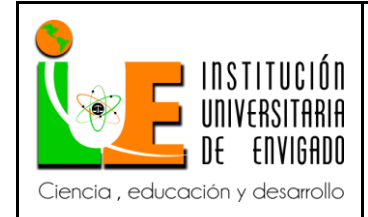

**Código:** F-PI-038

**Versión:** 02

**Página** 1 de 116

# FACULTAD DE CIENCIAS EMPRESARIALES COORDINACIÓN DE PRÁCTICAS

# ASPECTOS GENERALES DE LA PRÁCTICA.

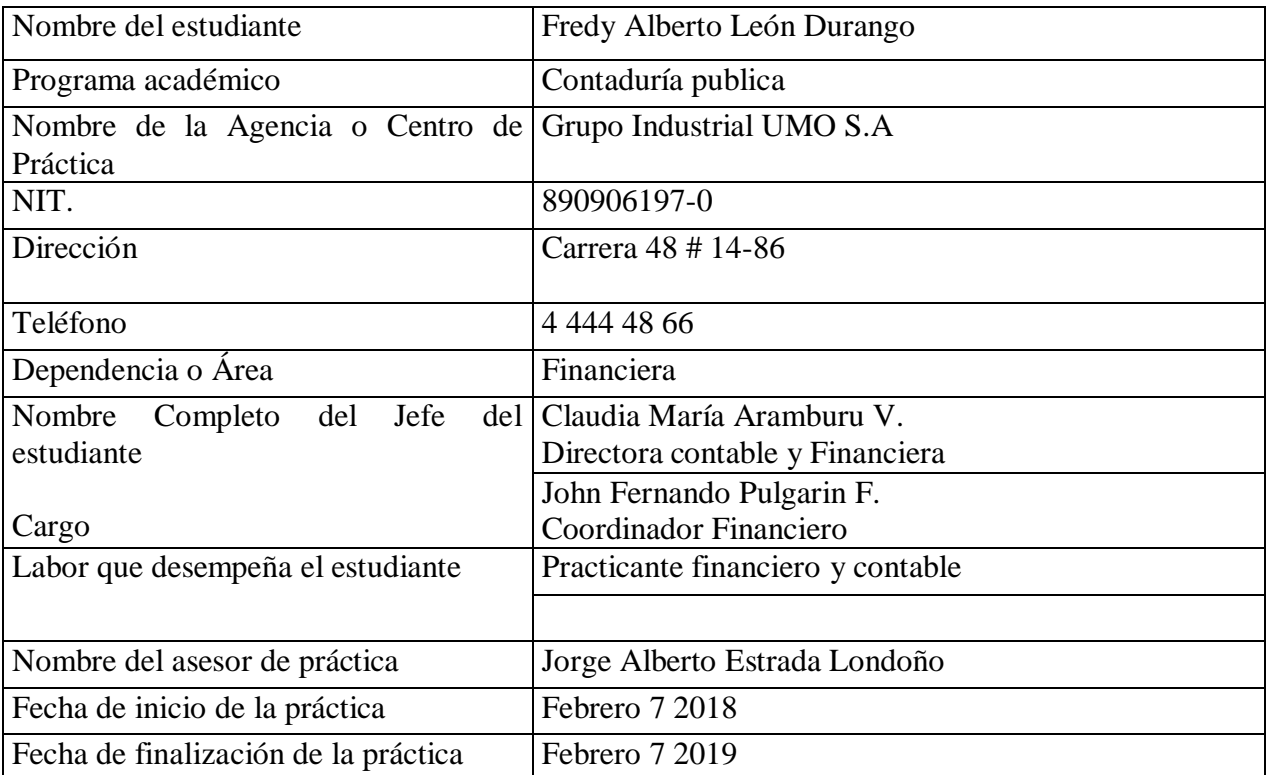

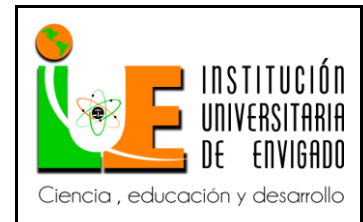

### Resumen

Este trabajo se realiza como complemento de la práctica empresarial en convenio con el grupo industrial UMO S A y la institución universitaria de Envigado.

Este convenio tiene como finalidad brindarle al estudiante la experiencia y oportunidad de llevar a la práctica todo lo aprendido durante la carrera, crecer tanto personal como profesionalmente y enfrentarse a la realidad empresarial o profesional, el propósito de este trabajo es lograr que esa primera experiencia laboral sea más simple y que la adecuación del practicante al puesto de trabajo más rápida y a su vez el proceso pueda ser realizado por cualquier integrante del equipo de trabajo.

Para el desarrollo del manual de procedimientos del área financiera se recolecto la información y forma ordenada, secuencial y detallada de cada proceso del área financiera, con el propósito de ofrecer a la empresa una herramienta que asegure la calidad en los procesos y que facilite su aprendizaje y actividades cotidianas.

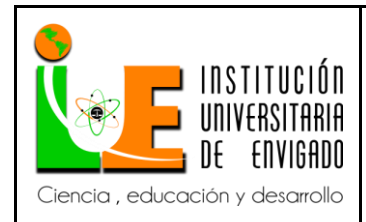

**Código: F**-PI-038

**Versión:** 02

Abstract

This work is done as a complement to the business practice in agreement with the industrial group UMO S A and the university institution of Envigado.

The purpose of this agreement is to provide the student with the experience and opportunity to put into practice everything learned during the university career, grow both personally and professionally and face the business or professional reality, the purpose of this work is to achieve that first experience labor is simpler and that the adaptation of the practitioner to the job position faster and in turn the process can be done by any member of the work team.

For the development of the procedure manual of the financial area, the information and ordered, sequential and detailed form of each process of the financial area was collected, in order to offer the company a tool that ensures the quality in the processes and that facilitates their learning and daily activities.

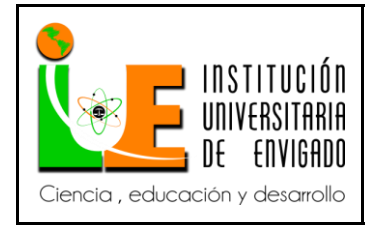

**Código: F**-PI-038

**Versión:** 02

# **INTRODUCCIÓN**

Las organizaciones están en un continuo cambio al igual que las personas, pero a diferencia de estas últimas, las organizaciones necesitan conservar sus políticas y procedimientos, por eso es necesario tener la forma de garantizar que dichos procesos siempre cumplan con sus objetivos. Y la mejor manera de lograr este propósito es implementado manuales de procesos, los cuales permitirán que la inducción y capacitación del personal nuevo logre una integración optima y rápida.

El proyecto de esta práctica empresarial es afianzar los conocimientos adquiridos durante la carrera profesional y aportar a la organización mejoramientos en sus procesos contables y financieros, gracias a la implementación de manuales de procesos para el área financiera.

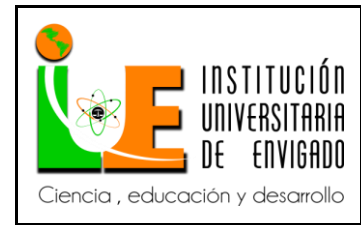

- 1. ASPECTOS GENERALES DE LA PRÁCTICA.
- 1.1 Centro de práctica.

# GRUPO INDUSTRIAL UMO S.A.

A continuación, se hace una presentación de los aspectos mas generales de la empresa

UMO S.A. como son su historia, misión, visión, políticas, organigrama, etc., los cuales fueron

tomados del Manual Del Sistema De Gestión Integral de la empresa UMO en su página web

(s.f.)

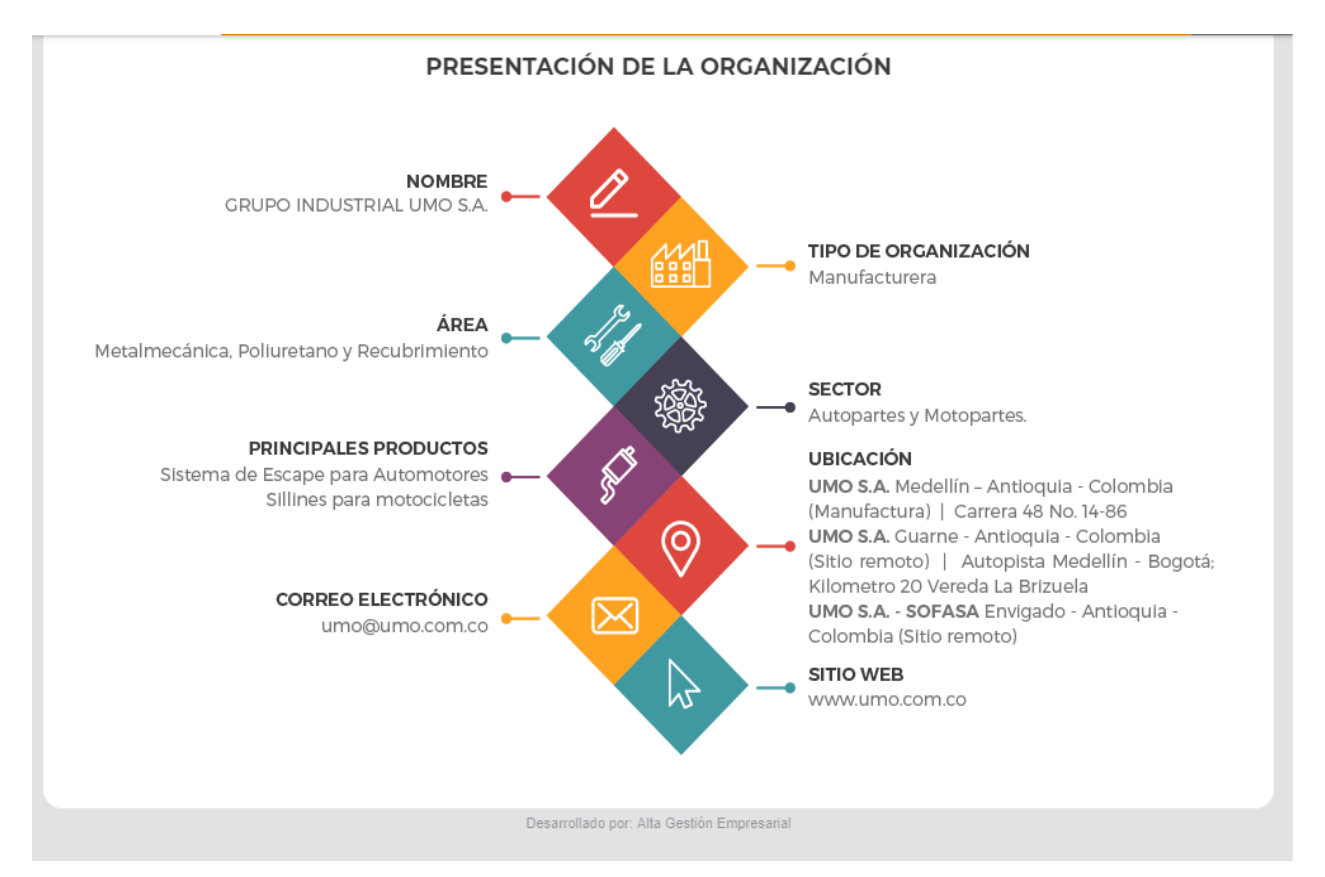

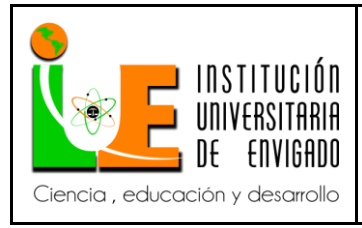

**Código: F**-PI-038

**Versión:** 02

**Página** 6 de 116

### **HISTORIA**

(Pasa el cursor sobre cada década para ver su contenido)

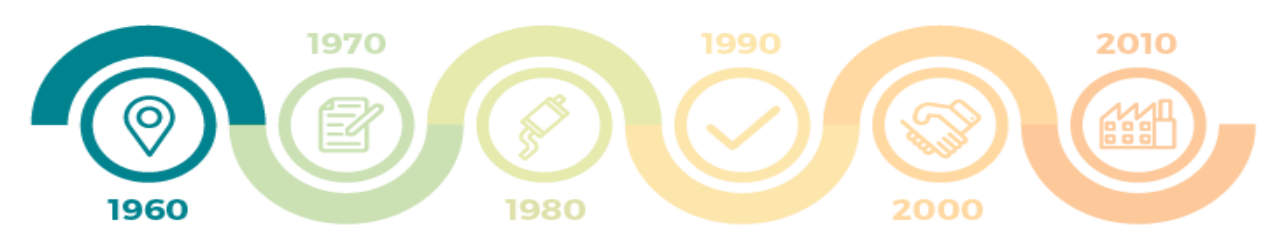

#### 1968

Fundación de la primera empresa del grupo industrial fue UMO S.A. en Medellín, Colombia. Desde entonces se ha posicionado como el líder en la región andina en la fabricación de sistemas de escape para las OEM (Original Equipment Manufacturer - Fabricante de Equipo Original) y de repuestos para automotores con plantas en Colombia y en Ecuador.

#### 1969

Firma primer contrato para el suministros de sistemas a Chrysler - Colmotores

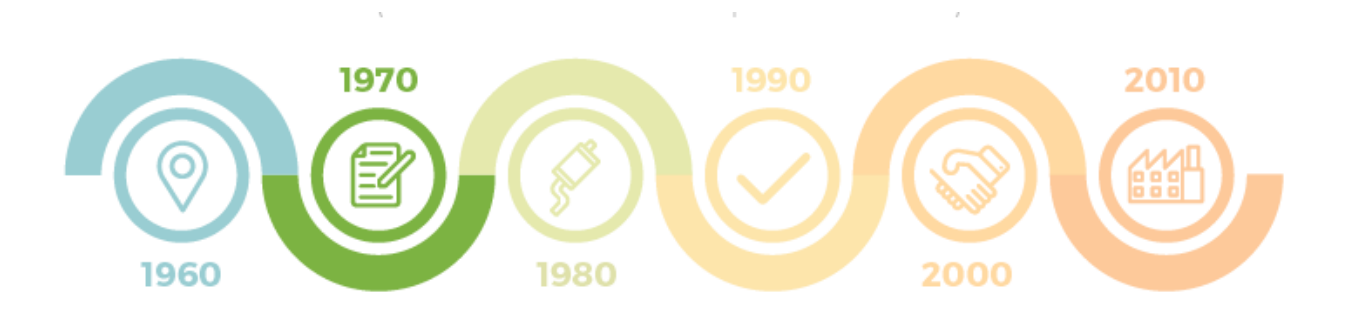

### 1970

Firma primer contrato para el suministros de sistemas de escape a SOFASA.

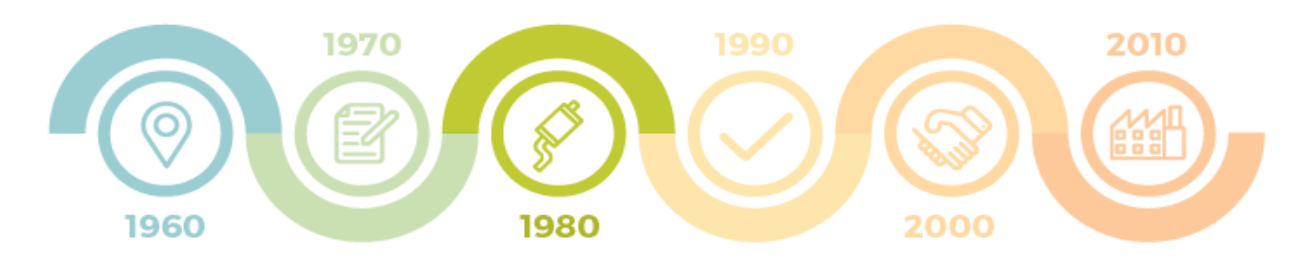

### 1980

Se oficializa como proveedor de sistemas de escape para GM - Colmotores.

#### 1985

Inicia la fabricación de sistemas de escape aluminizados.

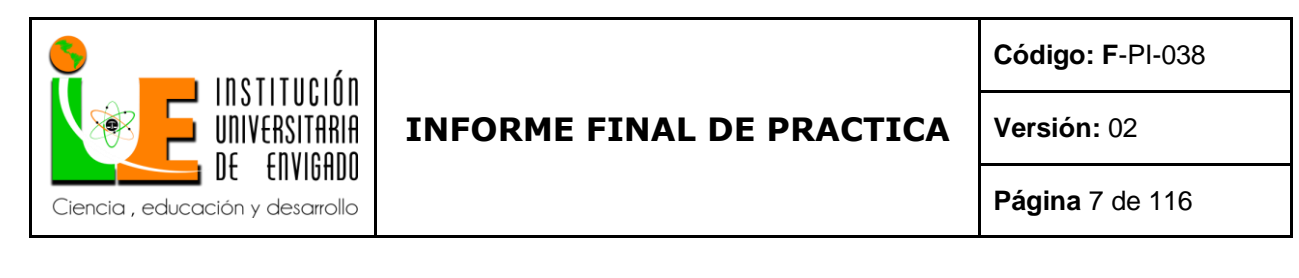

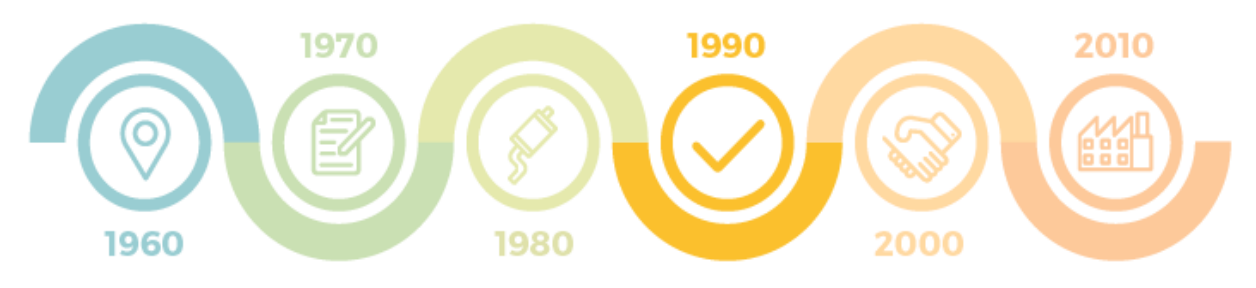

#### 1996

Adquiere el primer robot para automatizar los procesos de soldadura.

#### 1997

Obtiene certificación ISO 9002 QS9000.

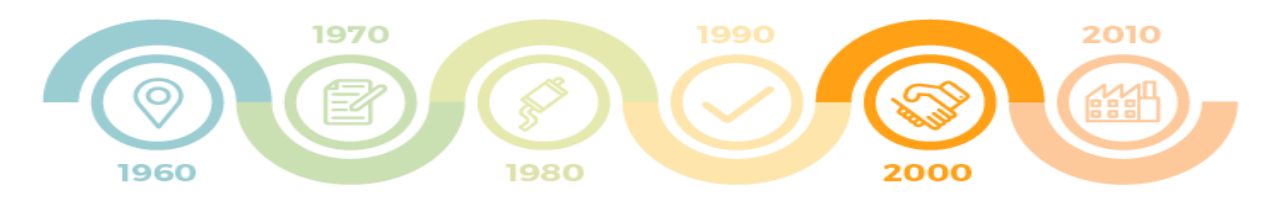

#### 2000

Se firma la alianza estratégica UMO - ARVIN MERITOR Obtiene certificación QS9000/98 tercera edición

#### 2003

Firma de acuerdo de cooperación tecnológica con BOSAL, compañía belga líder mundial para la fabricación y comercialización de sistemas de Escape bajo su tecnología

#### 2004

Se obtiene certificación ISO TS16949:2002

#### 2007

Implantación SAP como herramienta de Gestión para los diferentes procesos de la Compañía

#### 2009

Firmamos Acuerdo de Alianza Técnica con DONGWON, multinacional coreana, diseñadora y fabricante de sistema de escape para automotores.

Continuando con nuestra penetración en el mercado de partes para carros y motocicletas, UMO adquirió a SEKI,<br>empresa líder en la inyección de poliuretano. Hoy fabricamos sillines de motocicletas para las OEM y una variedad productos para otras industrias

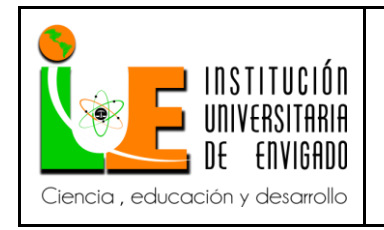

**Código: F**-PI-038

**Versión:** 02

**Página** 8 de 116

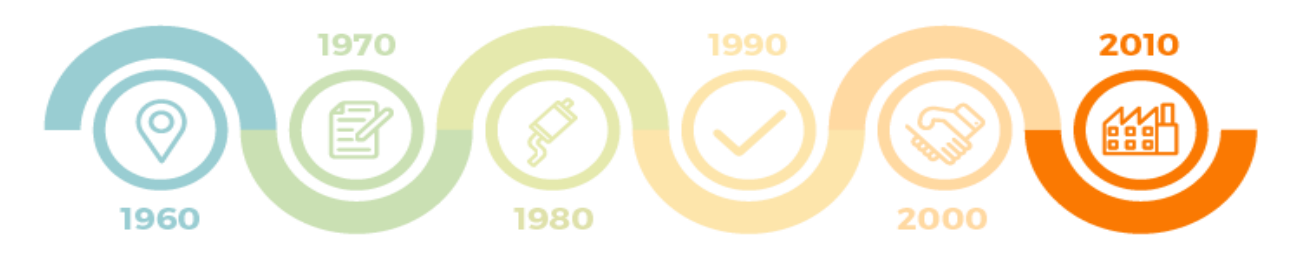

### 2015

Se inaugura la planta de UMO en el municipio de Guarne-Antioquia.

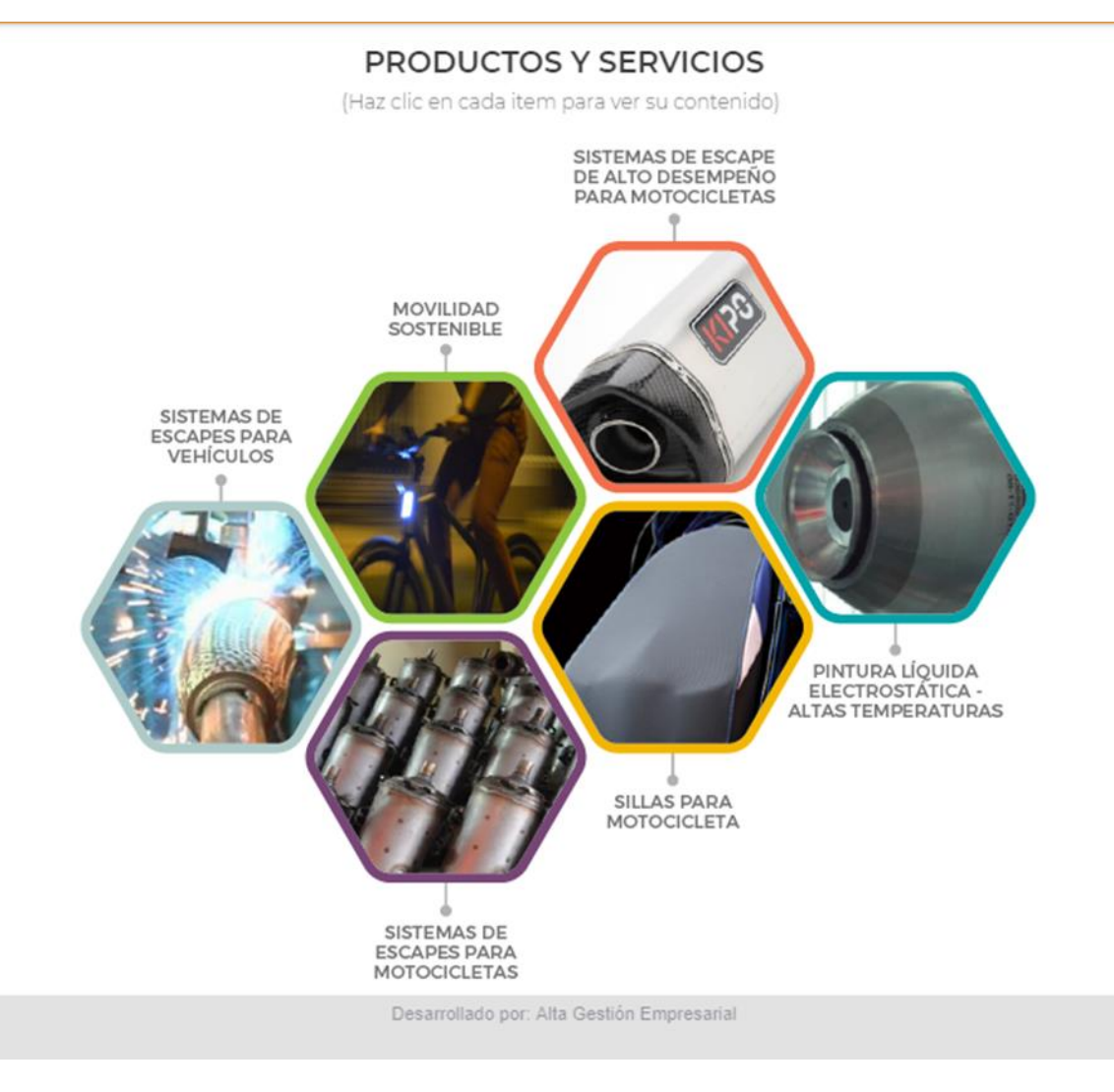

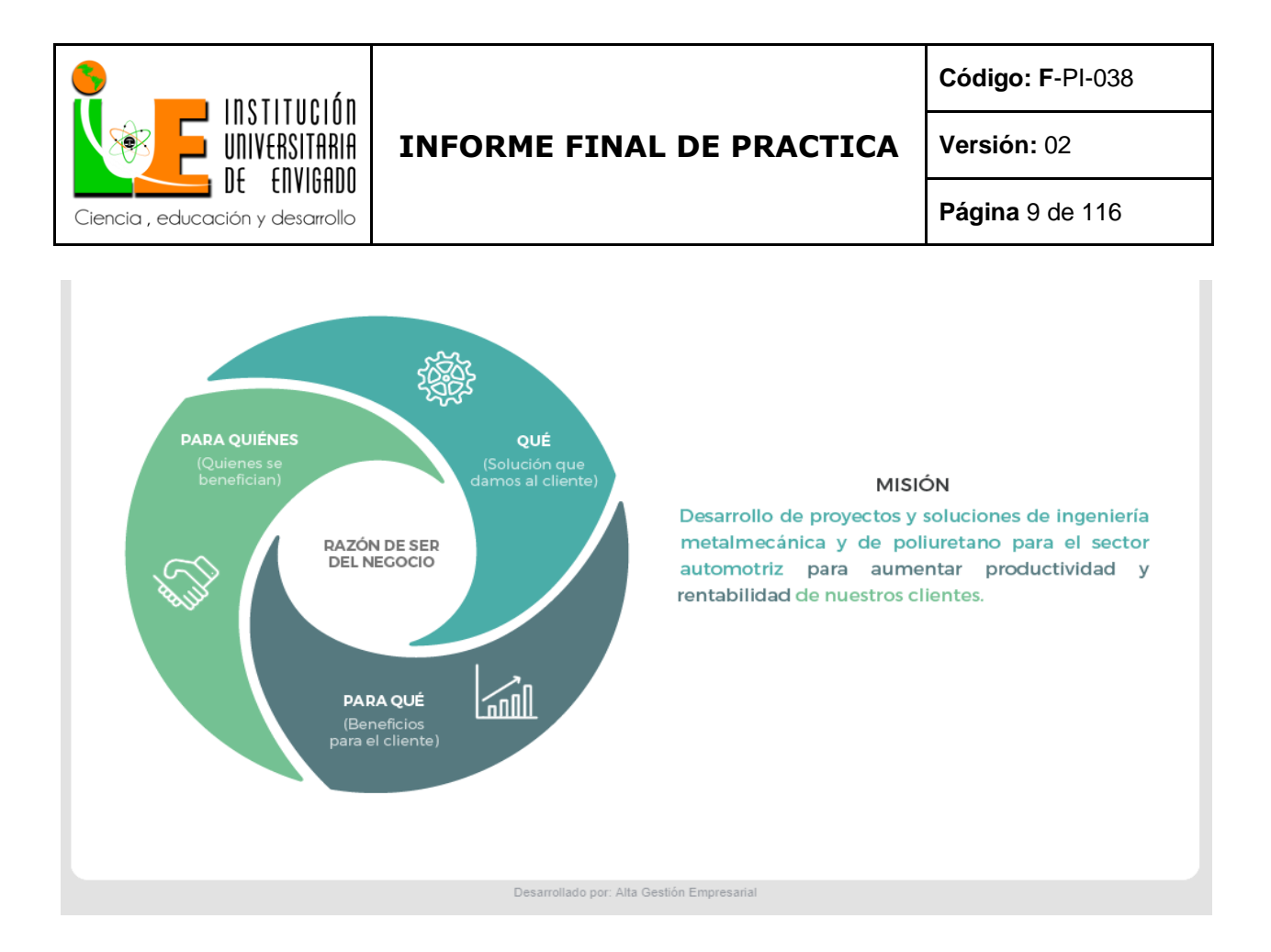

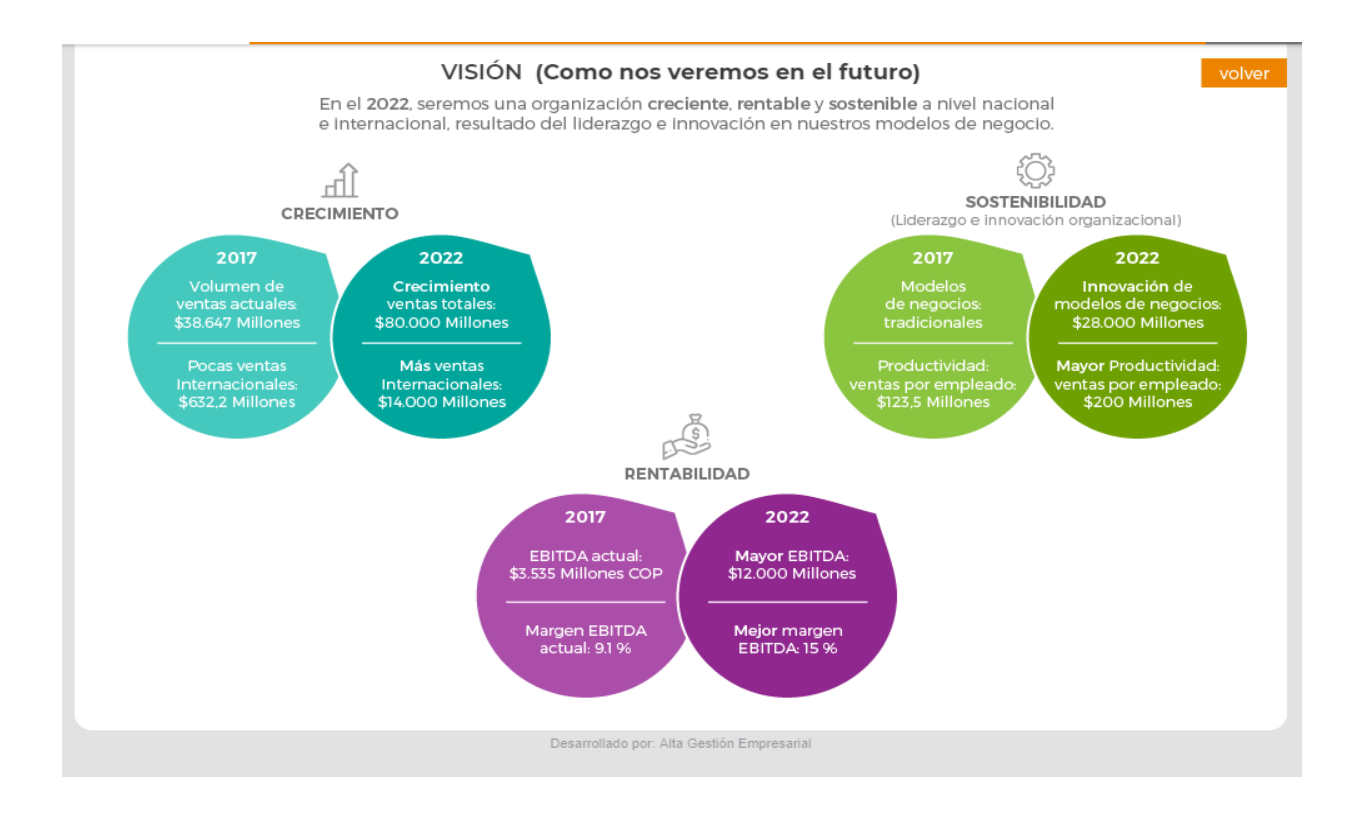

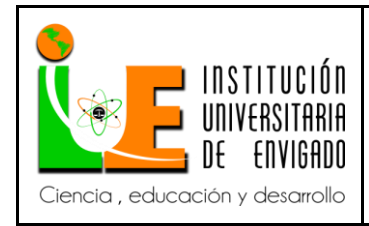

**Código: F**-PI-038

**Versión:** 02

**Página** 10 de 116

# Objetivos institucionales

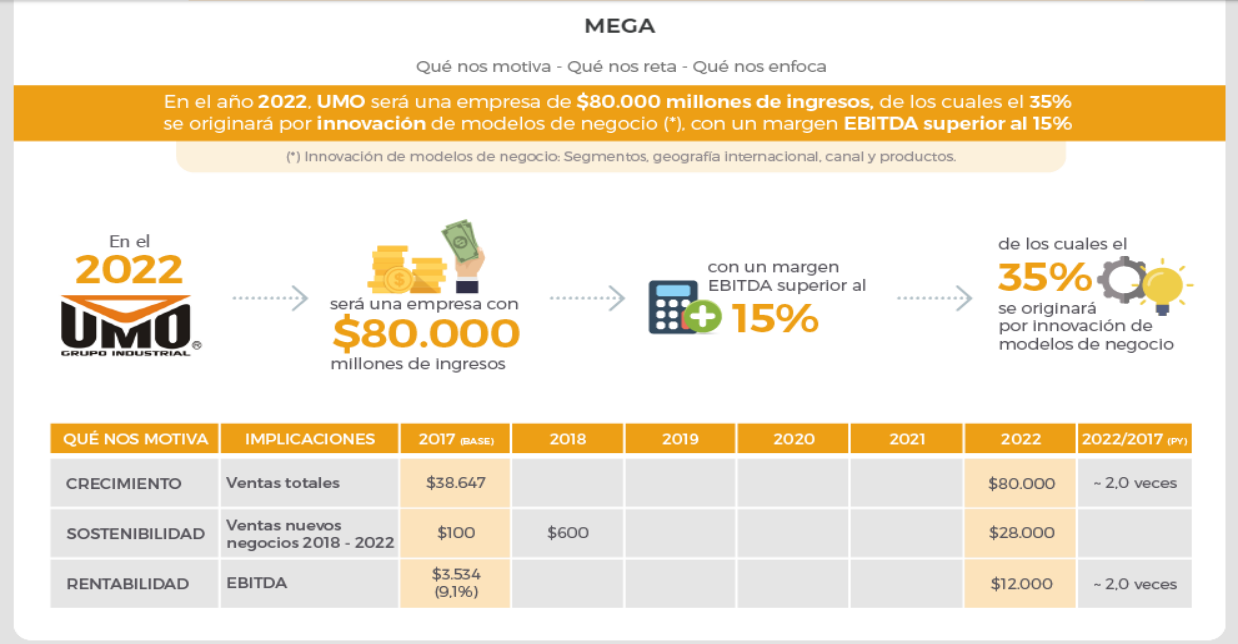

Desarrollado por: Alta Gestión Empresarial

### **POLÍTICAS**

(Haz clic en cada política para ver su contenido)

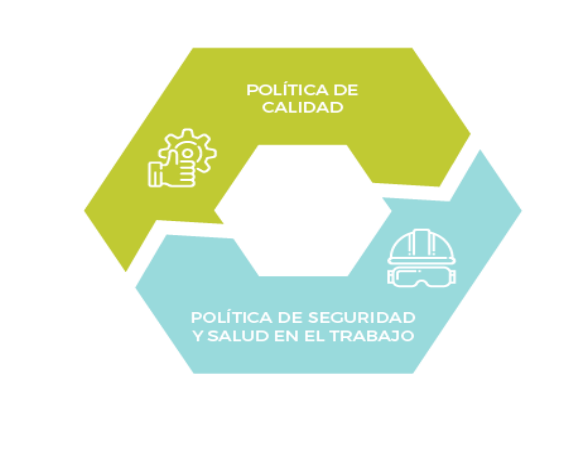

#### POLÍTICA DE CALIDAD

En UMO S.A. estamos comprometidos con la Satisfacción de los Clientes, a través del Mejoramiento Continuo de nuestros Productos y Procesos, previniendo la contaminación Ambiental; dando cumplimiento a los requisitos Legales y Otros aplicables a nuestra Organización.

Desarrollado por: Alta Gestión Empresarial

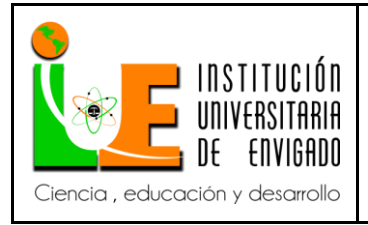

**Código: F**-PI-038

**Versión:** 02

**Página** 11 de 116

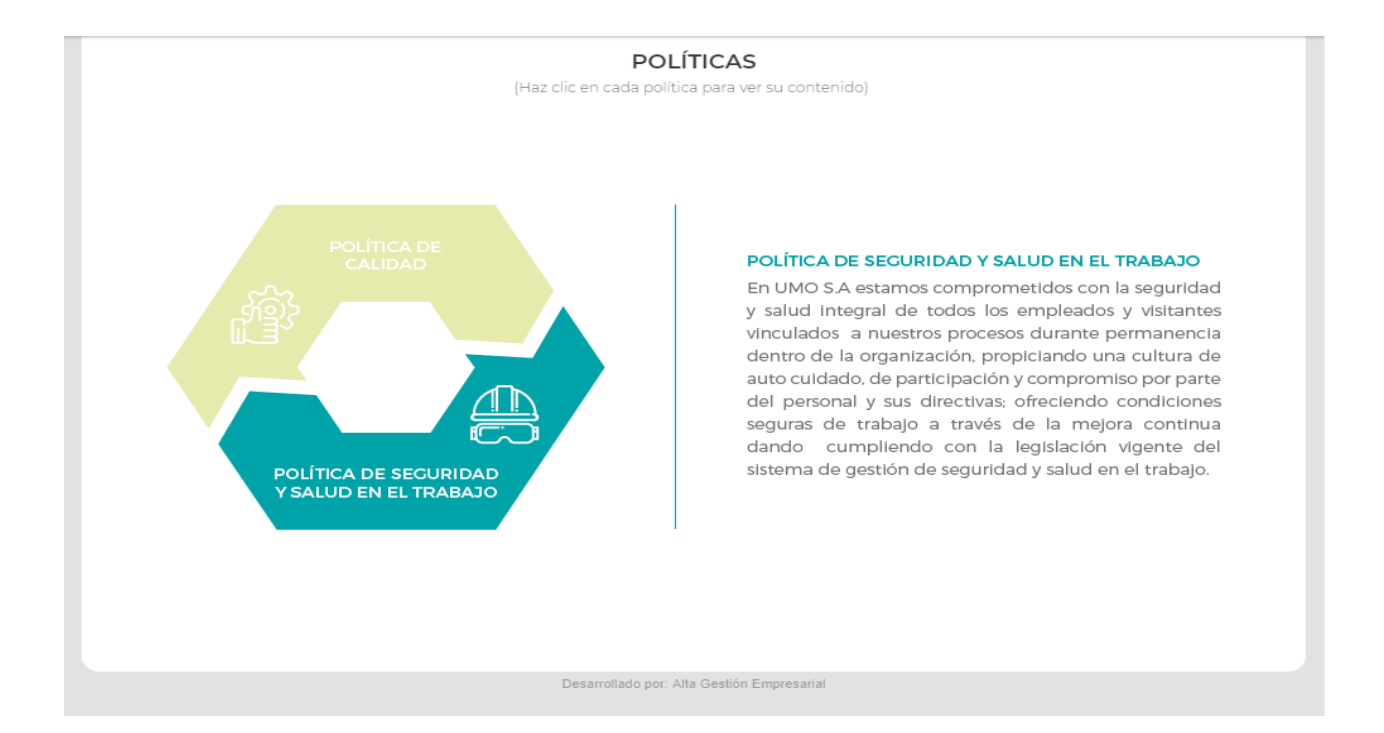

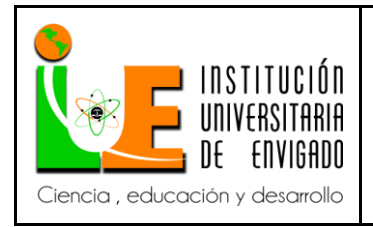

**Código: F**-PI-038

# **Versión:** 02

**Página** 12 de 116

# Organigrama UMO S.A.

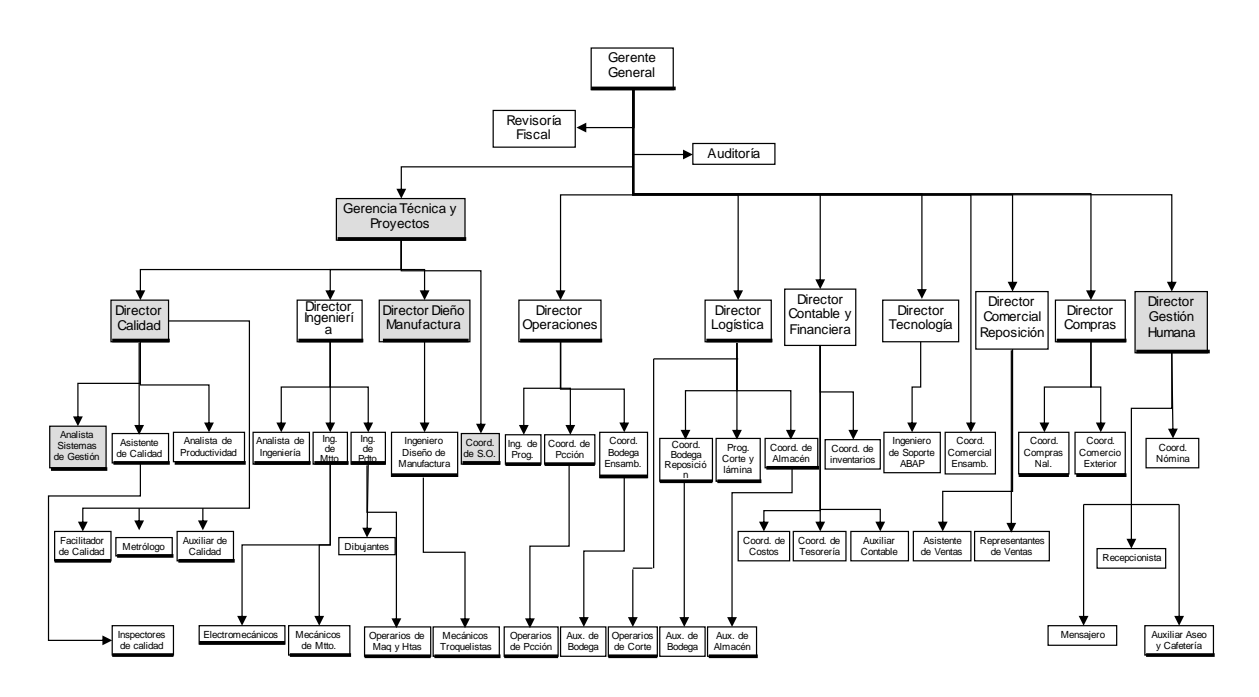

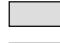

**Personas que conforman el DGA**

**Personas con Responsabilidad Ambiental**

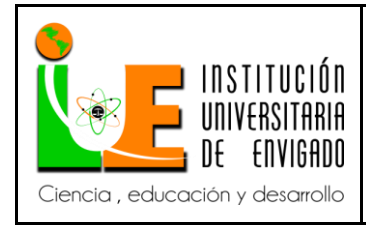

**Versión:** 02

**Página** 13 de 116

1.2 Objetivo de la práctica empresarial.

Afianzar los conocimientos teóricos prácticos y destrezas adquiridos durante la formación profesional en la institución, fortaleciendo el conocimiento y competencia necesarias para la adquisición de experiencia laboral, elevando así el nivel de competitividad aumentando los principios de la formación profesional como innovación, creatividad, integridad y productividad.

Para llegar a ser un profesional integral comprometido con la institución, la empresa y la sociedad.

1.3 Funciones del practicante:

\* La elaboración de Recibos de Caja Realizar la compensación de pagos en SAP diariamente tanto de reposición (clientes repuestos) y Ensambladoras.

\* Recepción y archivado de documentos en Alfresco de clientes y acreedores nuevos. Para ser creados en sarlat y montados en Konfirma.

\* Crear carpeta en "mi carpeta de practicantes" y crear carpeta en "Alfresco", para cada cliente y acreedor nuevo.

\* Consulta en Konfirma para la aprobación de crear cliente o acreedor nuevo.

\* Verificación de proveedores de Caja Menor y Legalización de Gastos Recepción de lista y soportes de caja menor y gastos, para la verificación de valores y soporte. Dejar indicado a que código de acreedor se llevan determinados asientos de la caja menor. Luego pasarlo al auxiliar contable para que él lo ingrese a SAP. Si el acreedor no está en la base de datos crearlo en SAP en la función XK 01.

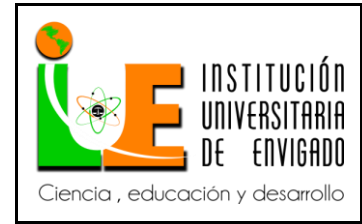

**Versión:** 02

**Página** 14 de 116

\* Descargar la cartera de reposición, (Diligenciamiento de los archivos respectivos de Excel) determinación días de mora o no pago (SAP) para reportar en la página de datacrédito o enviar carta de aviso y reporte (función que realiza el área de tesorería).

\* Contabilizar en SAP, el pago de deudores empleados los días 15 y 30 de cada mes.

\* Archivar Consecutivamente las Facturas que llegan de ensambladoras y reposición, para el control de consecutivo.

# 1.4 Justificación de la práctica empresarial.

Hoy en día la práctica es un requisito académico que los estudiantes deben cumplir para graduarse en la carrera, el cual ayuda a la integración del estudiante con el medio laboral y poder así afianzar los conocimientos adquiridos durante su formación profesional, además las empresas por norma deben cumplir con una cuota de practicantes. Según la ley 789 de 2002 en su artículo 32, expone lo siguiente:

Empresas obligadas a la vinculación de aprendices. Las empresas privadas, desarrolladas por personas naturales o jurídicas, que realicen cualquier tipo de actividad económica diferente de la construcción, que ocupen un número de trabajadores no inferior a quince (15), se encuentran obligadas a vincular aprendices para los oficios u ocupaciones que requieran formación académica o profesional metódica y completa en la actividad económica que desempeñan.

Las empresas industriales y comerciales del Estado y las de Economía mixta del orden Nacional, departamental, distrital y municipal, estarán obligadas a la vinculación de

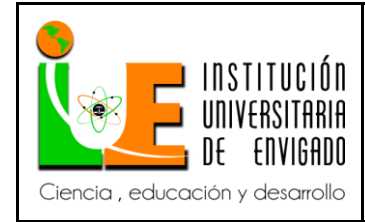

**Código: F**-PI-038

**Versión:** 02

aprendices en los términos de esta ley. Las demás entidades públicas no estarán sometidas a la cuota de aprendizaje, salvo en los casos que determine el Gobierno Nacional. El empresario obligado a cumplir con la cuota de aprendizaje podrá tener practicantes universitarios bajo la modalidad de relación de aprendizaje, en el desarrollo de actividades propias de la empresa, siempre y cuando estos no superen el 25% del total de aprendices.

Parágrafo. Empresas de menos de diez (10) trabajadores podrán voluntariamente tener un aprendiz de formación del SENA.

Y así mismo, con la Institución Universitaria De Envigado en el acuerdo del concejo académico 079 de 9-10-2008.

"Por el cual se establece la reglamentación del Sistema de Practica para los diferentes programas académicos de la Institución Universitaria de Envigado"

1.5 Equipo de trabajo.

Para esta orientación de práctica se cuenta con el siguiente equipo de apoyo:

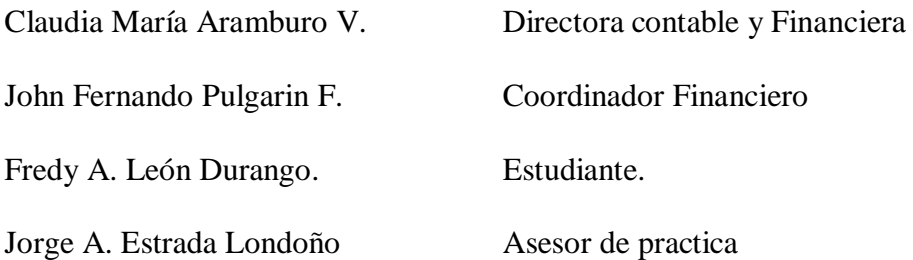

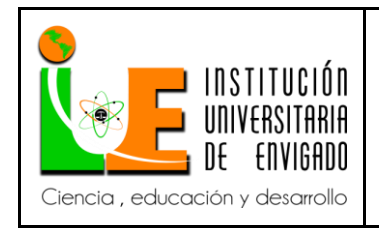

**Versión:** 02

**Página** 16 de 116

# **Organigrama del área contabilidad UMO S.A.**

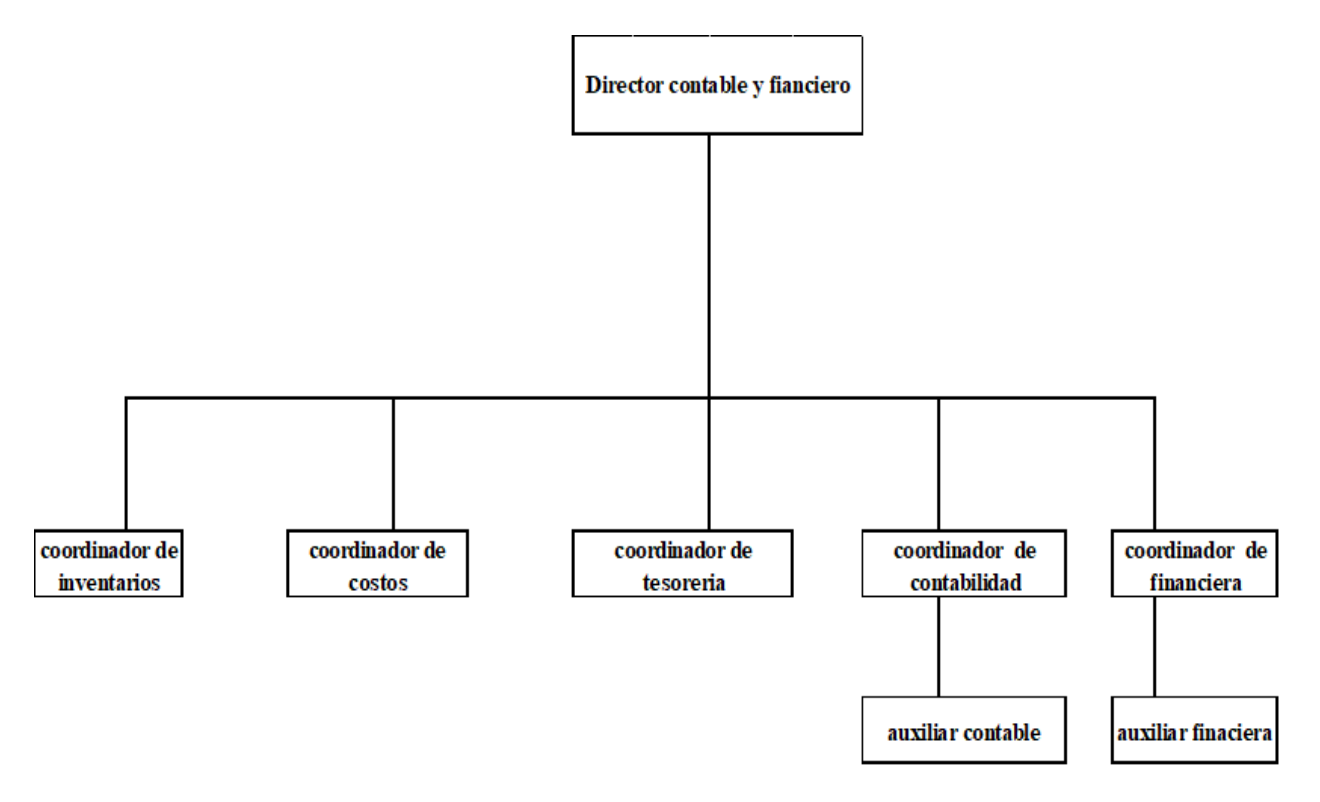

**Director contable y financiero**: Según la empresa GSI JUMAN asesores (s.f.), especialistas en asesoría económica integral de Pymes y autónomos, la misión del director contables es:

Garantizar el adecuado registro de las operaciones económicas de la empresa, supervisando la elaboración de la contabilidad financiera, analítica y, en su caso, los estados de cuentas consolidados para facilitar la identificación, medida y comunicación de la información económico- financiera, dirigida hacia la formación de juicios o la toma de decisiones por parte de los directivos con el fin de obtener la máxima rentabilidad empresarial.

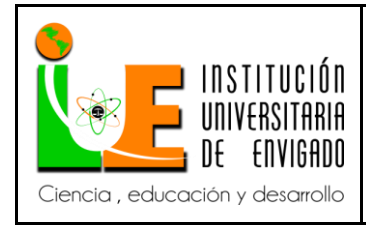

**Página** 17 de 116

**Coordinador de inventarios**: Para Murillo (2017) de la empresa Sumatec, en la carta de identificación ocupacional este cargo tiene como propósito:

Coordinar y controlar todas las actividades relacionadas con los inventarios de la compañía asociados a las dos plantas a cargo identificar, proponer acciones que permitan mantener un inventario confiable y custodiado, con base en el estudio de las causas que lo puedan afectar; de igual forma cumplir con la normatividad y políticas de la empresa que busquen la preservación de la calidad de los productos y su correcto almacenamiento y ubicación según plan definido. (p. 1)

**Coordinador de costos**: "Tiene a su cargo el área de Costos de la compañía. Es el responsable de coordinar las actividades relacionadas con el desarrollo, organización de los sistemas de costos, supervisar el análisis de costos, emitir el análisis estadístico para determinar la rentabilidad por producto y cliente" (Jobomas, s.f.)

**Coordinador tesorería:** de acuerdo a una descripción de cargos hecha por la Universidad los Andes de Venezuela (ULA, s.f.). la misión de este cargo es:

Velar por el cumplimiento de las actividades o procesos que garanticen la recepción y control de los ingresos de la Institución y su adecuada y correcta distribución, coordinando y supervisando la ejecución de los planes y programas de la unidad a su cargo, a fin de garantizar la cancelación de los compromisos de la Institución y apoyar a las autoridades en la colocación acertada de los recursos financieros.

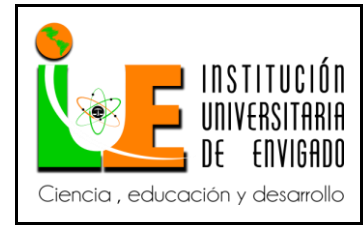

**Versión:** 02

**Página** 18 de 116

**Coordinador de contabilidad**: Según Patiño de la empresa Sumatec realizo la evaluación y descripción de este cargo, definiendo su propósito así: "Coordinar las actividades concernientes a análisis, revisión y presentación de la información contable, de gastos, impuestos y responder por los requerimientos legales". (2017)

**Coordinador financiero**: el facilitador del S.G.C de la empresa IDESAN realizo un estudio del cargo, en donde se refiere a él como:

Programar y coordinar la presentación de los informes y estados financieros para la toma de decisiones y el cumplimiento de las normas y del suministro de los recursos humanos idóneos, velando por la realización de gestiones oportunas y la aplicación y mejoramiento continuo de políticas, procedimientos, normas de control interno y estrategias; todo dentro del marco de las disposiciones vigentes legales para una adecuada administración. (2012, p. 1)

**Practicante de contabilidad:** este cargo este documentado por el Sena de la siguiente manera: "Realizar actividades administrativas de archivo, control y elaboración de correspondencia, digitar y registrar las transacciones contables de las operaciones de la compañía y verificar su adecuada contabilización". (2017)

**Practicante financiera:** Asistir en el análisis de estados financieros, recopilando, registrando y llevando el control de la información, a fin de apoyar la correcta elaboración de los informes financieros de la empresa.

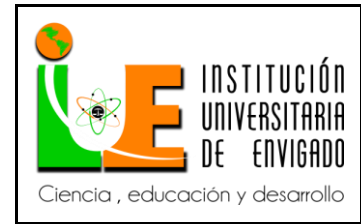

# 2. PROPUESTA PARA LA AGENCIA O CENTRO DE PRÁCTICAS

- 2.1 Manual de procedimientos del área Financiera de UMO S.A.
- 2.2 Planteamiento del problema.

La empresa no posee manuales de procedimientos para todos los procesos del área financiera, motivo por el cual la inducción del empleado o practicante que ingresa no tiene un empalme apropiado y rápido con el puesto y esto demora el aprendizaje y adecuación al área de trabajo.

2.3 Justificación.

Es necesario realizar e implementar nuevos manuales de procedimientos en el área financiera que permitan un oportuno empalme y entrega del puesto de trabajo y que a su vez sirva de estandarización aumentando la eficiencia y optimizando los tiempos del recurso humano y adicionalmente como consulta en cualquier momento.

2.4 Objetivos

# 2.4.1 Objetivo general

Establecer los pasos y guías claras en la operación y desarrollo de las diferentes actividades y procesos realizados por el practicante de financiera en el área de contabilidad financiera.

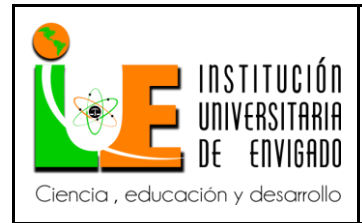

**Código: F**-PI-038

**Versión:** 02

2.4.2 Objetivos específicos:

\*Analizar y verificar el organigrama del área financiera,

\*Definir las tareas y requerimientos del área financiera

\*Describir cada uno de los pasos requeridos en cada actividad del área financiera por el

practicante.

\*Especificar los procesos para la inducción del puesto y capacitación del empleado.

\*Registrar los pasos para del procedimiento a cumplir:

*- Recibos de Caja:* Realizar el descargue de pagos en SAP diario de reposición y

Ensambladoras.

*- SARLAFT:* Recibir y archivar en Alfresco la documentación de clientes y acreedores nuevos.

Crear carpeta en "mi carpeta de practicantes" y crear carpeta en "Alfresco", para cada cliente y acreedor nuevo. Consulta en Konfirma para la aprobación de crear cliente o acreedor nuevo.

*- Creación de acreedor Después* del acreedor estar aprobado por konfirma, crearlo en SAP

*- Caja Menor y Legalización de Gastos* Recepción de lista y soportes de caja menor y gastos, para la verificación de valores y soporte. Dejar indicado a que código de acreedor se llevan determinados asientos de la caja menor. Luego pasarlo al auxiliar contable para que él lo ingrese a SAP. Si el acreedor no está en la base de datos crearlo en SAP en la función XK 01.

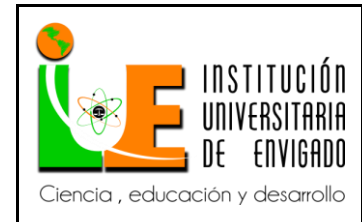

**Versión:** 02

**Página** 21 de 116

*- Data crédito* Descargar la cartera de reposición, (Diligenciamiento de los archivos respectivos de Excel) determinación días de mora o no pago (SAP) para reportar en la página de datacrédito o enviar carta de aviso y reporte.

*- Proceso Nomina* Se contabiliza en SAP, el pago de deudores empleados los días 15 y 30 de cada mes.

*- Consecutivo Facturas* Recepción de facturas de ensambladoras para el control de consecutivo

2.5 Diseño Metodológico.

El tipo de investigación que se empleó para realizar el trabajo fue descriptivo, la fuente fue finita, las fuentes de recolección de datos fue directamente el personal que trabajaba en el área y a través de la realización de los procesos con los programas usados (Excel, SAP).

Estudio descriptivo: método aplicado para describir todos los procesos y recolección de datos de los procesos y funciones realizadas, para la elaboración de manual simplificando las tareas.

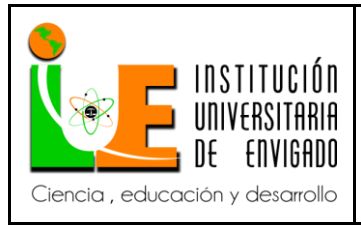

**Código: F**-PI-038

**Versión:** 02

**Página** 22 de 116

# 2.6. Cronograma de Actividades.

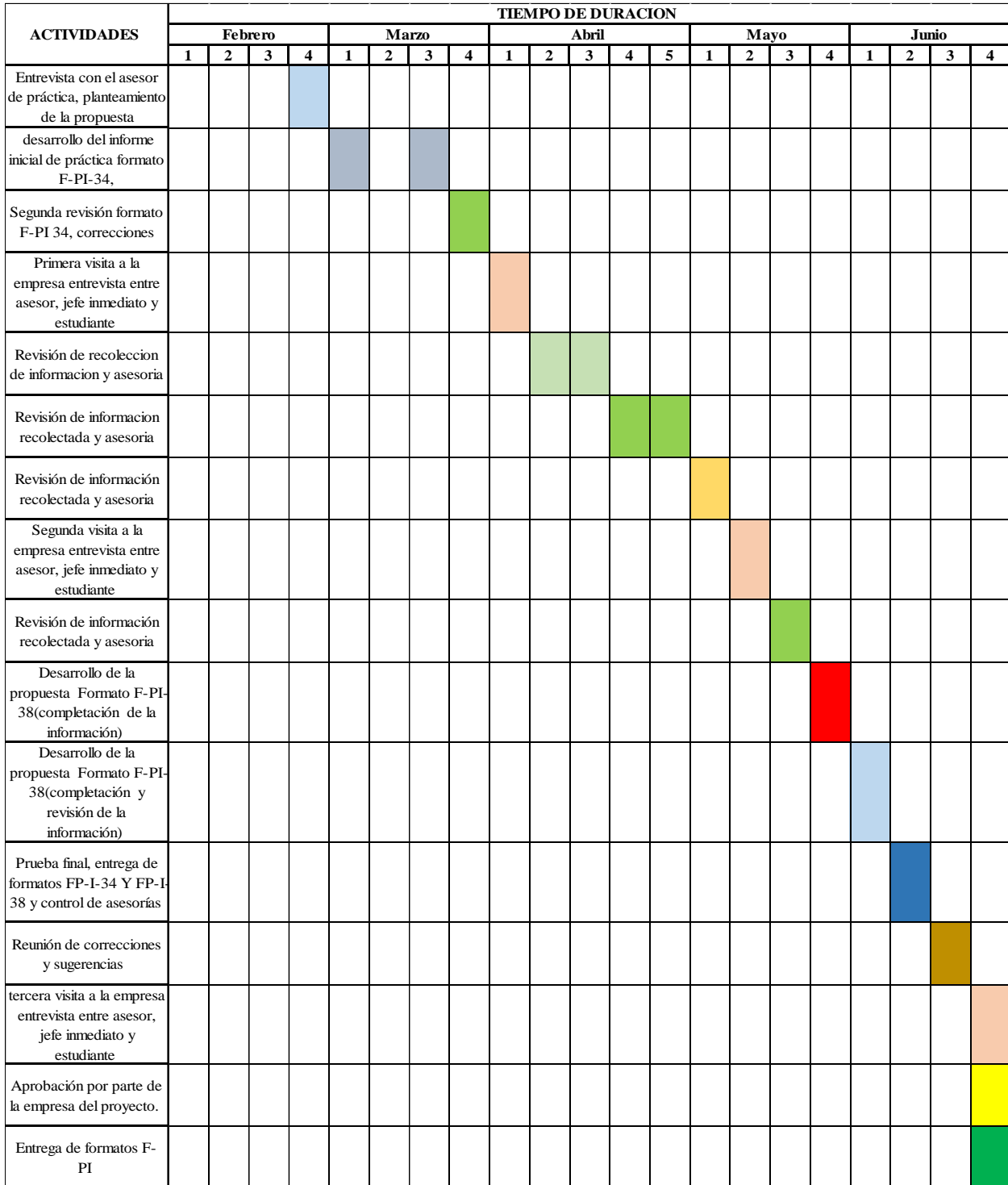

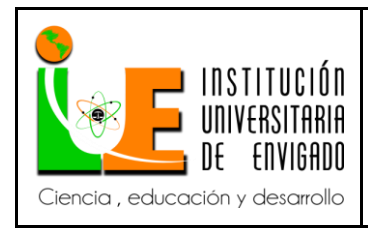

**Versión:** 02

# 2.7. Presupuesto (Ficha de presupuesto)

Para la realización de esta practica se utilizaron los siguientes recursos, que en su mayoría fueron suministrados por la empresa, para la elaboración del mismo, se utilizaron recursos

humanos, materiales y físicos.

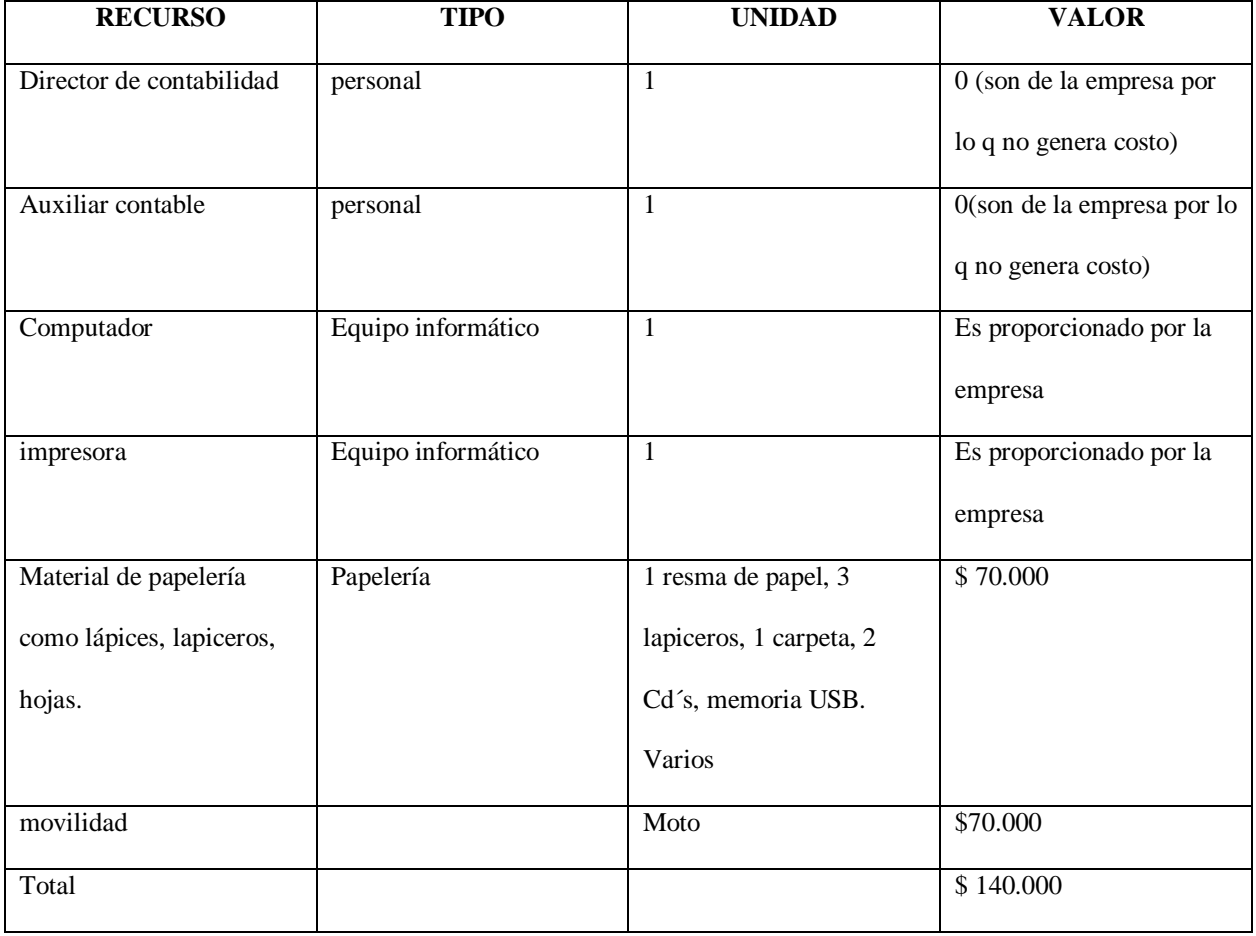

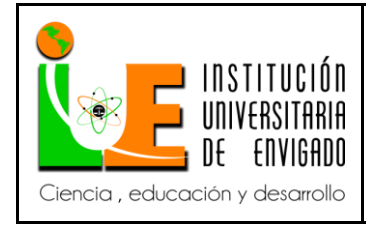

### 3. DESARROLLO DE LA PROPUESTA.

### 3.1 MARCO DE REFERENCIA (antecedentes, marco teórico, marco conceptual, Marco legal.

### 3.1.1. Antecedentes

El diseño de Manuales de procedimientos dentro de un área de la empresa, en especial para nuestro trabajo en la financiera, aparece debido a la necesidad de cumplir con las pautas necesarias dentro de esta unidad administrativa cuente con este tipo de documentos tanto para el control interno como externo de las actividades que se efectúan. (Rebolledo, 2010) De acuerdo con Rebolledo (2010), en el Manual de Procedimientos de la unidad de contabilidad

de Universidad de Chile, dice:

El objetivo principal de un Manual de Procedimiento es poder sistematizar las principales actividades que se realizan en la unidad administrativa, en este caso la Unidad de Contabilidad. No sólo se deben tener en cuenta la realización de este tipo de documentos como un mecanismo de control, también se debe tener en cuenta como una herramienta útil para la gestión administrativa debido a los múltiples beneficios que trae consigo este tipo de documentos.

Dentro de las ventajas que permite poseer un Manual de Procedimiento de la Unidad de Personal se encuentran (Rebolledo, 2010):

• Permite conocer el funcionamiento interno en lo que respecta a descripción de tareas, ubicación, requerimientos y a los puestos responsables de su ejecución.

• Auxilian en la inducción del puesto y en el adiestramiento y capacitación del personal.

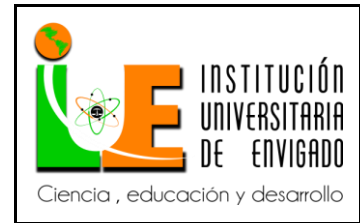

- Sirve para el análisis o revisión de los procedimientos de un sistema.
- Interviene en la consulta de todo el personal.
- Para establecer un sistema de información o bien modificar el ya existente.
- Para uniformar y controlar el cumplimiento de las rutinas de trabajo y evitar su alteración arbitraria.
- Determina en forma más sencilla las responsabilidades administrativas y funcionales.
- 3.1.2. Marco teórico

# **Manual de procedimientos.**

El Manual de Procedimientos es un elemento del Sistema de Control Interno, el cual es un documento instrumental de información detallado e integral, que contiene, en forma ordenada y sistemática, instrucciones, responsabilidades e información sobre políticas, funciones, sistemas y reglamentos de las distintas operaciones o actividades que se deben realizar individual y colectivamente en una empresa, en todas sus áreas, secciones, departamentos y servicios. (Cantillo y Londoño, 2012)

Según Cantillo y Londoño (2012) Los Componentes del Manual de Procedimientos son:

 El desarrollo y mantenimiento de una línea funcional de autoridad y responsabilidad para complementar los controles de la organización.

 Una definición clara de las funciones y las responsabilidades de cada departamento, así como la actividad de la organización, esclareciendo todas las posibles lagunas o áreas de responsabilidad indefinida.

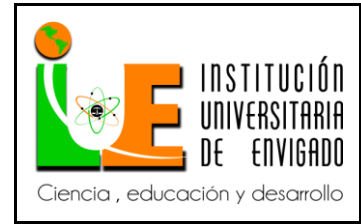

# **Página** 26 de 116

 Un sistema contable que suministre una oportuna, completa y exacta información de los resultados operativos y de organización en el conjunto.

 Un sistema de información para la dirección y para los diversos niveles ejecutivos basados en datos de registro y documentos contables y diseñados para presentar un cuadro lo suficientemente informativo de las operaciones, así como para exponer con claridad, cada uno de los procedimientos.

 La existencia de un mecanismo dentro de la estructura de la empresa, conocido como evaluación y autocontrol que asegure un análisis efectivo y de máxima protección posible contra errores, fraude y corrupción.

 La existencia del sistema presupuestario que establezca un procedimiento de control de las operaciones futuras, asegurando, de este modo, la gestión proyectada y los objetivos futuros.

 La correcta disposición de los controles válidos, de tal forma que se estimulen la responsabilidad y desarrollo de las cualidades de los empleados y el pleno reconocimiento de su ejercicio evitando la necesidad de controles superfluos, así como la extensión de los necesarios.

 Elementos esenciales para practicar auditorías, interventorías y en general evaluaciones internas e independientes o externas.

Título: se indicará la razón de ser de acuerdo con el contenido, en forma breve y concisa.

Código: de acuerdo a los centros de costo.

Introducción: explicación general del procedimiento

Organización: estructura micro y macro de los procedimientos de la empresa

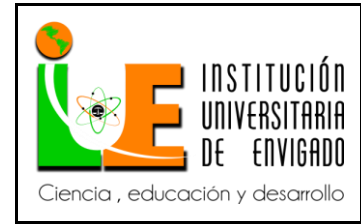

**Página** 27 de 116

**Versión:** 02

Descripción del Procedimiento: Objetivos de Procedimiento: propósito del mismo. o Base

Legal: normas aplicables al procedimiento de orden gubernamental o internas, requisitos,

documentos y archivo. o Descripción rutinaria del procedimiento u operación y sus participantes:

o Gráfica o diagrama de flujo del procedimiento: Flujograma

 Responsabilidad, autoridad o delegación de funciones del proceso, las cuales entrarán a formar parte de los "Manuales de Funciones" en los que se establecerá como parte de las labores asignadas individualmente en los diferentes funcionarios.

- Medidas de Seguridad, Prevención y Autocontrol, aplicables y orientadas a los procedimientos, para evitar desviaciones.
- Informes: económicos, financieros, estadísticos, de labores y autocontrol.
- Supervisión, evaluación, examen y autocontrol de oficinas encargadas del control, con sus recomendaciones para lograr mejoramiento continuo y calidad.

### 3.1.3. Marco conceptual

De acuerdo con el decreto 2649 de 1993, citado por Polanco (2013), nos dice que:

La información contable de la empresa debe servir fundamentalmente para conocer y demostrar los recursos controlados por el ente económico, las obligaciones que tenga de transferir recursos a otros entes, los cambios que hubieren experimentado los recursos y el resultado obtenido en el periodo. Predecir flujos de efectivo. Apoyar a los administradores en la planeación, organización y dirección de los negocios. Tomar decisiones en materia de inversiones y crédito. Evaluar la gestión, de los administradores

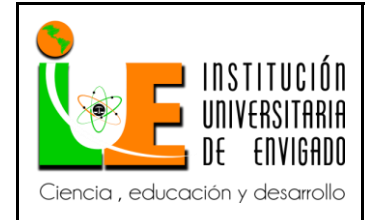

**Código: F**-PI-038

**Versión:** 02

del ente económico. Ejercer control sobre las operaciones, del ente económico. Fundamentar, la determinación de cargas tributarias, precios y tarifas. Ayudar a la conformación, de la información estadística nacional. Contribuir a la evaluación del beneficio o impacto social, que la actividad económica representa para la comunidad. (p. 18)

Teniendo en cuenta lo anterior es necesario que el personal de la empresa UMO S.A. tenga un correcto manejo de la información y se realice un adecuado diligenciamiento de los comprobantes contables y/o administrativos que se requieran para el funcionamiento del negocio.

### **Soportes contables**

Los documentos contables son soportes que sirven de base para registrar las operaciones comerciales de una empresa, por esto se debe tener mucho cuidado en el momento de elaborarlos y siempre realizar copias. Así mismo, deben estar organizados en carpetas y libros de contabilidad que contengan el tipo y concepto, y, a su vez que cada uno de estos registros sean de fácil acceso y deben estar soportados con los documentos adecuados para cada una de ellas. (Polanco, 2013).

Todos los soportes contables deben contener la siguiente información:

- Nombre o razón social de la empresa que lo emite.
- Nombre, número y fecha del comprobante.
- Descripción del contenido del documento.
- Firmas de los responsables de elaborar, revisar, aprobar y contabilizar los comprobantes.

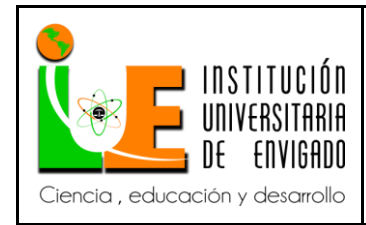

**Código: F**-PI-038

**Versión:** 02

**Página** 29 de 116

Como ya vimos todas las operaciones económicas que realizan las empresas deben ser registradas en los libros de contabilidad, y soportadas con los documentos necesarios, es por ello que hay papeles comerciales que pueden ser utilizados durante el ciclo contable, algunos de estos papeles mencionados por Polanco (2013) son:

- Recibo de caja.
- Recibo de consignación bancaria.
- Factura de compra-venta
- Cheque
- Comprobante de Egreso
- Nota Débito
- Nota Crédito
- Recibo de caja menor
- Nota de contabilidad
- Comprobante diario de contabilidad.

**Recibo de caja:** es un soporte de contabilidad en el cual constan los ingresos en efectivo recaudados por la empresa. El original se entrega al cliente y las copias se archivan una para el archivo consecutivo y otra para anexar al comprobante diario de contabilidad. El recibo de caja se contabiliza con un débito a la cuenta de caja y el crédito de acuerdo con su contenido o concepto del pago recibido.

**Recibo de consignación bancaria**: Este es un comprobante que elaboran los bancos y suministran a sus clientes para que lo diligencien al consignar. El original queda en el banco y

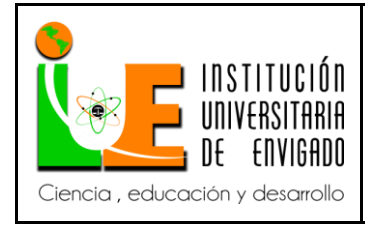

una copia con el sello del cajero o el timbre de la máquina registradora, sirve para la contabilidad de la empresa que consigna.

**Factura de compra-venta**: La factura comercial es un soporte contable que contiene además de los datos generales de los soportes de contabilidad, la descripción de los artículos comprados o vendidos, los fletes e impuestos que se causen y las condiciones de pago.

**Cheque**: Es un título valor por medio del cual una persona llamada "girador", ordena a un banco llamado "girado" que pague una determinada suma de dinero a la orden de un tercero llamado "beneficiario".

**Comprobante de Egreso:** Es un soporte de contabilidad que respalda el pago de una determinada cantidad de dinero por medio de un cheque. Generalmente, en la empresa se elabora por duplicado, el original para anexar al comprobante diario de contabilidad y la copia para el archivo consecutivo. Para mayor control en el comprobante de pago queda copia del cheque, ya que el titulo valor se entrega al beneficiario.

**Nota Débito:** Es un comprobante que utiliza la empresa para cargar en la cuenta de sus clientes, un mayor valor por concepto de omisión o error en la liquidación de facturas y los intereses causados por financiación o por mora en el pago de sus obligaciones.

**Nota Crédito**: Cuando la empresa concede descuentos y rebajas que no estén liquidados en la factura o cuando los clientes hacen devoluciones totales o parciales de las mercancías, para su contabilización se utiliza un comprobante llamado nota crédito.

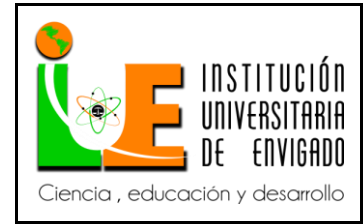

**Versión:** 02

**Página** 31 de 116

**Recibo de caja menor**: El recibo de caja menor es un soporte de los gastos pagados en efectivo, por cuantías mínimas que no requieren el giro de un cheque, para ello se establece un fondo denominado caja menor.

**Nota de contabilidad**: Es el documento que se prepara con el fin de registrar las operaciones que no tienen un soporte contable como es el caso de los asientos de corrección, ajustes y cierre.

**Comprobante diario de contabilidad**: Es un documento que debe elaborarse previamente al registro de cualquier operación y en el cual se indica el número, fecha, origen, descripción y cuantía de la operación, así como las cuentas afectadas con el asiento. A cada comprobante se le anexan los documentos y soportes que lo justifiquen. (Polanco, 2013, p. 20-21)

### 3.1.4. Marco legal

El artículo 354 de la Constitución Política le asigna al Contador General de la Nación la facultad de llevar la Contabilidad General de la Nación y consolidarla con la de sus entidades descentralizadas territorialmente, así como determinar las normas contables que deben regir en el país conforme a la Ley de acuerdo con el literal f) del artículo 3º de la Ley 298 de 1996 es función del Contador General de la Nación "Impartir instrucciones de carácter general sobre aspectos relacionados con la Contabilidad Pública".

De conformidad con el literal a) del artículo 4º de la Ley 298 de 1996 corresponde a la Contaduría General de la Nación: …" Determinar las políticas, principios y normas sobre contabilidad que deben regir en el país para todo el sector público".

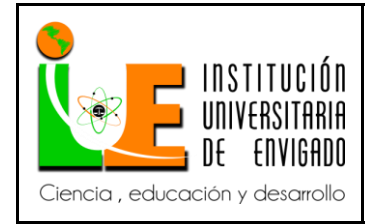

**Versión:** 02

**Página** 32 de 116

Los artículos 209 y 269 de la Constitución Política determinan el marco general sobre la obligatoriedad de diseñar y aplicar métodos y procedimientos de Control Interno por parte de las entidades y organismos del sector público.

El artículo 3º de la Ley 87 de 1993 establece que el Sistema de Control Interno forma parte integrante de los sistemas contables, financieros, de planeación y operación de la respectiva Entidad.

El literal k) del artículo 3º de la Ley 298 de 1996 establece que el Contador General de la Nación tiene la función de diseñar, implantar y establecer políticas de Control Interno, conforme con la ley.

El literal r) del artículo 4º de la Ley 298 de 1996 establece que la Contaduría General de la Nación tiene la función de "Coordinar con los responsables del control interno y externo de las entidades señaladas en la Ley, el cabal cumplimiento de las disposiciones contables".

La Corte Constitucional mediante Sentencia C-487 de 1997 ratificó las atribuciones constitucionales y legales del Contador General de la Nación de expedir normas de carácter obligatorio y vinculante a todas las entidades del sector público, respecto del alcance de las facultades que en materia de Control Interno le corresponden al Contador General de la Nación y que están contenidas en el literal k) del artículo 3º de la Ley 298 de 1996.

El Consejo de Estado, en sus fallos, ha ratificado la competencia constitucional, legal y reglamentaria del Contador General de la Nación para expedir normas preventivas y de obligatorio cumplimiento para los diferentes servidores públicos con niveles de autoridad y responsabilidad frente al Sistema de Control Interno Contable.

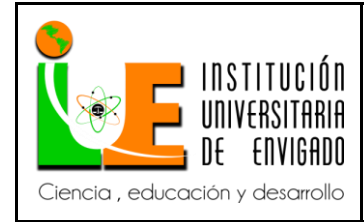

**Código: F**-PI-038

**Versión:** 02

**Página** 33 de 116

El artículo 7° del Decreto 1914 de 2003 señala que el representante legal y el máximo organismo colegiado de dirección, según sea la entidad pública que se trate, serán responsables de adelantar las gestiones necesarias que conduzcan a garantizar la sostenibilidad y permanencia de un sistema contable que produzca información razonable y oportuna.

El fundamento del Modelo Estándar de Control Interno adoptado mediante Decreto 1599 de 2005, es promover en los funcionarios públicos el desarrollo de una cultura de Autocontrol. El Decreto 1537 de 2001 dispone la regulación necesaria para establecer en el sector público una administración por procesos y la obligatoriedad de administrar los riesgos.

El Régimen de Contabilidad Pública, contiene la normatividad que deben aplicar las entidades contables públicas, el cual está integrado por el Plan General de Contabilidad Pública, el Manual de Procedimientos (adoptado mediante Resolución 356 de septiembre 5 de 2007) y la Doctrina Contable Pública.

La Resolución 357 del 23 de Julio de 2.008, adopta el procedimiento de control interno contable y de reporte del informe anual de evaluación a la Contaduría General de la Nación.

3.2. Desarrollo y logro de objetivos (Desarrollo de cada uno de los objetivos planteados en la propuesta.

A continuación, se presentan las acciones realizadas para la creación y diseño del manual de procedimientos en el cual se consolidan las funciones a realizar en el área financiera de la empresa UMO S.A.

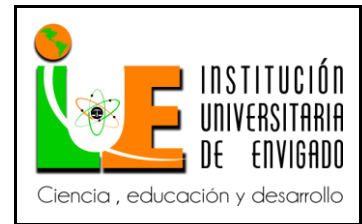

**Página** 34 de 116

**Versión:** 02

# 3.2.1. Elaboración recibos de Caja SAP función F-28

Contabilización de entrada de pagos a los Bancos (Bancolombia cuenta de ahorros y

cuenta corriente, Banco de Bogotá, Baco de Occidente, y Davivienda)

**F-28 transacción** - Cobranzas de Deudores

Transacción del módulo FI-AR utilizada para registrar cobranzas de deudores compensando

partidas abiertas. (Cvosoft, s.f.)

Esta transacción consta de 3 partes fundamentales:

- Datos de cabecera: se indica la sociedad, fechas, moneda y clase de documento.
- Datos bancarios: se completa con la cuenta de mayor del banco y el importe.
- Datos del deudor y selección de partidas abiertas

Pasos a seguir:

1. Ingresamos a SAP,

Se busca la función que necesitamos en este caso en el pantallazo (ver figura 1), se muestra a continuación (F-28)

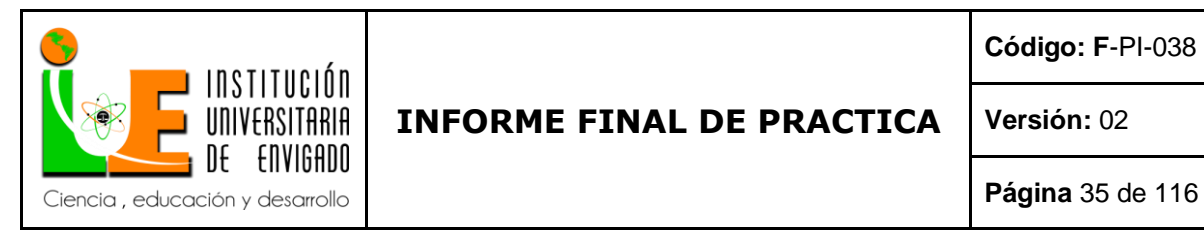

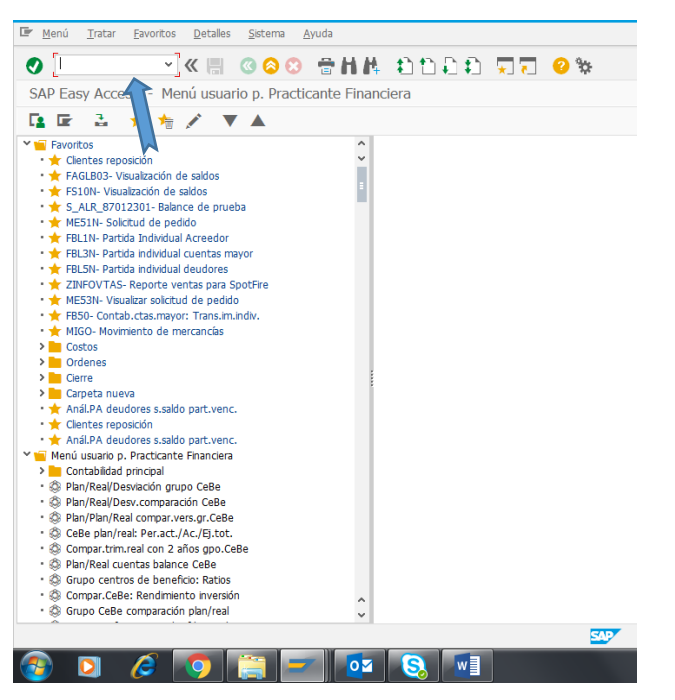

*Figura 1.* Pantalla de inicio sistema contable SAP

2. Ingresamos los datos básicos a SAP, teniendo en cuenta el pantallazo anterior (F-28) los cuales van a ser los mismos para todos acreedores. (ver figura 2).

**Fecha documento**: 24.12.2014

**Clase de documento**: DZ

**Sociedad:** BP01

**Periodo**: mes que se realiza la transacción, periodo actual.

**Moneda /T/C**: cop

### **Cuenta:**

**\*Fecha de documento**: corresponde a la fecha en la cual en que ingresa el pago del proveedor al

banco, la cual se encuentra en los movimientos bancarios.

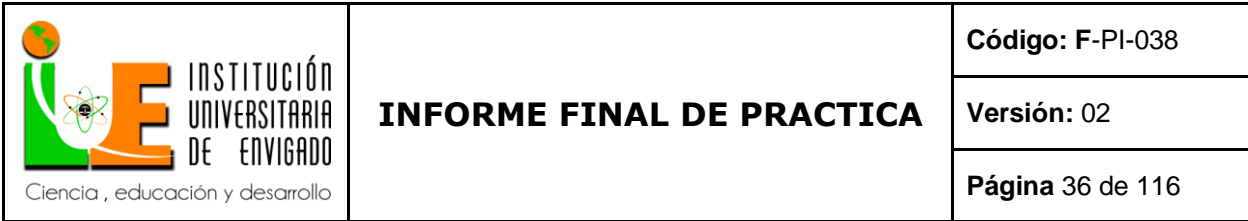

**\*Clase de documento**: DZ; (se utiliza para todas las transacciones que tiene que ver con

acreedores)

**\*Sociedad:** BP01 (es la sociedad UMO SA Medellín)

**\*Cuenta:** es el código del cliente, con el que se identifica en SAP

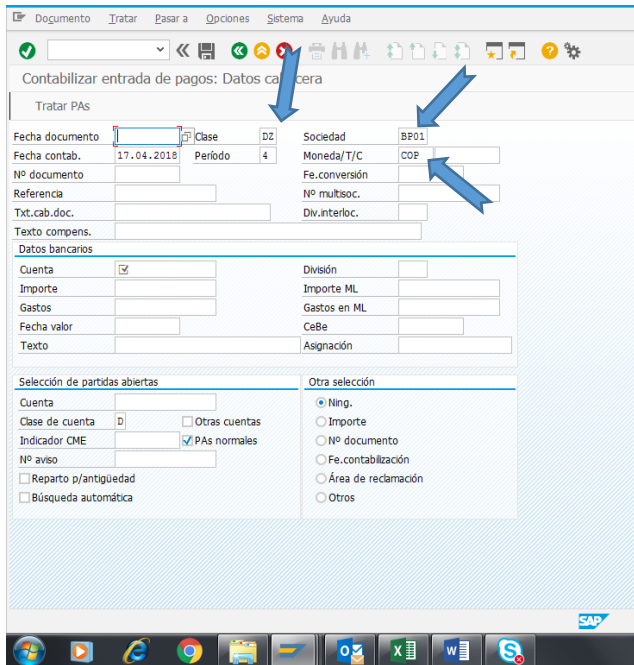

*Figura 2*. Pantalla inicio SAP f-28 Contabilizar entrada de pagos: Datos cabecera

3. Fecha de documento.

Fechas de contab, fe. Conversión, fecha valor: se coloca la fecha en la que fue realizado el pago por el acreedor al banco. La misma fecha en las 4 partes. (ver figura 3)
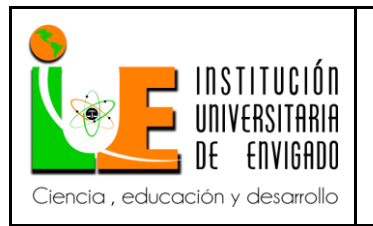

#### **Código: F**-PI-038

## **INFORME FINAL DE PRACTICA**

**Versión:** 02

**Página** 37 de 116

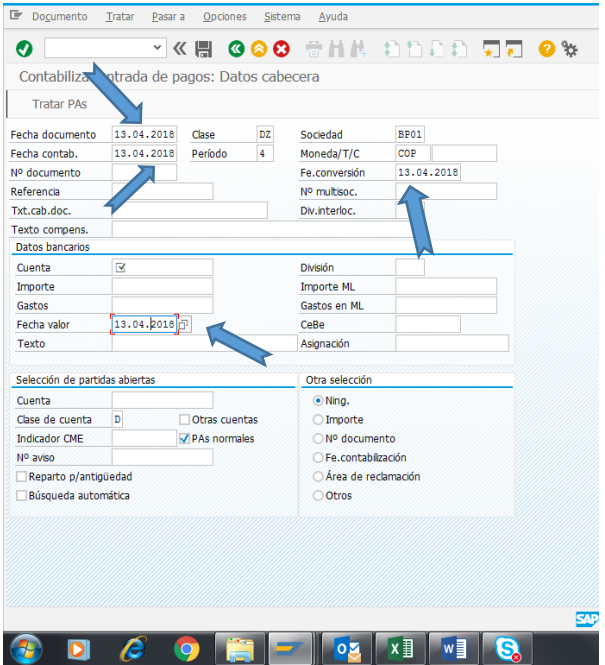

*Figura 3*. Pantalla inicio SAP f-28 Contabilizar entrada de pagos: Datos cabecera

4. Luego ingresamos. cuenta: número de la cuenta del banco (11 10. ..) según corresponda el pago realizado por el acreedor. importe: valor pesos que aparece en el movimiento

bancario. (ver figura 4)

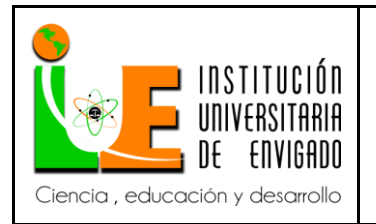

#### **Código: F**-PI-038

## **INFORME FINAL DE PRACTICA**

**Versión:** 02

**Página** 38 de 116

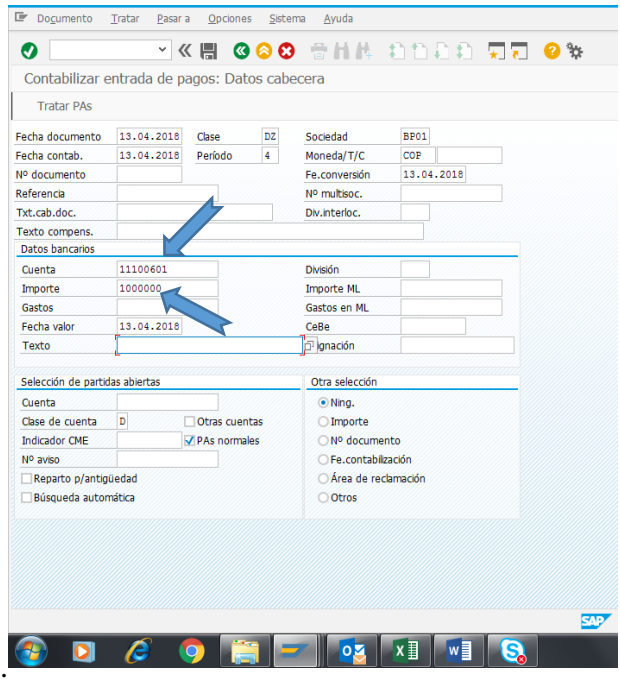

*Figura 4*. Pantalla inicio SAP f-28 Contabilizar entrada de pagos: Datos cabecera

5. Vamos a selección de partidas abiertas y en cuenta. procedemos a buscar el cliente podemos tener, código, nombre, Nit, o cedula, con cualquiera de estos podemos buscar el código del cliente que necesitamos para seguir el proceso, si tenemos el código entramos el código para identificar el nombre, que también es necesario en el pantallazo anterior para seguir adelante.

Vamos a buscar el nombre. nos paramos en la cuenta, en las dos ventanitas que salen damos clic.

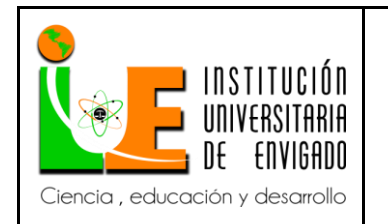

**Código: F**-PI-038

**Versión:** 02

**Página** 39 de 116

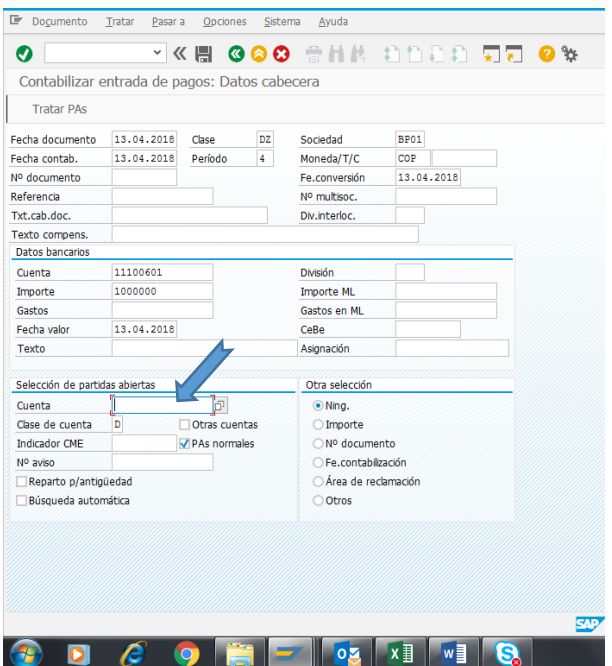

*Figura 5.* Pantalla inicio SAP f-28 Contabilizar entrada de pagos: Datos cabecera

6. Se abre esta ventana que es donde se busca ya sea por nit, o cedula, nombre o cliente (codigo) siempre entre \* \* ( asterisco). damos clic (ver figura 6).

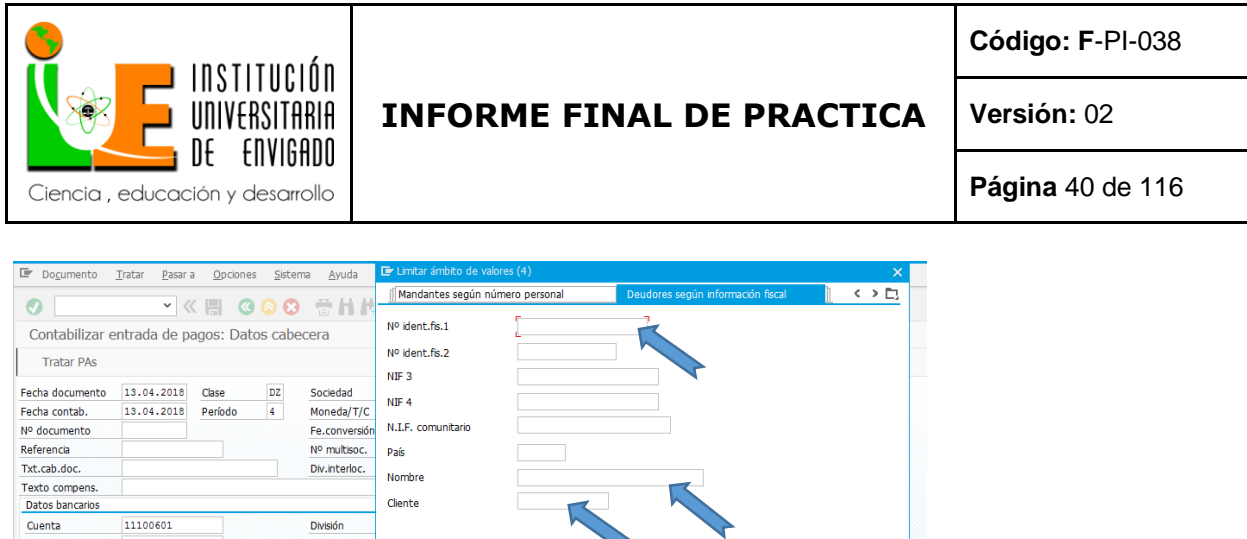

**0 多 区** 

*Figura 6.* Pantalla inicio SAP f-28 Contabilizar entrada de pagos: Datos cabecera (Ventana Cuenta).

**SUP** 

500

7. Luego de dar clic aparece la información del cliente. (ver figura 7)

1000000

 $13.04.2018$ 

 $\Box$  Otras cuentas

 $\sqrt{PAs}$  normales

 $\bullet$  i

Importe ML

Gastos en ML

Asignación

Otra selecció ◉ Ning.<br>○ Importe

 $\bigcirc$  N° docu └Fe.contabilización<br>○ Área de reclamación

 $\bigcirc$  Otros

CeBe

Ctd.máxima aciertos

**OZ** XI VI

Importe

Gastos

Texto

Cuenta Clase de cuenta D

 $N<sup>0</sup>$  aviso Reparto p/antigüedad  $\Box$ Búsqueda automática

 $\bigcirc$ 

Indicador CME

Fecha valor

Selección de partidas abiertas

 $\Box$ 

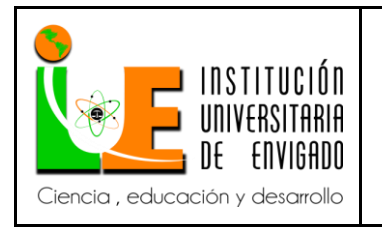

**Código: F**-PI-038

**Versión:** 02

**Página** 41 de 116

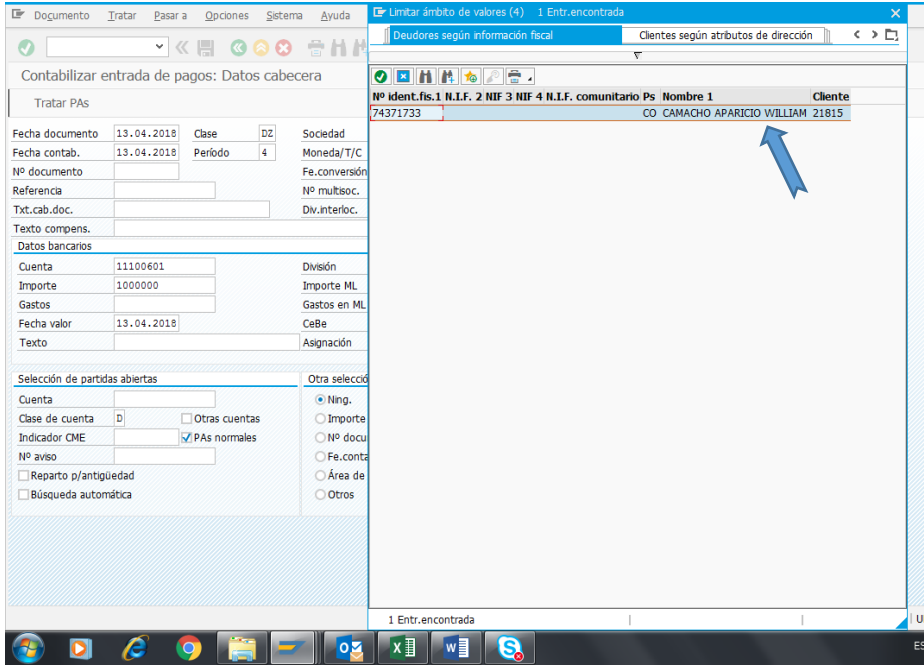

*Figura 7.* Pantalla inicio SAP f-28 Contabilizar entrada de pagos: Datos cabecera (Ventana Cuenta).

8. Damos doble clic o enter y copiamos el nombre del cliente en la parte de texto y damos enter. esto no lleva a una nueva pantalla. (ver figura 8)

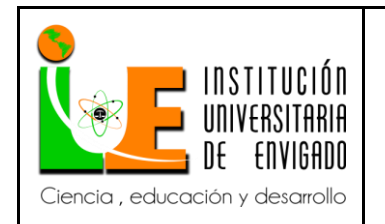

**Código: F**-PI-038

**Versión:** 02

**Página** 42 de 116

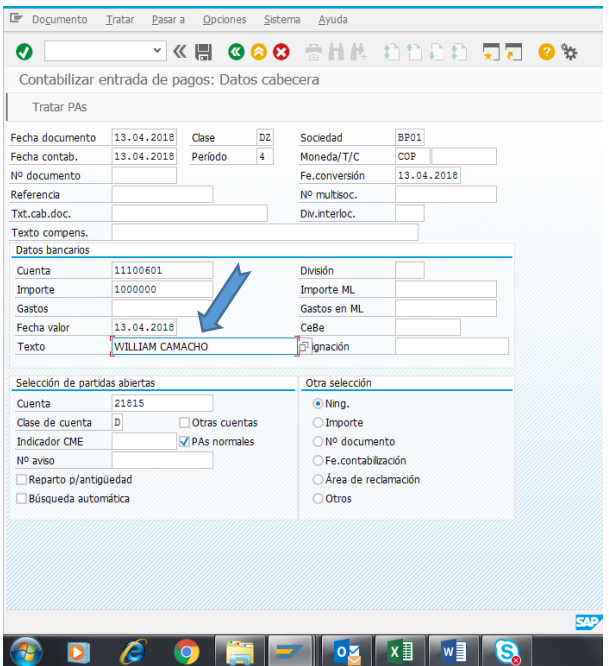

*Figura 8*. Pantalla inicio SAP f-28 Contabilizar entrada de pagos: Datos cabecera

9. Damos enter y pasamos a la nueva pantalla, en la cual nos sale todas las partidas que están pendientes del cliente, números de facturas, fechas de facturación, días de mora, valores facturas, descuentos, y porcentaje de descuentos. (ver figura 9)

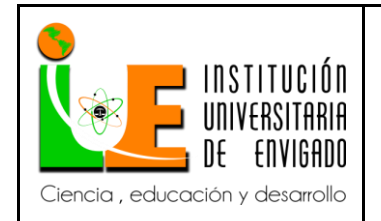

**Código: F**-PI-038

**Versión:** 02

**Página** 43 de 116

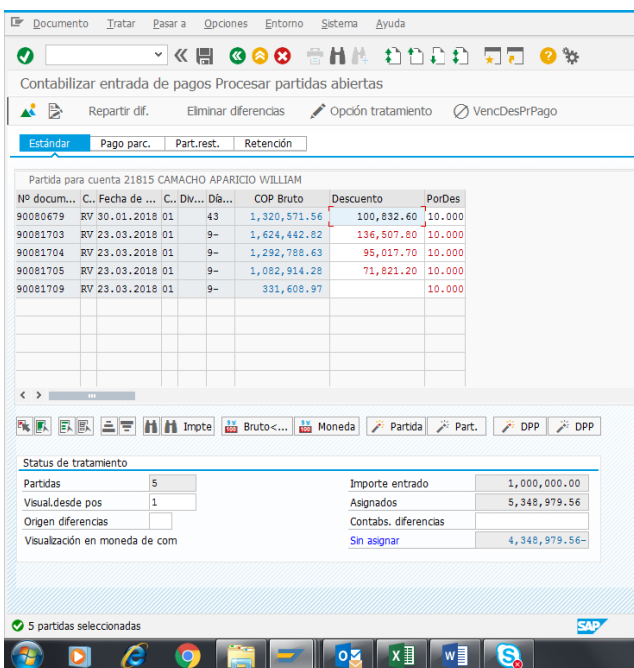

*Figura 9*. Pantalla dos SAP f-28 Contabilizar entrada de pagos Procesar partidas abiertas

10. Se nos puede presentar 4 casos, para registrar el pago del acreedor,

Desmarcamos todas facturas, dando clic en desmarcar partidas y se quita todo lo azul y rojo

quedando toda la información en negro. (ver figura 10)

- Factura sin descuento
- Factura con descuento
- factura con descuento, pero vencida (ya no aplica descuento)
- abono parcial a factura

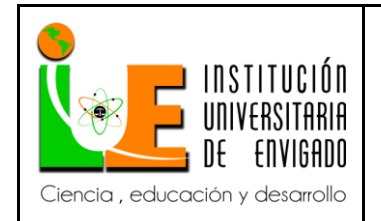

**Código: F**-PI-038

**Versión:** 02

**Página** 44 de 116

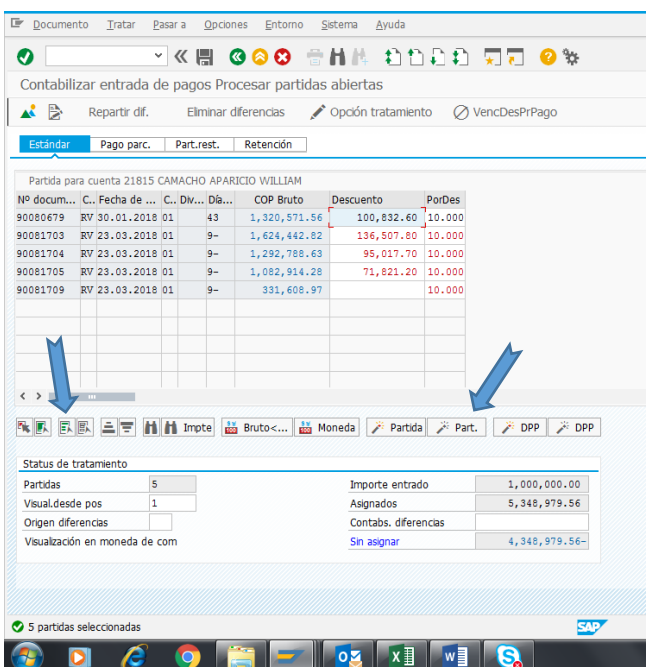

*Figura 10.* Pantalla dos SAP f-28 Contabilizar entrada de pagos Procesar partidas abiertas

#### **Factura sin descuento**

Se señala el documento o factura que queremos compensar, si da igual valor pagado (importe entrado) y sin asignar damos enter, y seguimos con el procedimiento…documento….

Si presente diferencia entre los valores asignados y la factura, realizamos el ajuste según el caso:

si la diferencia en menor o igual a \$ 0.9 es aprovechamiento si la diferencia es igual o mayor a

\$1.00 es ajuste al peso. (ver figura 11)

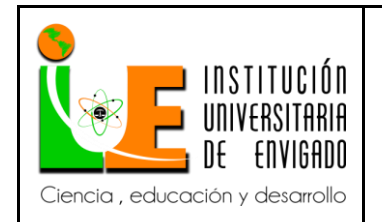

**Código: F**-PI-038

**Versión:** 02

**Página** 45 de 116

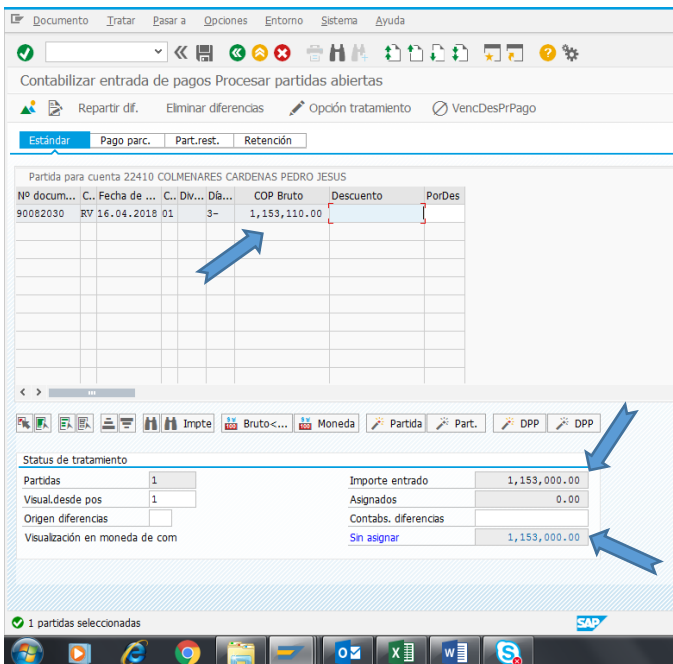

*Figura 11.* Pantalla dos SAP f-28 Contabilizar entrada de pagos Procesar partidas abiertas

**- ajuste al peso**: si es negativo un 40 si es positivo un 50 a la cuenta 42958101

**- aprovechamiento**: si es negativo un 40 si es positivo un 50 a la cuenta 42950501.

En este caso tenemos aprovechamiento negativo, debido a que al acreedor pago menos valor que

el facturado y realizamos (ver figura 12)

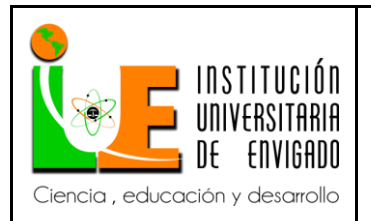

### **Código: F**-PI-038

## **INFORME FINAL DE PRACTICA**

**Versión:** 02

**Página** 46 de 116

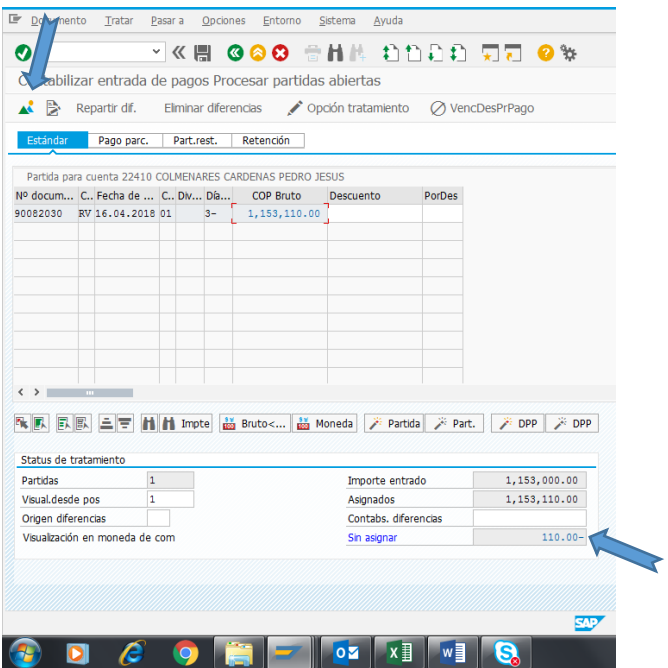

*Figura 12*. Pantalla dos SAP f-28 Contabilizar entrada de pagos Procesar partidas abiertas

- Copiamos el valor de la diferencia, vamos a montañita, realizamos y un 40 si el valor es

negativo y un 50 si es positivo, a la 42 95 05 01, enter (ver figura 13)

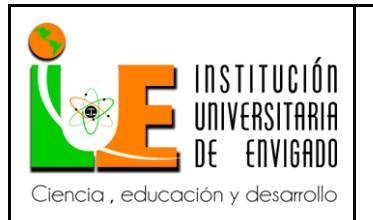

**Código: F**-PI-038

**Versión:** 02

**Página** 47 de 116

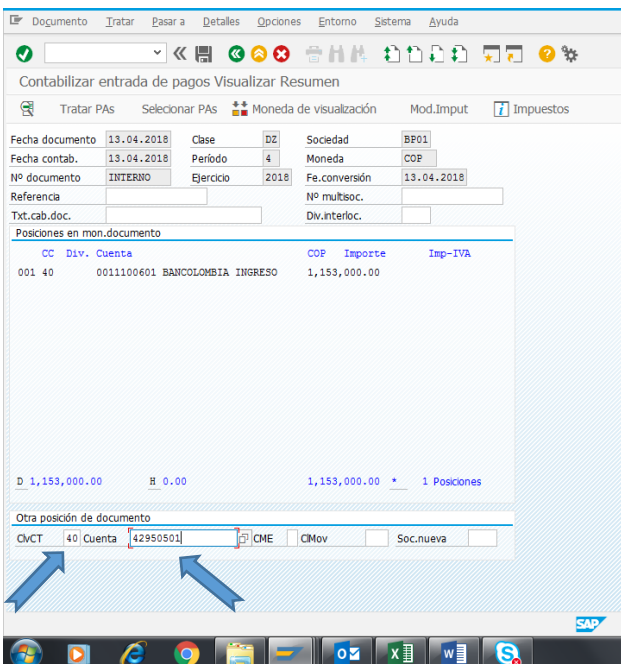

*Figura 13*. Pantalla tres SAP f-28 Contabilizar entrada de pagos Visualizar Resumen

- Pegamos el valor en el importe en ind impuestos ponemos A4 enter, Este procedimiento lo realizamos siempre que el valor de la diferencia sea igual o mayor a 1 peso. (ver figura 14)

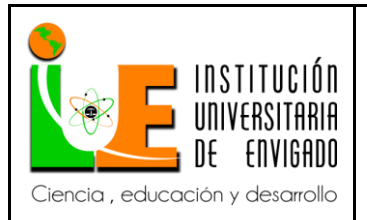

### **Código: F**-PI-038

## **INFORME FINAL DE PRACTICA**

**Versión:** 02

**Página** 48 de 116

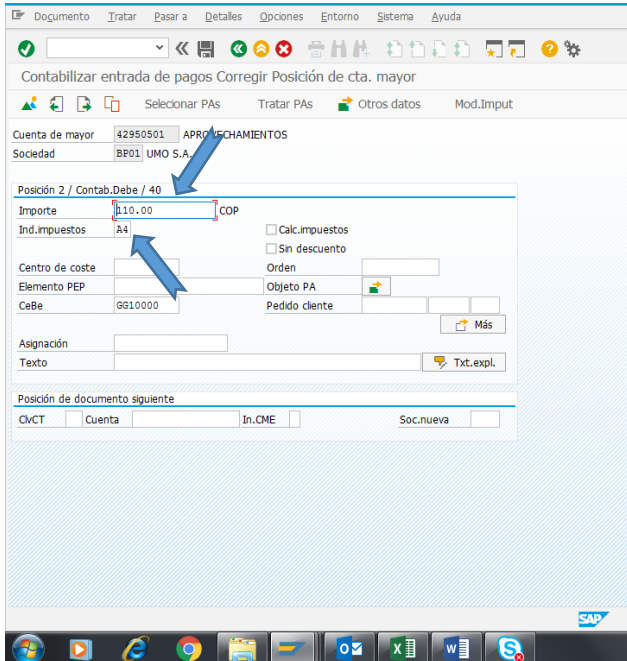

*Figura 14*. Pantalla cuatro SAP f-28 Contabilizar entrada de pagos Corregir Posición de cta mayor.

- Vamos a documento, simular (ver figura 15)

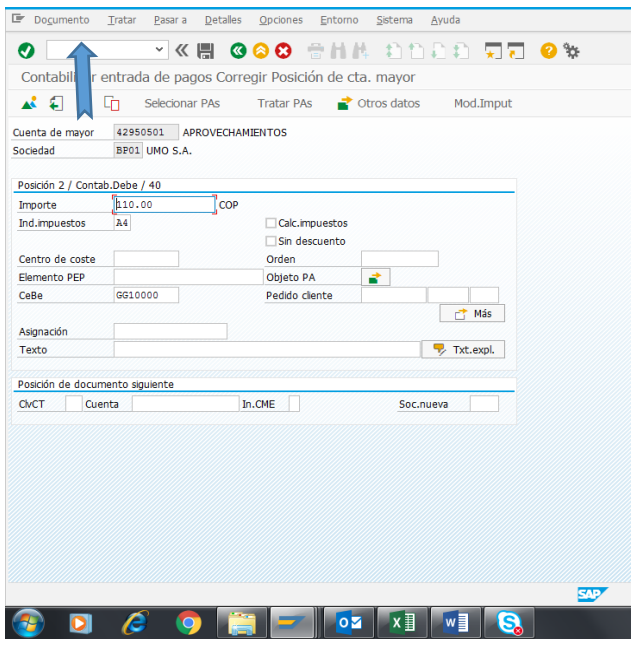

*Figura 15*. Pantalla cuatro SAP f-28 Contabilizar entrada de pagos Corregir Posición de cta mayor.

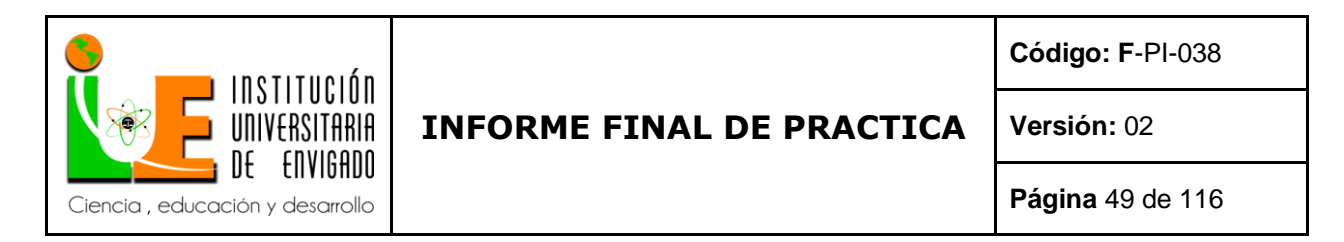

- verificamos valores, siempre D y H deben ser iguales, la diferencia debe dar siempre 0.00 si

tenemos alguna diferencia verificamos valores corregimos. (ver figura 16)

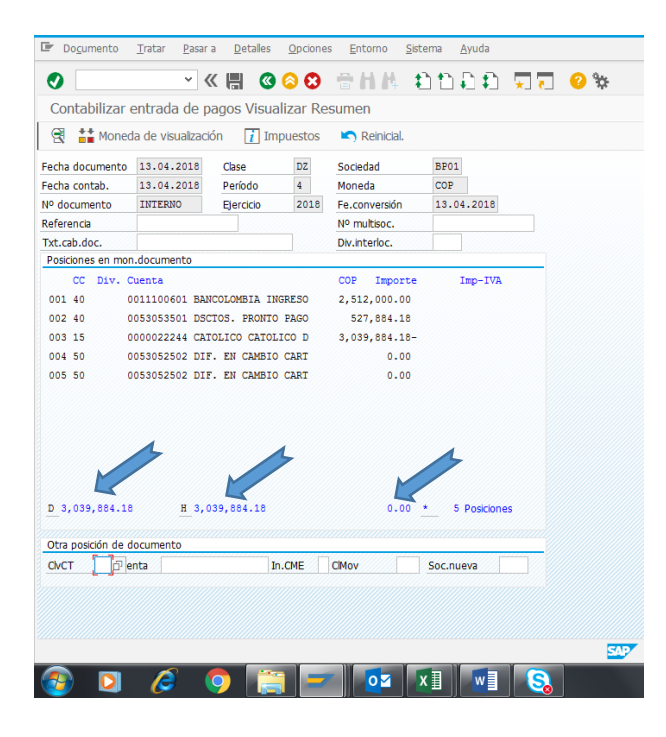

*Figura 16*. Pantalla cinco SAP f-28 Contabilizar entrada de pagos Visualizar Resumen

- Contabilizamos que es dar clic en la imagen de guardar., copiaos número de documento en el

Excel donde esta los movimientos bancarios. (ver figura17)

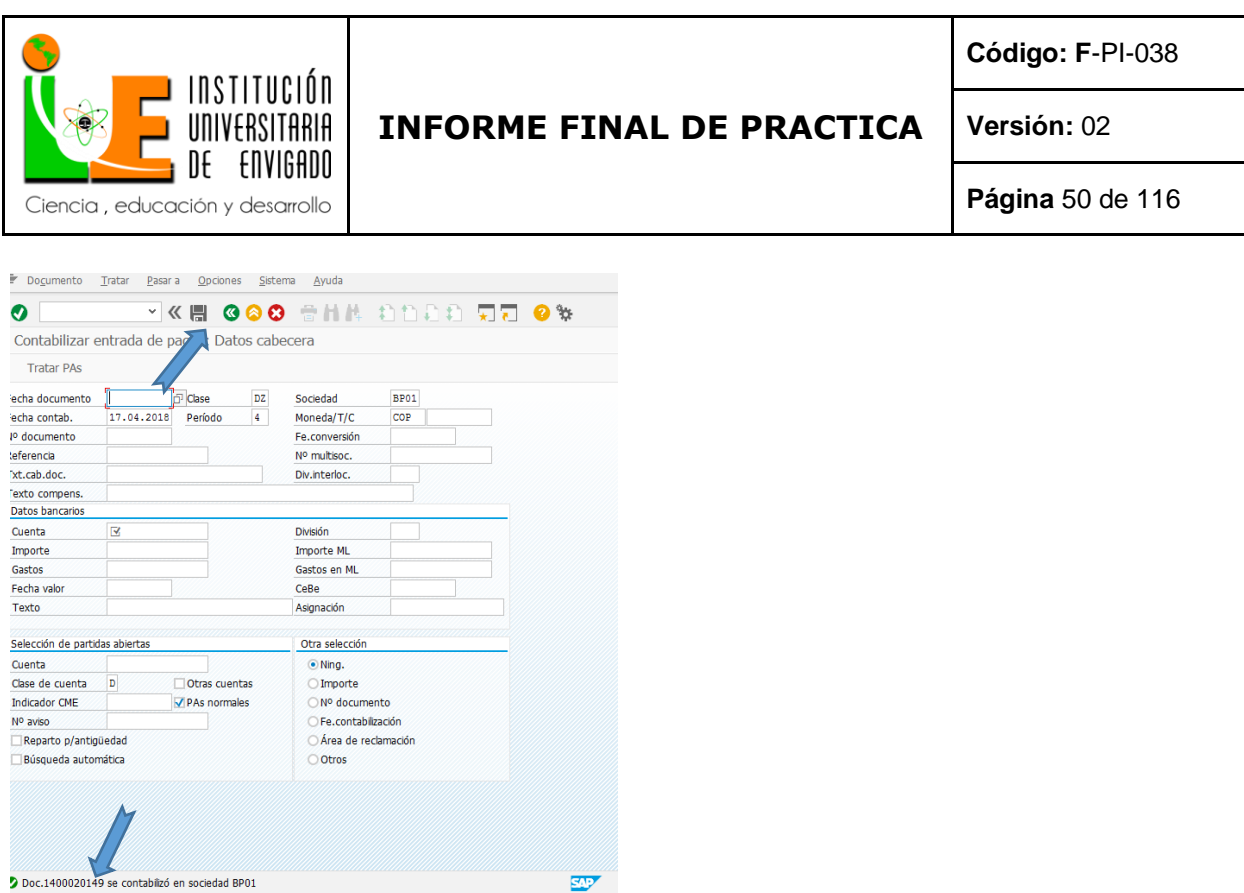

*Figura 17*. Pantalla inicio SAP f-28 Contabilizar entrada de pagos: Datos cabecera

Factura con descuento

 $\epsilon$  on  $\epsilon$  or  $x$  or

P)

 $\bullet$ 

Igual todo el proceso hasta desmarcar todas las partidas. En este caso de damos clic la factura a pagar o compensar, que quede azul desmarcamos el descuento y en este caso tomamos los dos abonos que tiene que son el número de documento que empieza por 14000. (ver figura 18)

539

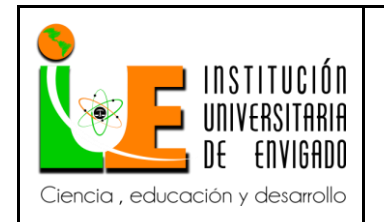

**Código: F**-PI-038

**Versión:** 02

**Página** 51 de 116

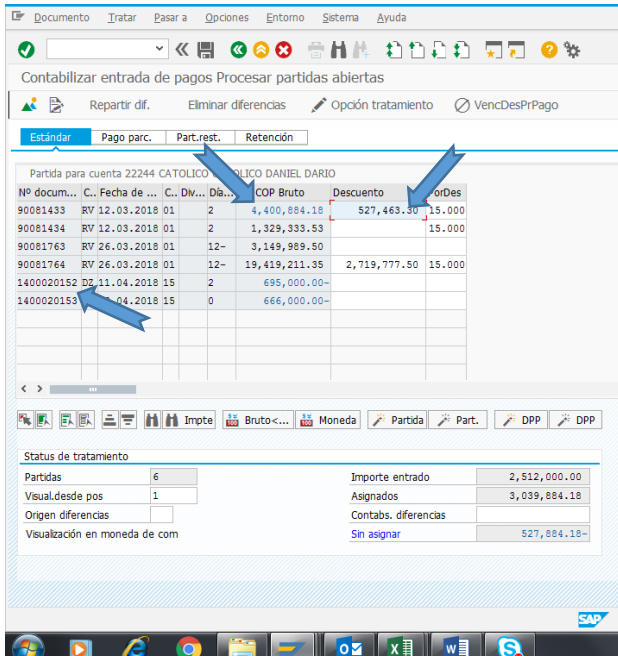

*Figura 18*. Pantalla dos SAP f-28 Contabilizar entrada de pagos Procesar partidas abiertas.

- Despues de marcar la factura , los abonos y desmarca le descuento podemos ver en importe entrado, el valor del pago realizado en el banco, en asignados el total del valor que sera descargado, que es la suma del valor del banco mas los abonos marcados, y el sin asignar que es el valor del descuento o la diferencia entre el valor del importe entrado y el asignado. (ver figura 19)

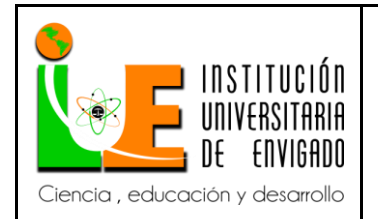

**Código: F**-PI-038

**Versión:** 02

**Página** 52 de 116

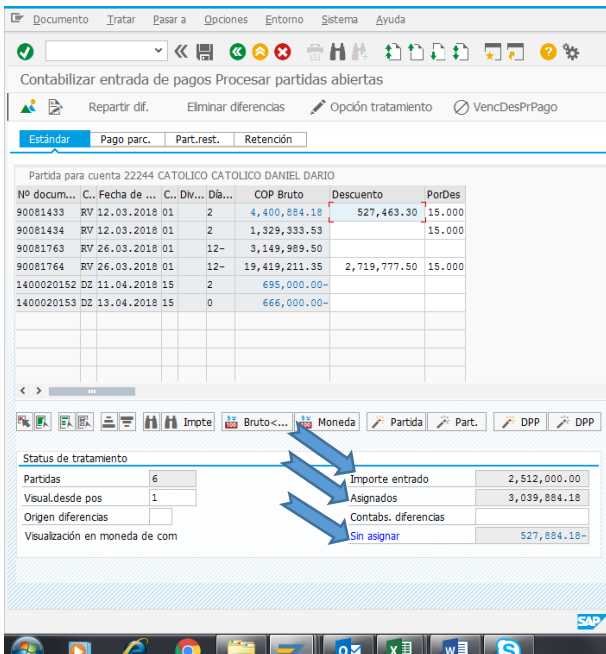

*Figura 19*. Pantalla dos SAP f-28 Contabilizar entrada de pagos Procesar partidas abiertas.

- Copiamos el valor del decuento sin asignar vamos montañita. (ver figura 20)

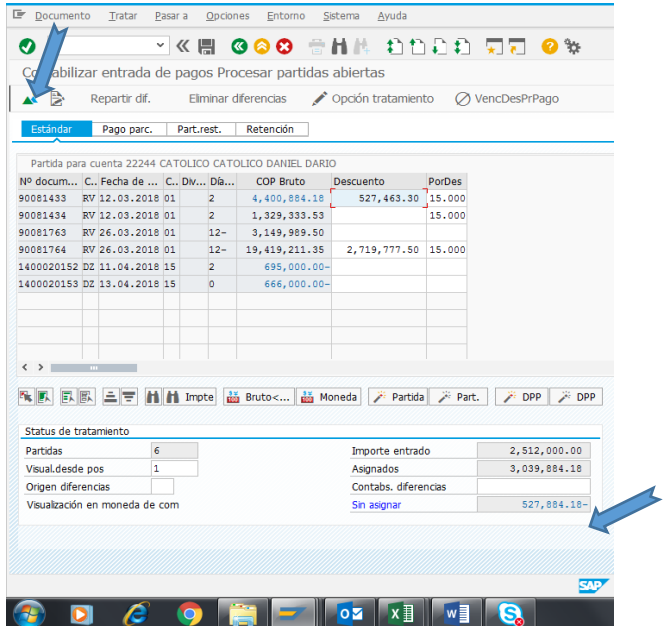

*Figura 20*. Pantalla dos SAP f-28 Contabilizar entrada de pagos Procesar partidas abiertas.

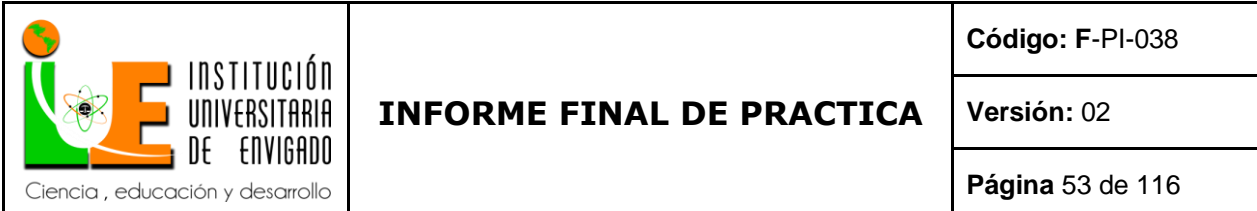

- Hacemos un 40 a la 53 05 35 01 que es la cuenta de los descuentos asignados y damos enter.

(ver figura 21)

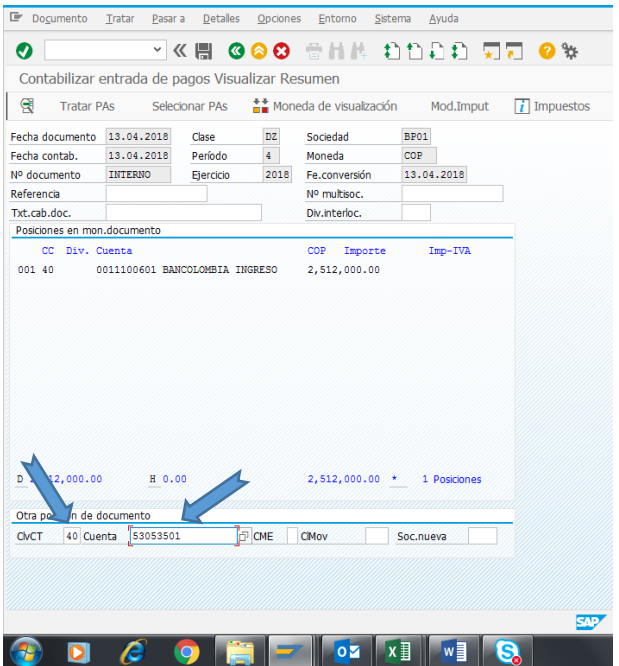

*Figura 21*. Pantalla tres SAP f-28 Contabilizar entrada de pagos Visualizar Resumen.

- Ingresasmos el valor del descuento

centro de coste: gv 1004 ( que es centro de gastos de ventas ) donde va cargado el descuento texto : copiamos , codigo cliente ( 5 espacios), DCTO % , (10 espacios) numero de la factura que estamos compensando,damos enter. (ver figura 22)

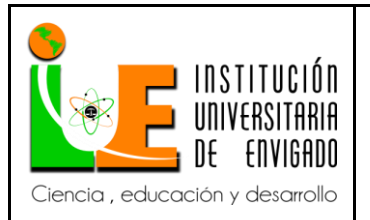

### **Código: F**-PI-038

## **INFORME FINAL DE PRACTICA**

**Versión:** 02

**Página** 54 de 116

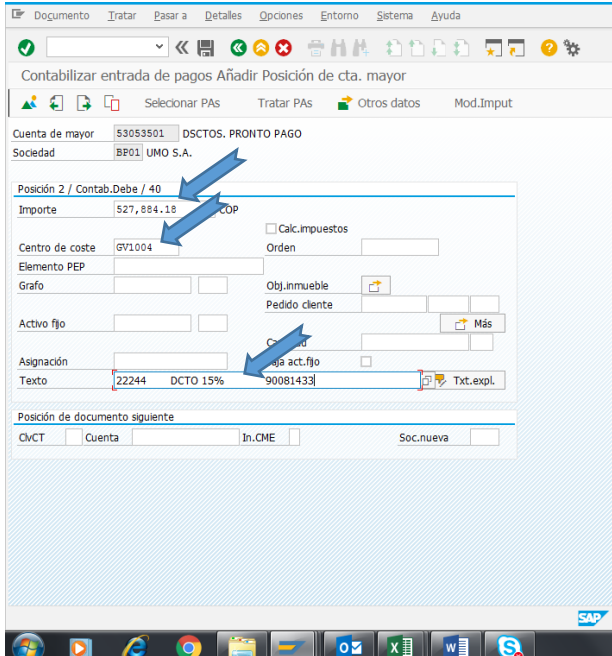

*Figura 22*. Pantalla cuatro SAP f-28 Contabilizar entrada de pagos Añadir Posición de cta mayor.

- Documentos simular, revisar valores, la diferencia debe estar en 0.00. (ver figura 23)

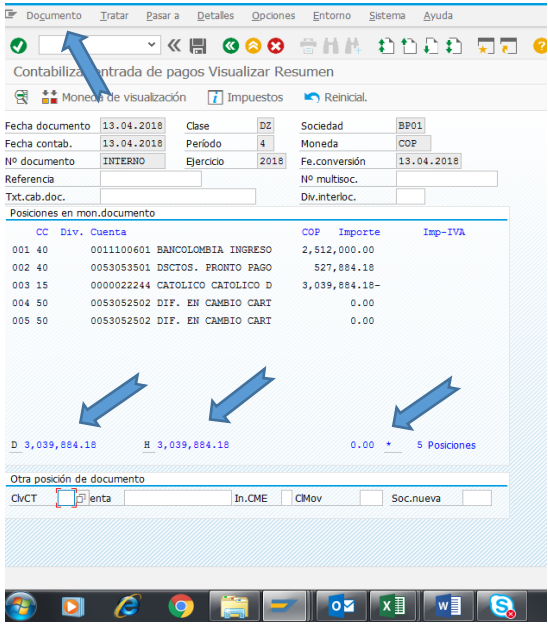

*Figura 23*. Pantalla cinco SAP f-28 Contabilizar entrada de pagos Visualizar Resumen.

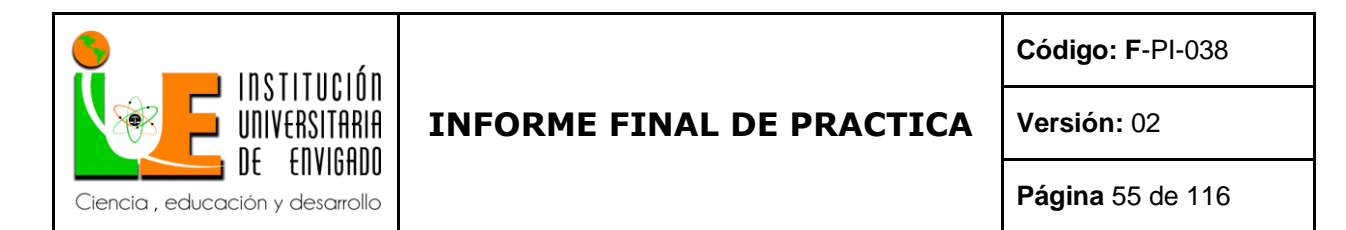

- Contabilizar y copiar numero de documento documento (ver figura 24)

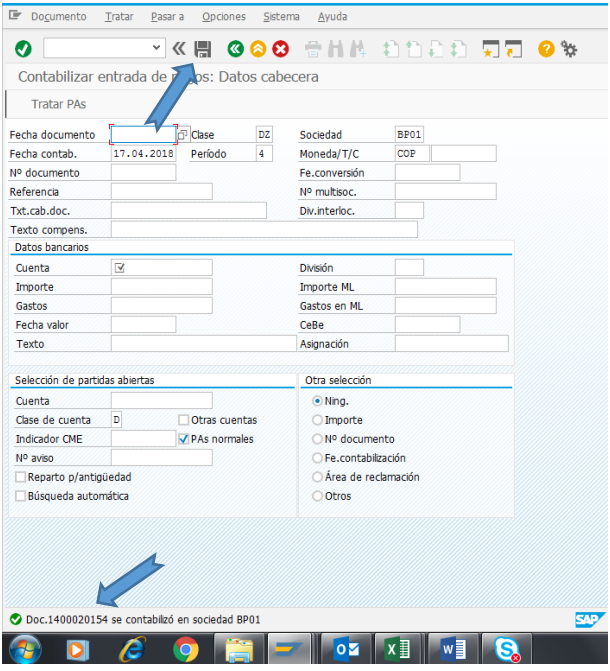

*Figura 24*. Pantalla inicial SAP f-28 Contabilizar entrada de pagos: Datos Cabecera.

Factura con descuento, pero vencida (ya no aplica el descuento)

En este caso el acreedor presenta descuento, pero los días de mora son superiores a 30 días, y ya no aplica al descuento que tenía. Procedemos aplicar el importe o pago realizado como abono a la factura que es igual al procedimiento en el caso 4 que es abono a factura. (ver figura 25)

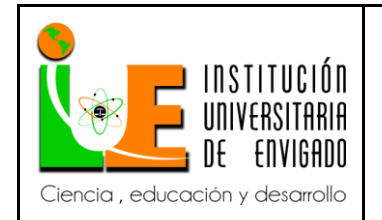

**Código: F**-PI-038

**Versión:** 02

**Página** 56 de 116

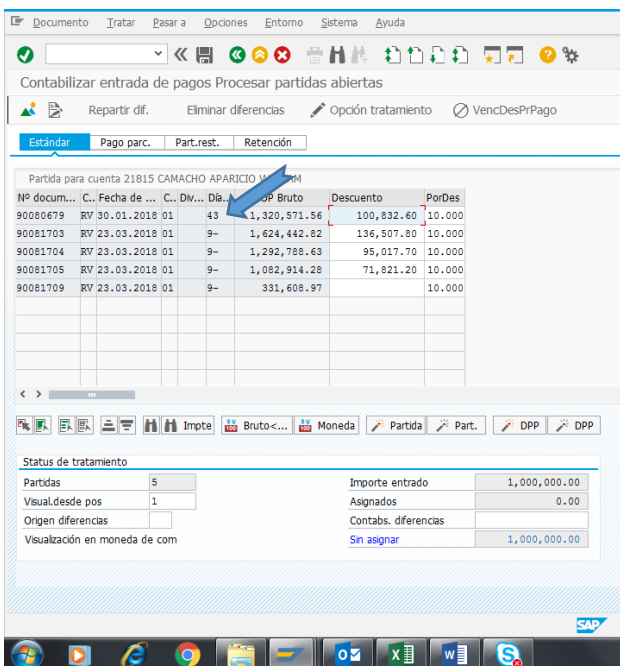

*Figura 25*. Pantalla dos SAP f-28 Contabilizar entrada de pagos Procesar partidas abiertas.

Abono a factura.

Como en los dos casos anteriores identificamos el acreedor ponemos fechas valor de pago

realizado damos enter y desmarcamos todas las facturas (ver figura 26)

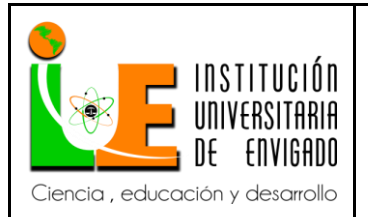

.

#### **Código: F**-PI-038

### **INFORME FINAL DE PRACTICA**

**Versión:** 02

**Página** 57 de 116

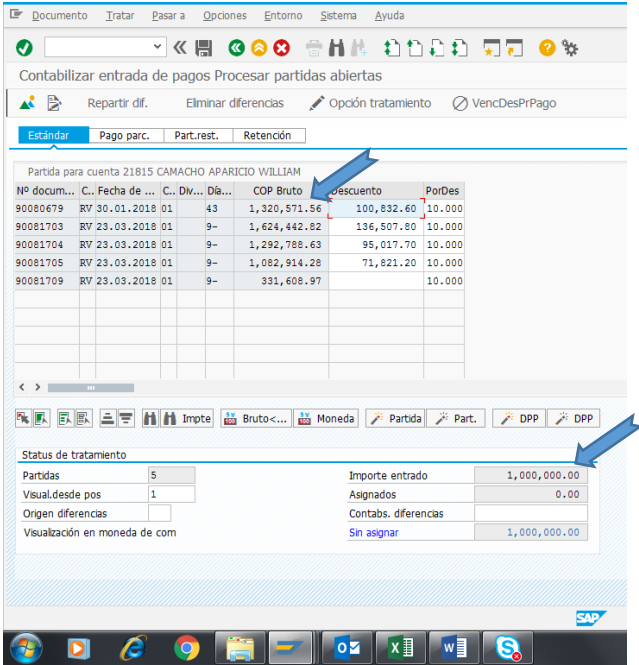

*Figura 26*. Pantalla dos SAP f-28 Contabilizar entrada de pagos Procesar partidas abiertas

- Nos aparece importe entrado, que es el pago que realizo el cliente. Y procedemos a marcar las

facturas a las cual se le va a cargar el abono. (ver figura 27)

Damos clic en pago parcial, marcamos la factura con doble clic, copiamos el valor del abono que es el importe entrado en importe pago damos enter, valor sin asignar debe quedar en ceros 0.00.

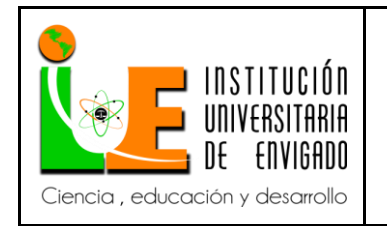

**Código: F**-PI-038

**Versión:** 02

**Página** 58 de 116

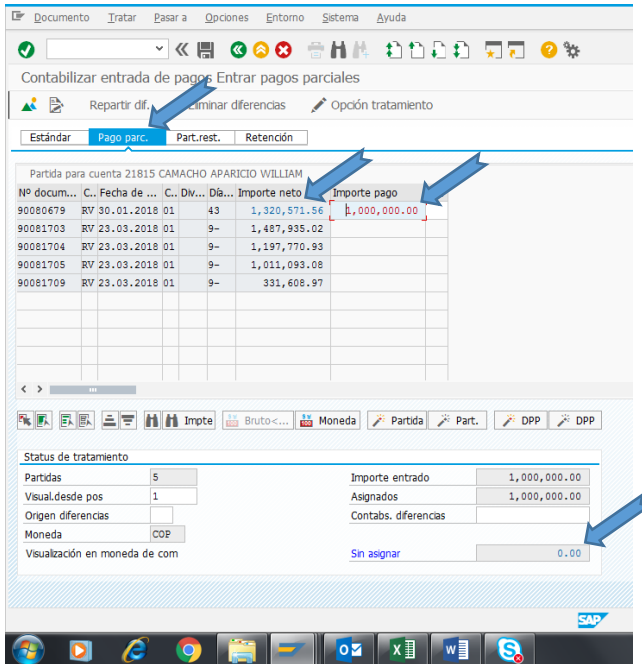

*Figura 27*. Pantalla tres SAP f-28 Contabilizar entrada de pagos Entrar pagos parciales

- Vamos a documento, simular, y vemos como queda el documento. (ver figura 28)

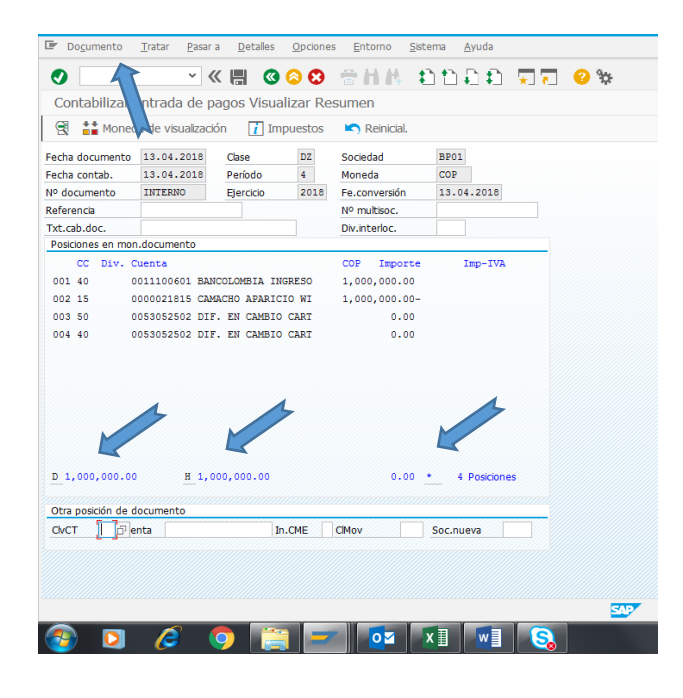

*Figura 28.* Pantalla cuatro SAP f-28 Contabilizar entrada de pagos Visualizar Resumen.

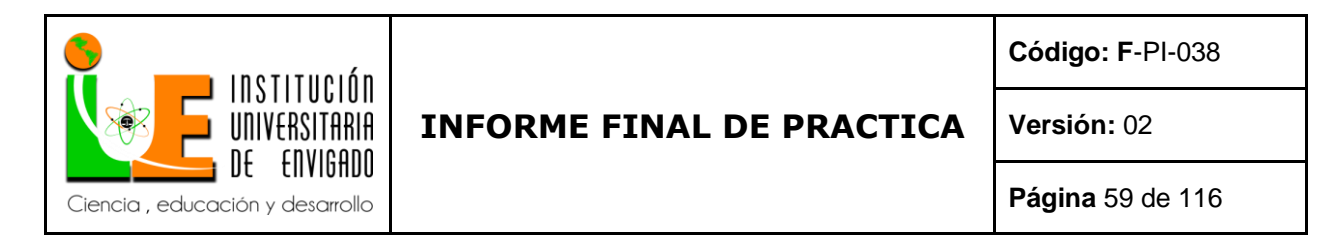

- damos clic en contabilizar genera el número de documento el cual copiamos en el archivo de Excel donde estamos llevando el seguimiento de los movimientos y quedo registra el pago como abono (ver figura 29)

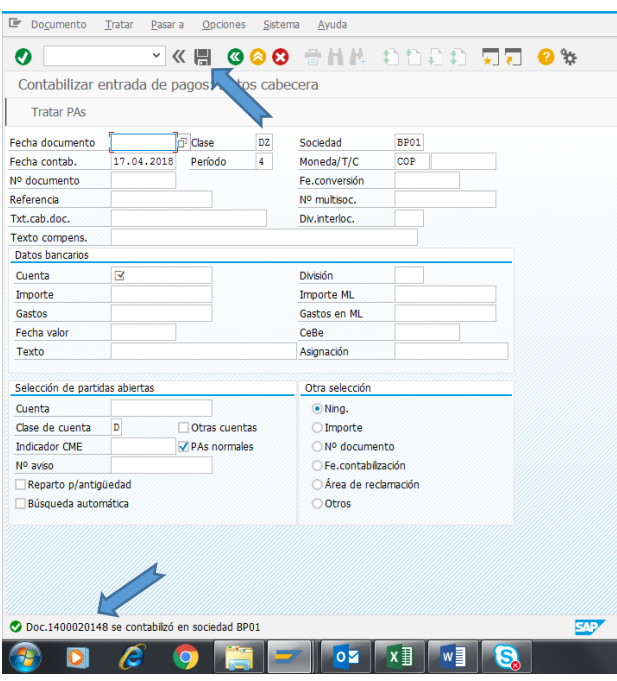

*Figura 29*. Pantalla inicio SAP f-28 Contabilizar entrada de pagos: Datos cabecera.

Así sale el número del documento y seguimos con el siguiente pago hasta terminar los pagos que entran al día en todos los bancos. Empezando por las fechas y todo el mismo proceso anterior según el caso que se presente de los 4 posibles.

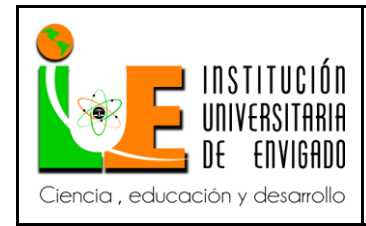

**Código: F**-PI-038

**Versión:** 02

#### 3.2.2. Verificación información Sarlaft

(Terceros)

Para empezar, debemos saber que sarlaft sistema de administración del riesgo de lavado de activos y financiación del terrorismo.

UMO S.A. Es una compañía fundada en el año 1968 en la ciudad de Medellín Antioquia, la cual se hizo líder en la industria de autopartes y motopartes logrando cumplir con altos estándares de calidad a nivel internacional. Hemos sido certificados, reconocidos y premiados por alcanzar y mantener este alto nivel. Dentro de nuestra proyección de ser cada día una mejor compañía UMO S.A. implementa el Sistema de Administración del Riesgo de Lavado de Activos y Financiación del Terrorismo el cual de ahora en adelante se denominará SARLAFT, con el propósito de evitar que a nuestra compañía y los terceros con los que sostenemos alguna relación contractual nos veamos permeados del delito LA/FT.

El riesgo de lavado de activos y financiación del terrorismo en adelante LA/FT, se define como la posibilidad de pérdida o daño que pueden sufrir las entidades por su propensión a ser utilizadas directamente o a través de sus operaciones como instrumento para el lavado de activos y la financiación del terrorismo. LA/FT es uno de los mayores riesgos al que se encuentran expuestas las sociedades, y con él se despliegan una serie de riesgos concomitantes, como son: Riesgo Legal, Reputacional, Operacional y de Contagio; generando consecuencias negativas para la economía del país y en particular para las empresas del sector real de la economía, afectando su competitividad, productividad y perdurabilidad.

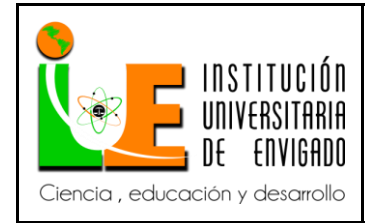

**Código: F**-PI-038

**Versión:** 02

**Página** 61 de 116

En este sentido, UMO S.A., ha diseñado e implementado un Sistema de Administración del Riesgo del Lavado de Activos y Financiación del Terrorismo, de acuerdo con los criterios y deberes normativos definidos por la DIAN en la circular externa No. 0170 de 2002, con la que se pretende generar cultura y sensibilización en todos los empleados y terceros que sostienen una relación contractual con la compañía. Este manual está disponible para ser consultado permanentemente y lograr atender dudas o inquietudes respecto a las funciones y responsabilidades en materia de LA/FT.

Para crear un acreedor o un cliente, se debe disponer de los siguientes documentos (siempre)

- 1) formulario vinculación a terceros UMO (2 hojas) diligenciado
- 2) certificación cuenta bancaria
- 3) registro único tributario- Rut
- 4) si es empresa- cámara de comercio y si es PN copia de la cedula ciudadanía.

### **Pasos:**

1. Cargar estos documentos a la respectiva cuenta de alfresco: (ver figura 30)

página de alfresco: [\(http://192.168.50.16:8080/share/page/\)](http://192.168.50.16:8080/share/page/)

**clic en**: repositorio

**clic en**: sarlaft

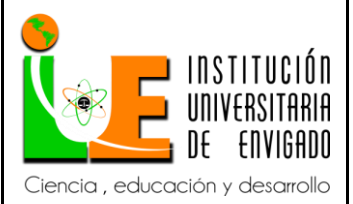

**Código: F**-PI-038

**Versión:** 02

**Página** 62 de 116

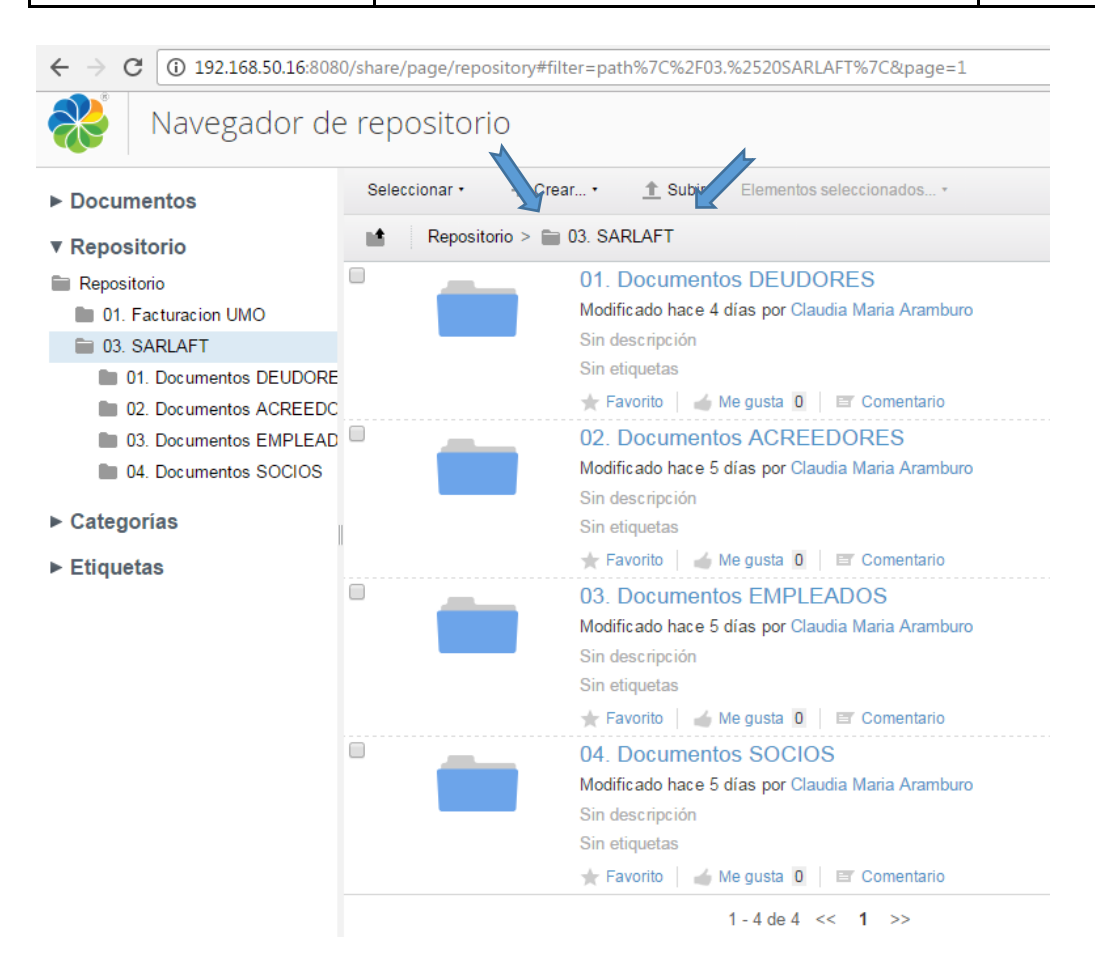

*Figura 30.* Pantalla inicio navegador ALFRESCO.

En la respectiva carpeta de alfresco, sea cliente (deudor) o proveedor (acreedor), se le crea a cada empresa o persona natural una carpeta con su nombre y su NIT; o cédula si es persona natural. En la cual vamos a ingresar los documentos necesarios para la creación de cada cliente o proveedor. (ver figura 31)

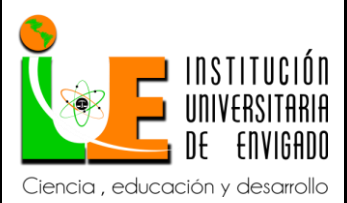

**Código: F**-PI-038

**Versión:** 02

**Página** 63 de 116

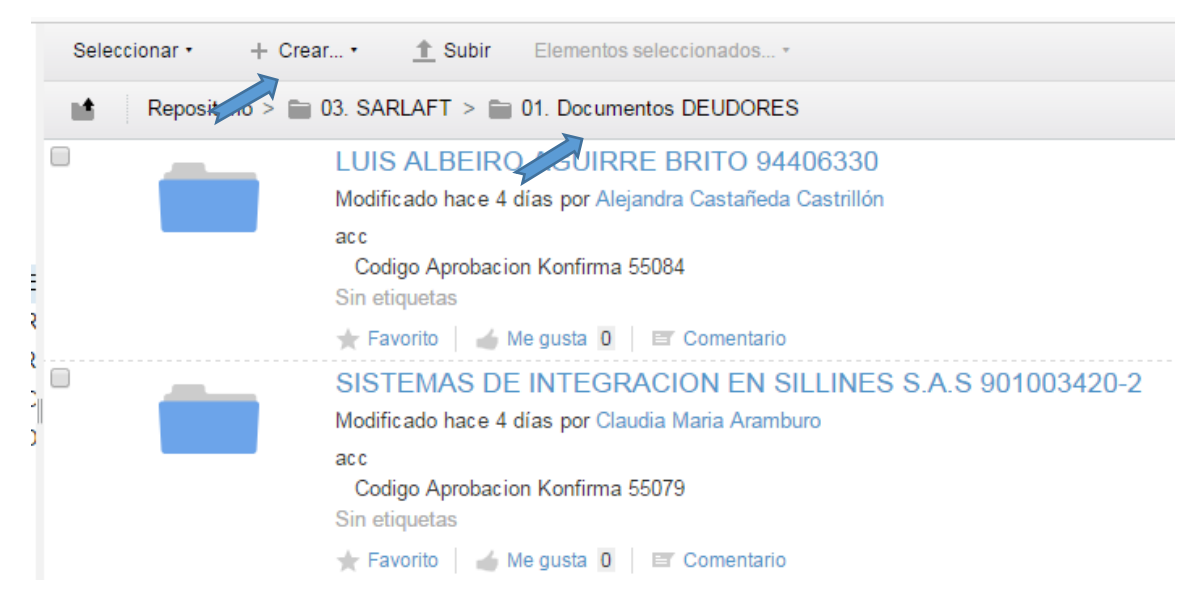

#### *Figura 31*. Pantalla inicio navegador ALFRESCO

- Para crear la carpeta damos clic en **+** crear y ponemos carpeta damos clic de nuevo clic, nos abre una venta la cual nos dice si documentos clientes (deudores) o documentos Proveedores (acreedores), en la cual nos pide los detalles de la nueva carpeta (ver figura 32)

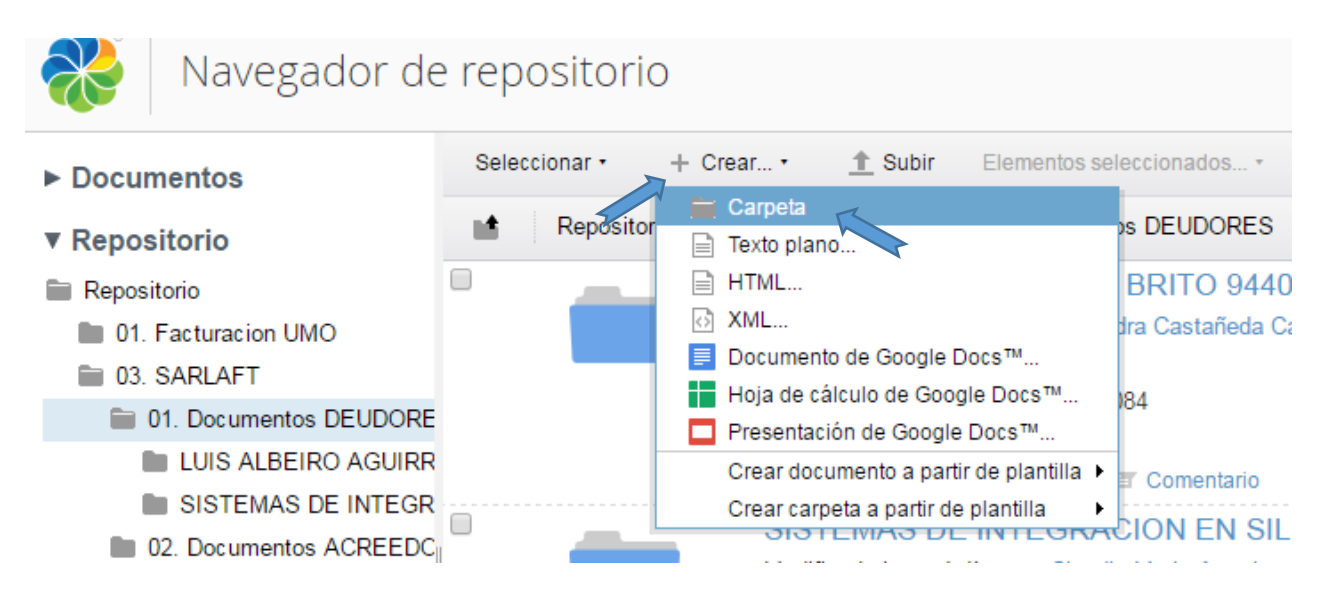

*Figura 32*. Pantalla inicio navegador ALFRESCO.

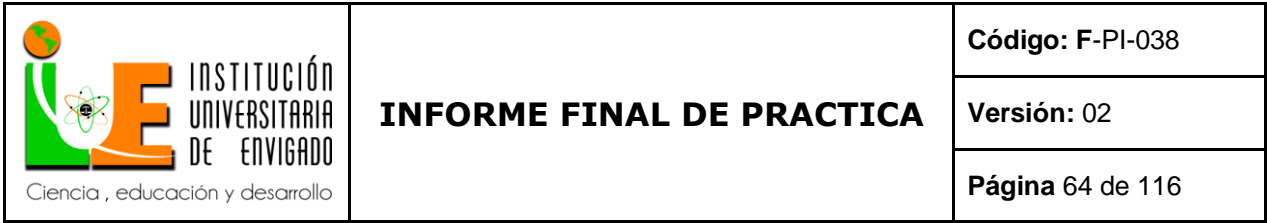

- Nombramos la nueva carpeta con el cliente nuevo y su NIT, o si es persona natural con el

nombre y la cedula. (ver figura 33)

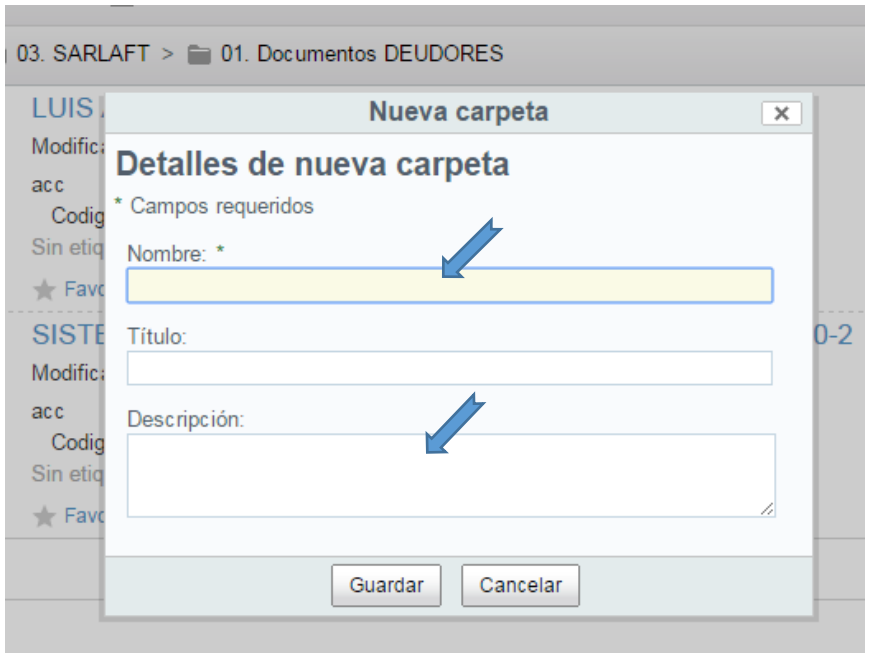

*Figura 33.* Pantalla dos (navegador ALFRESCO).

nombre: ejemplo *sistemas de integración en sillines s.a.s 901003420-2*

en título: nada

en descripción: se pone

código konfirma: ##### (código que nos da confirma cuando montamos formato de carga de

información laft)

código SAP: ##### (código que tiene el cliente en la empresa UMO.)

- después de creada, se pone dentro de cada carpeta los documentos que le corresponden a cada

una dando clic en (subir) o (subir ficheros), cada documento diligenciado igual ejemplo:

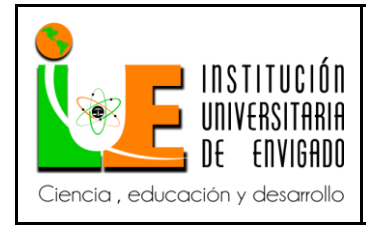

**Versión:** 02

sistemas de integración en sillines s.a.s 901003420-2 certificado bancario

sistemas de integración en sillines s.a.s 901003420-2- Rut

sistemas de integración en sillines s.a.s 901003420-2- cámara comercio

y así sucesivamente.

2. formato de carga de información laft: después de tener a todos creados sea clientes y/o acreedores con sus respectivos documentos se debe diligenciar correctamente puede ser individual o en grupo que se acabó de crear el formato de carga de información laft. El cual será montado en la página de Konfirma. (ver figura 34)

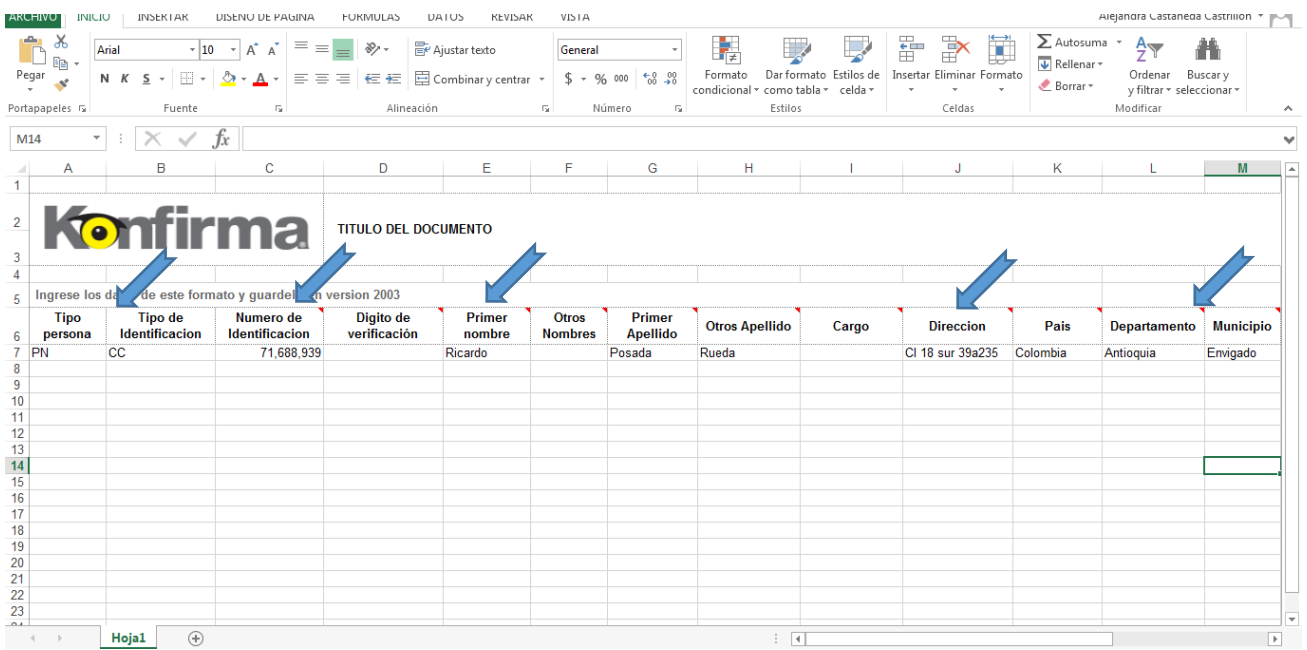

*Figura 34.* Pantalla formato de carga de información laft. (Konfirma)

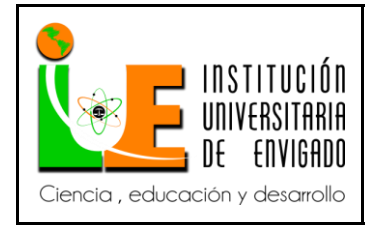

**Código: F**-PI-038

**Versión:** 02

**Página** 66 de 116

Cada palabra con su respectiva tilde como Medellín, Bogotá, etc. Y deben ser llenados y todos los datos que pide el formulario. Este puede hacerse individual se carga en la respectiva carpeta de cada persona jurídica o persona natural según sea el caso, si se realizó un solo formato por un grupo de personas y/o empresas entonces este archivo se carga en la carpeta sarlaft genérica.

- Este documento de konfirma debe ser montado en la página de konfirma, el link es el siguiente:

[http://konfirma-25151015.us-east-1.elb.amazonaws.com/5inkoweb/#/](http://konfirma-25151015.us-east-1.elb.amazonaws.com/5inkoWeb/#/)

usuario: *claudia.ar@umo.com.co* 

clave: xxxxx (clave con la cual ingresa como usuario de UMO)

voy a solicitud  $\rightarrow$  crear solicitud de riesgos, y diligencio así:

tipo de solicitud: verificación laft (ver figura 35)

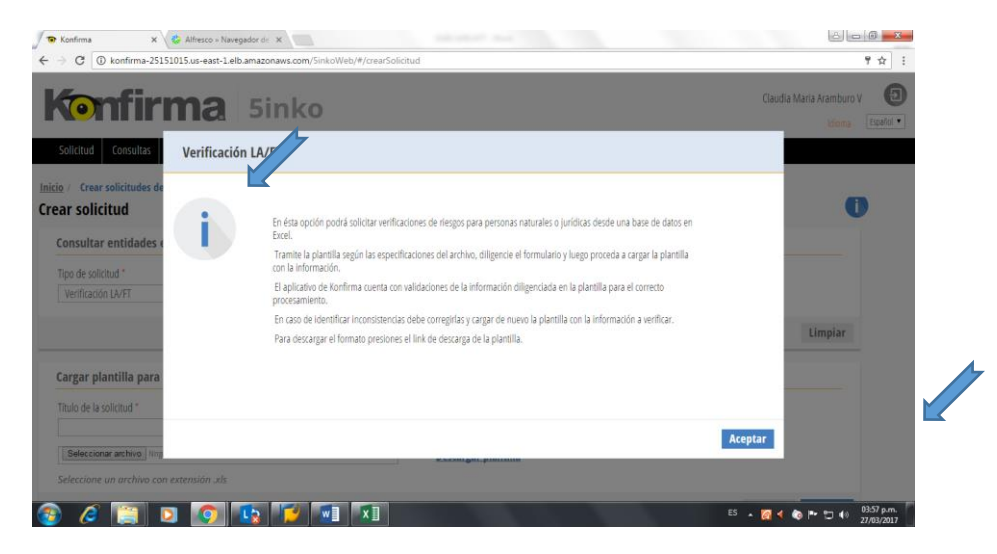

*Figura 35.* Pantalla inicio navegador Konfirma 5inko.

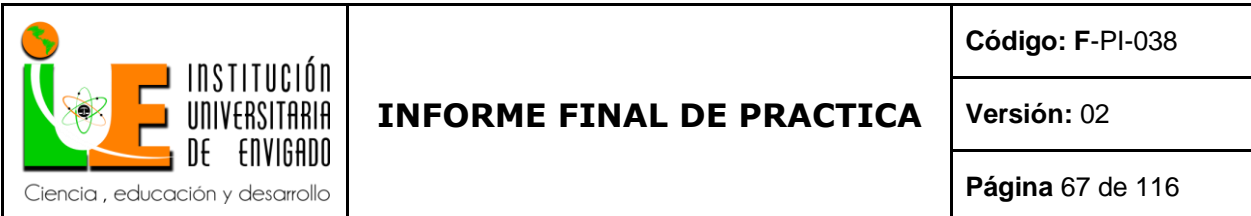

- Damos aceptar en título de solicitud ponemos UMO SA Verificación. (ver figura 36)

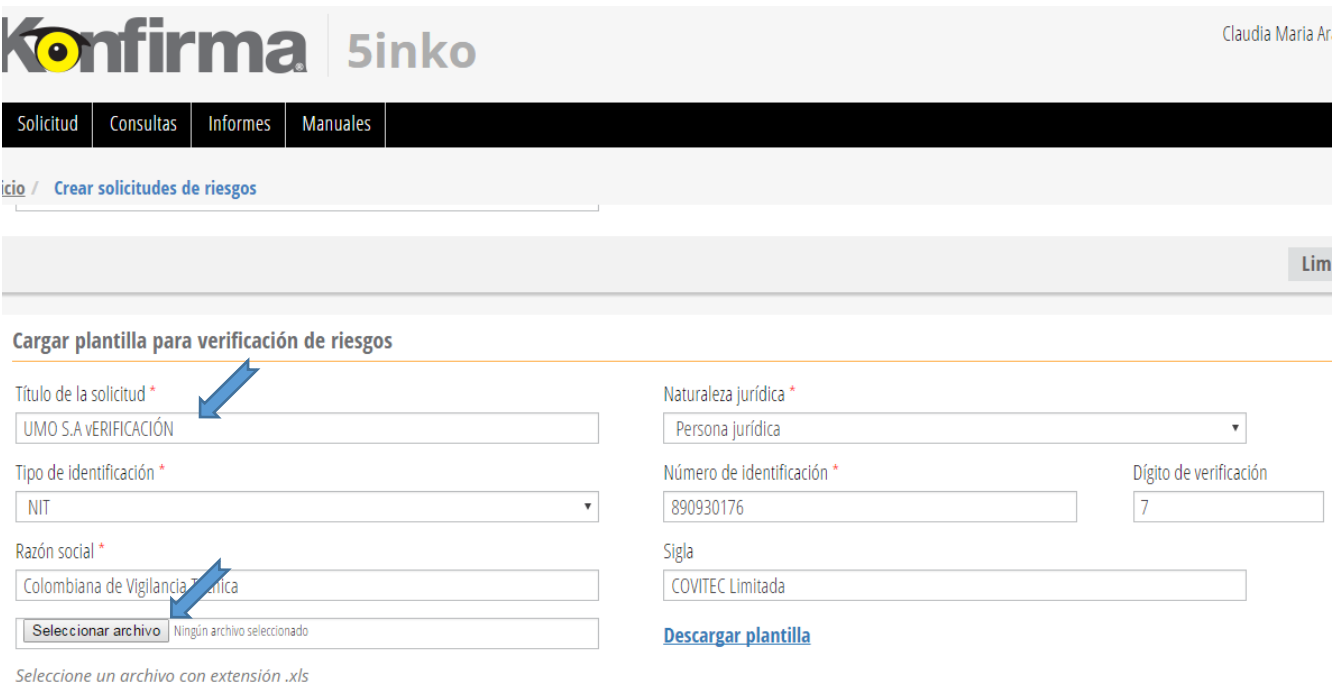

*Figura 36.* Pantalla 2 navegador Konfirma 5inko.

- En seleccionar archivo se carga el documento de Excel de konfirma, que es el formato

diligenciado.

Y clic en agregar.

- Aparece un código para luego ir a consultar la solicitud de riesgos en consultar  $\rightarrow$  consultar

solicitud de riesgos.

Ese código lo escribo en alfresco en cada persona jurídica o persona natural en:

Código konfirma: 55083

Código SAP: si ya está registrado en SAP y tiene código como cliente o como acreedor.

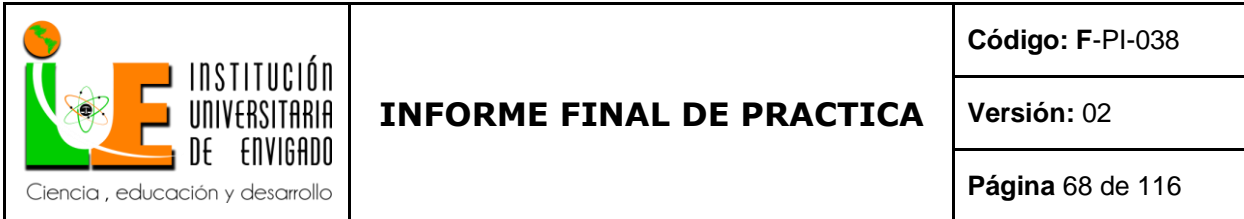

Y constantemente debo ir a verificar en consultar con el código de konfirma y el NIT o la

cedula sin digito de verificación para ver si hay novedad con el respectivo cliente o acreedor.

(ver figura 37)

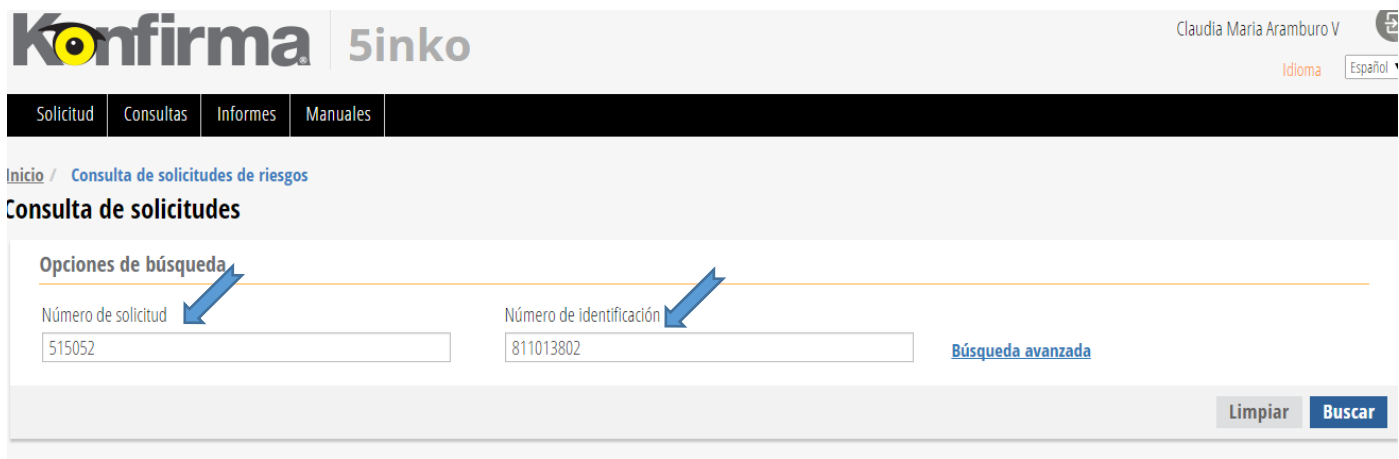

*Figura 37*. Pantalla tres navegador Konfirma 5inko.

3. Proceso de verificación de proveedores caja menor SAP función XK 03

Xk03 transacción mediante la cual se visualiza un proveedor con todas sus vistas (general, sociedad, organización de compras).

Como se definiera en el párrafo esta transacción sólo permite la visualización de datos del proveedor y, por tanto, suele ser asignada a aquellos usuarios que requieren ver los datos, pero sus atribuciones no le permiten aplicar posibles modificaciones a los mismos. (Cvosoft. s.f.)

Pasos:

 Se ingresa a la función xk03, para verificar si el proveedor ya está creado. Damos clic en las ventanitas de acreedor. (ver figura 38)

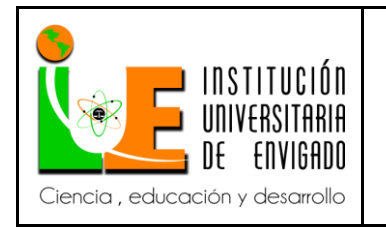

**Código: F**-PI-038

**Versión:** 02

**Página** 69 de 116

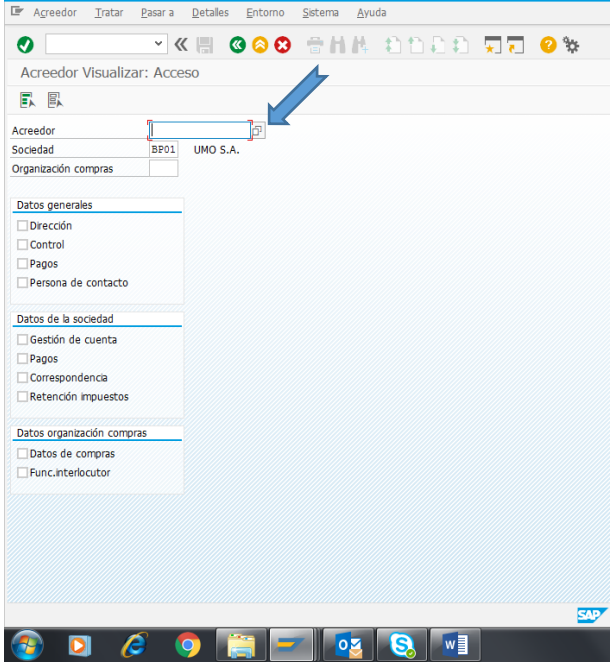

*Figura 38*. Pantalla inicio SAP XK 03 Acreedor Visualizar: Acceso

En acreedor entramos a la ventana, y ponemos \*NIT\* entre comillas, damos enter (ver

figura 39)

| Acreedor Visualizar: Acceso |                         |          |                                     |                                     |                                       |                               |
|-----------------------------|-------------------------|----------|-------------------------------------|-------------------------------------|---------------------------------------|-------------------------------|
| EK<br>鳳                     |                         |          |                                     |                                     |                                       |                               |
|                             |                         |          | E Número de cuenta del acreedor (1) |                                     |                                       | $- x$                         |
| Acreedor                    | $\overline{\mathbf{S}}$ |          |                                     | Acreedores según información fiscal | Acregdores por atributos de dirección | $\leftarrow$ > $\square$      |
| Sociedad                    | BP01                    | UMO S.A. |                                     |                                     |                                       |                               |
| Organización compras        |                         |          | Nº ident.fis.1                      | <b>Tac</b><br>*830112317*           |                                       |                               |
| Datos generales             |                         |          | Nº ident.fis.2                      |                                     |                                       |                               |
| Dirección                   |                         |          | NIF <sub>3</sub>                    |                                     |                                       |                               |
| $\Box$ Control              |                         |          | NIF <sub>4</sub>                    |                                     |                                       |                               |
| Pagos                       |                         |          | N.I.F. comunitario                  |                                     |                                       |                               |
| Persona de contacto         |                         |          |                                     |                                     |                                       |                               |
|                             |                         |          | País                                |                                     |                                       |                               |
| Datos de la sociedad        |                         |          | Nombre                              |                                     |                                       |                               |
| Gestión de cuenta           |                         |          | Acreedor                            |                                     |                                       |                               |
| $\square$ Pagos             |                         |          |                                     |                                     |                                       |                               |
| Correspondencia             |                         |          | Ctd.máxima aciertos                 | 500                                 |                                       |                               |
| Retención impuestos         |                         |          |                                     |                                     |                                       |                               |
| Datos organización compras  |                         |          |                                     |                                     |                                       |                               |
| Datos de compras            |                         |          |                                     |                                     |                                       |                               |
| Func.interlocutor           |                         |          |                                     |                                     |                                       |                               |
|                             |                         |          |                                     |                                     |                                       |                               |
|                             |                         |          |                                     |                                     |                                       | $\bullet$ $\bullet$ $\bullet$ |
|                             |                         |          |                                     |                                     |                                       |                               |
|                             |                         |          |                                     |                                     |                                       |                               |
|                             |                         |          |                                     |                                     |                                       |                               |
|                             |                         |          |                                     |                                     |                                       |                               |
|                             |                         |          |                                     |                                     | <b>SAP</b>                            |                               |

*Figura 39*. Pantalla inicio SAP XK 03 Acreedor Visualizar: Acceso (Ventana Acreedor).

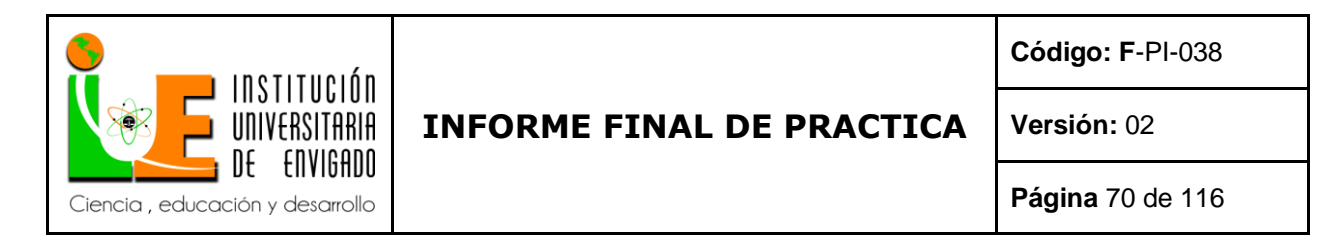

si el acreedor ya existe ponemos en el recibo de caja o factura el código que le

corresponde. Y lo pasamos al auxiliar contable para que realice la contabilización de cada uno de

los recibos o facturas. Si no está creado vamos a XK01 para crearlo. (ver figura 40)

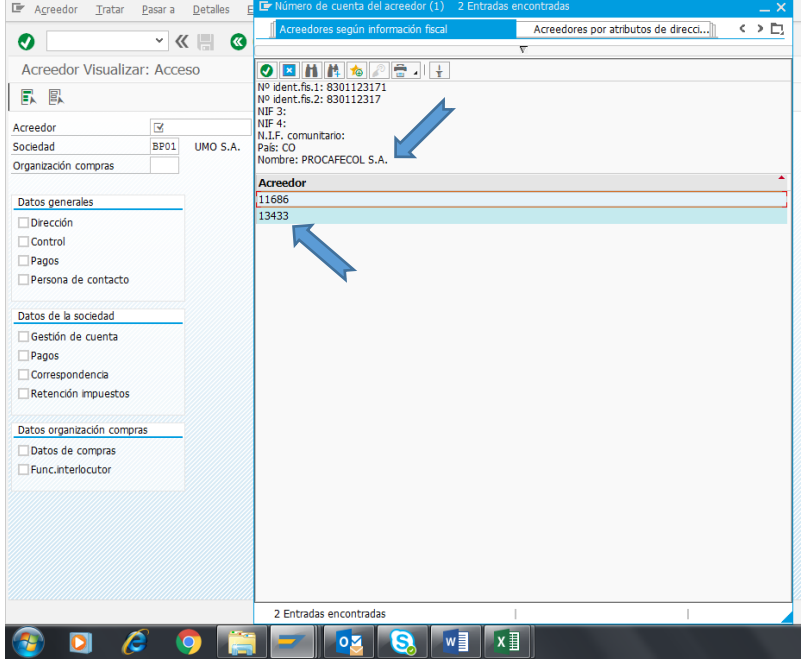

*Figura 40*. Pantalla inicio SAP XK 03 Acreedor Visualizar: Acceso (Ventana Acreedor).

En caso de que no esté creado entramos a la SAP función XK 01 y creamos el proveedor.

4. Creación de usuario proveedor SAP función XK 01-

Xk01 transacción mediante la cual se crea un nuevo proveedor con todas sus vistas (general, sociedad, organización de compras).

Mediante esta transacción se puede crear un proveedor central, es decir, con todos los segmentos que se disponen para él, es decir:

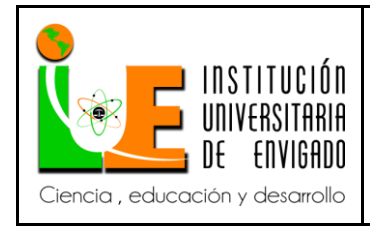

**Código: F**-PI-038

**Versión:** 02

**Página** 71 de 116

- Datos Generales
- Datos de Organización de Compra
- Datos de Sociedad

Por tratarse de información asociada a los Módulo MM y FI, suele tener autorización para

ellos sólo algunos responsables del mantenimiento del Maestro de datos de proveedores.

(Cvosoft, s.f.)

Ponemos en Sociedad y Organización compras en las 4 partes BP01. (ver figura 41)

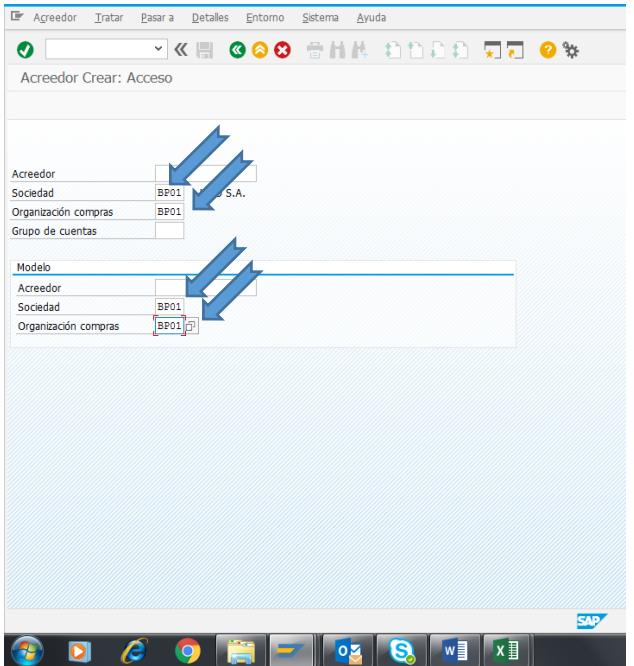

*Figura 41*. Pantalla inicio SAP XK 01 Acreedor Crear: Acceso

En acreedor damos clic y buscamos un acreedor ya sea Persona Jurídica o Persona

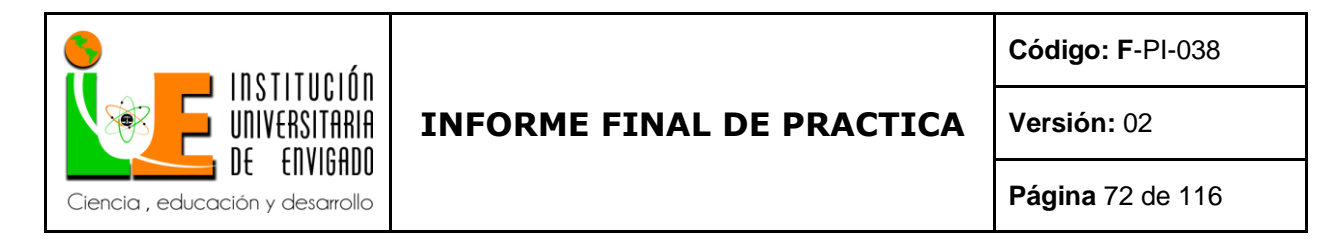

Natural y que sea el mismo nombre comercial, restaurante, estación de servicio o proveedor.

Ponemos el \*nombre\* entre comillas y Damos enter escogemos uno ya creado y damos de

nuevo enter. (ver figura 42)

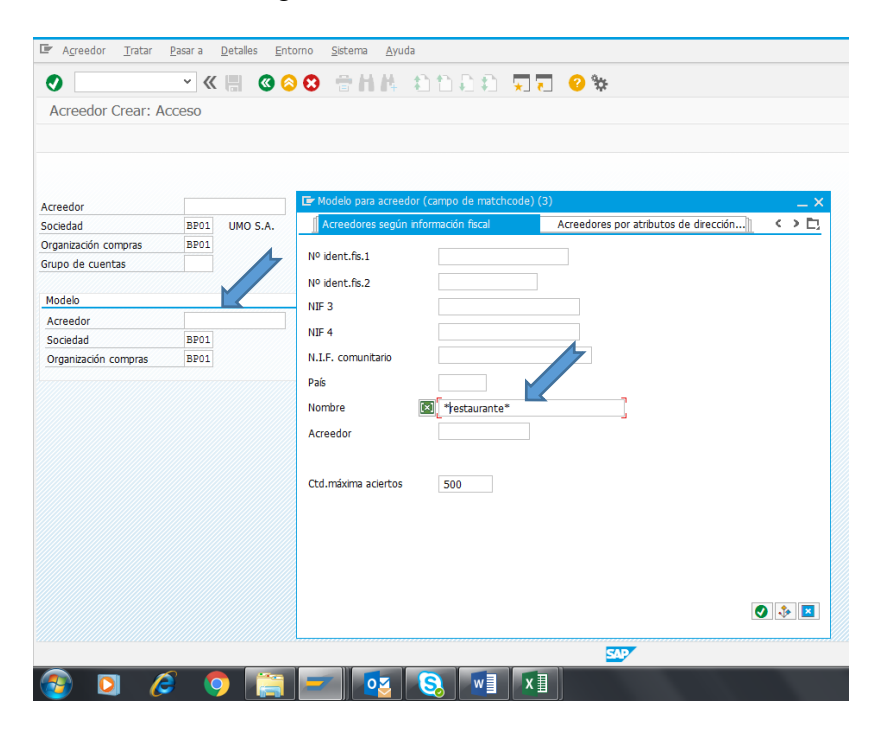

*Figura 42*. Pantalla inicio SAP XK 01 Acreedor Crear: Acceso (Ventana Acreedor)
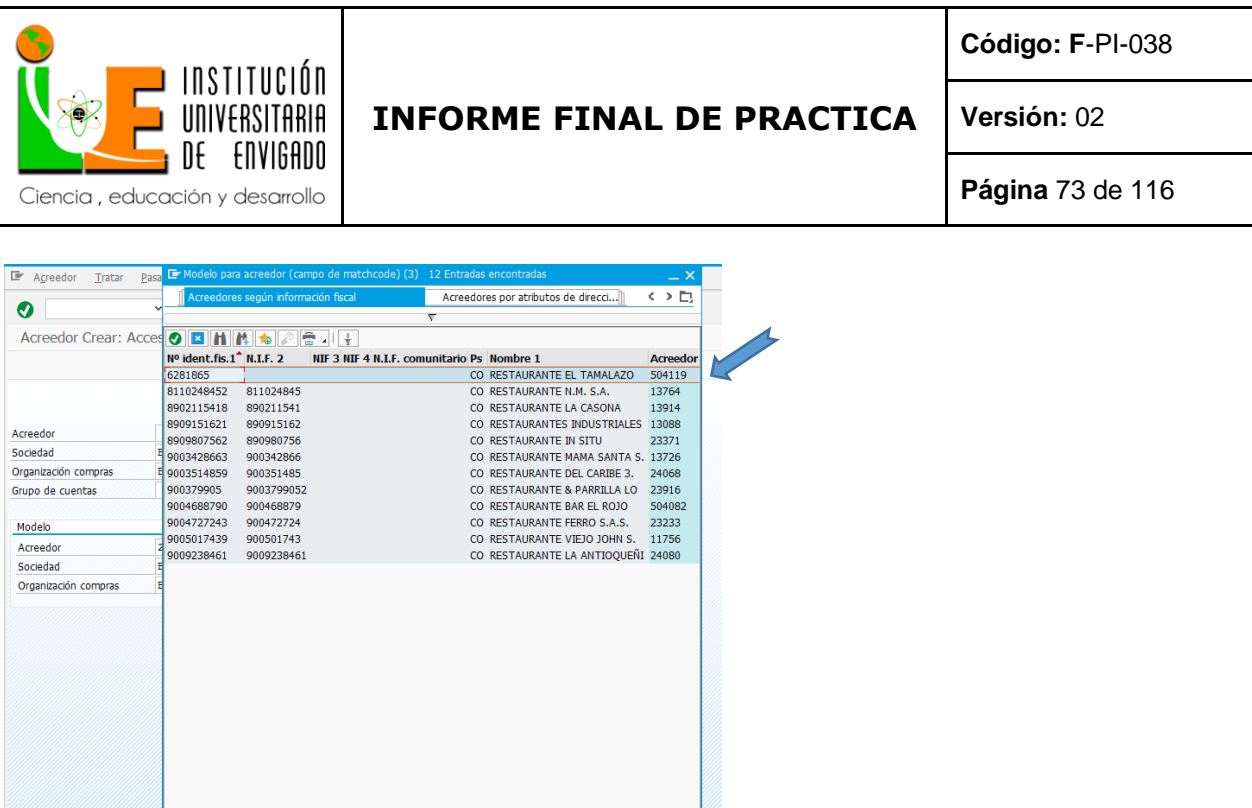

*Figura 43*. Pantalla inicio SAP XK 01 Acreedor Crear: Acceso (Ventana Acreedor)

IX IV S C

- señalamos acreedor y damos enter y no abre una venta donde vamos a ingresas los datos del

nuevo proveedor Persona Juridica. (ver figura 44)

12 Entradas encontradas

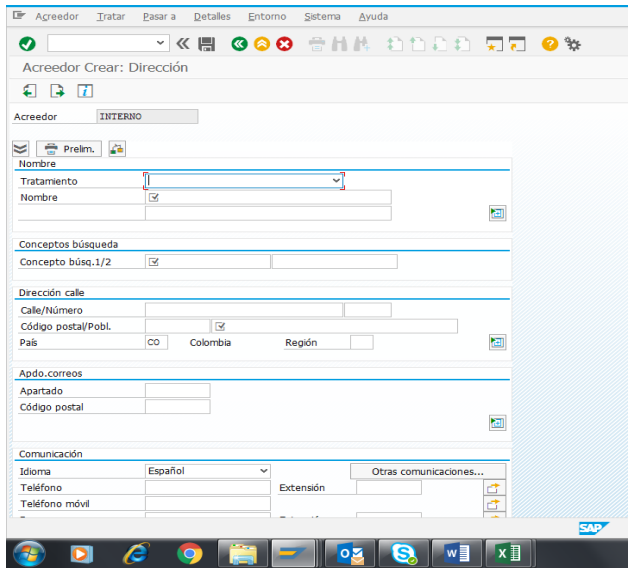

*Figura 44*. Pantalla dos SAP XK 01 Acreedor Crear: Dirección.

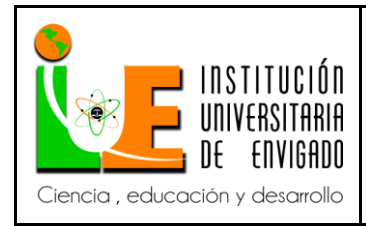

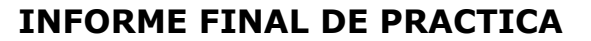

**Código: F**-PI-038

**Versión:** 02

- Ingresamos los datos de la siguiente manera.

Tratamiento : si es pernosa juridica, empesa si es persona natural , señor o señora

Nombre: si es PJ nombre o razon social de la empresa o si es PN Nombres de la presonas y

apellidos .

Conceptos de busqueda: nombre del establecimiento o negocio.

Direccion: direcion de la empresa y ciudad

Comunicación : numeros telefonicos , correo electronico. (ver figura 45)

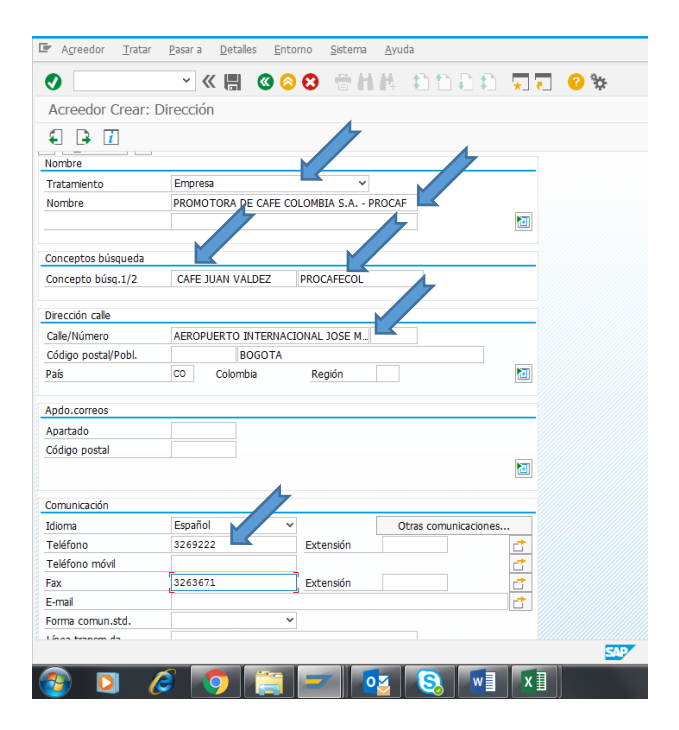

*Figura 45*. Pantalla dos SAP XK 01 Acreedor Crear: Dirección.

- Damos enter e ingresamos a la segunda pantalla de ingreso de datos
- n.º ident.fis.1 n.º ident.fis.2: el NIT o cedula

si es persona jurídica en n.º ident.fis.1 ponemos el NIT con el número de verificación.

si es persona natural, en el n.º ident.fis.2, le ponemos el número de verificación

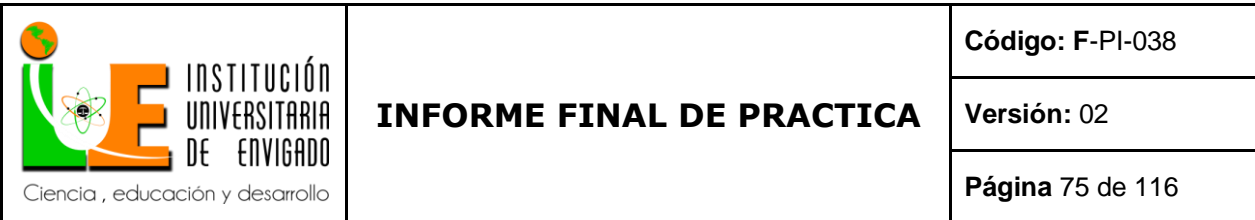

tipo de NIT: si es PJ ponemos N, si es PN ponemos C, y en este caso señalamos en la casilla de

persona física.

Clase de impuesto: en ambos casos ponemos 03 (ver figura 46)

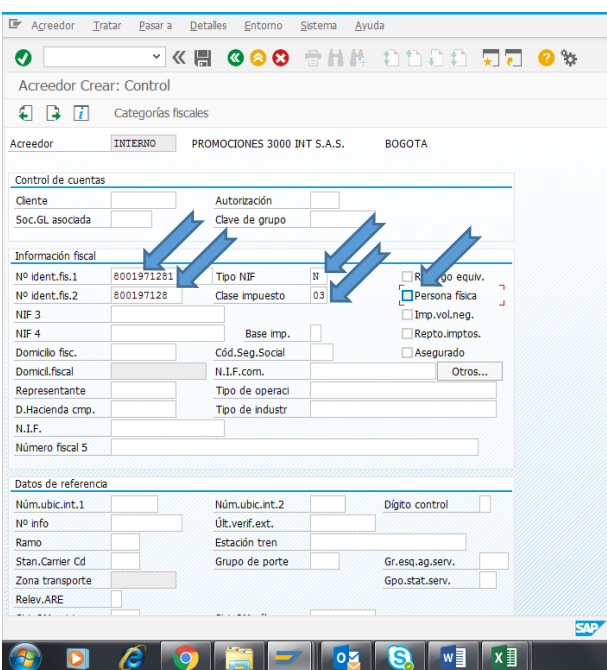

*Figura 46*. Pantalla tres SAP XK 01 Acreedor Crear: Control.

- Damos enter hasta que nos aparezca ultima pantalla de datos (sin modificar ningún dato de los que salen en los, pantallazos, por eso se busca un proveedor con la misma razón social para que quede igual a como ya están creados) y decimos sí. (ver figura 47)

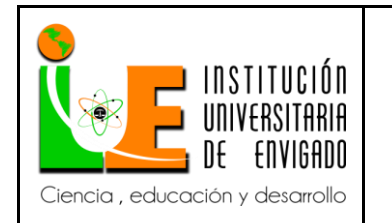

**Código: F**-PI-038

**Versión:** 02

**Página** 76 de 116

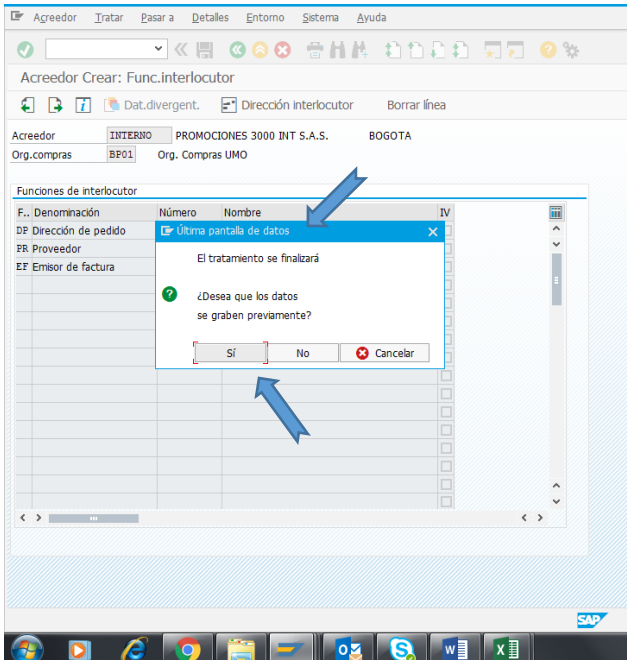

*Figura 47.* Pantalla nueve SAP XK 01 Acreedor Crear: Func.interlocutor.

- Copiamos el código que nos entrega SAP, el cual será el código de cliente dentro del sistema

#### SAP. (ver figura 48)

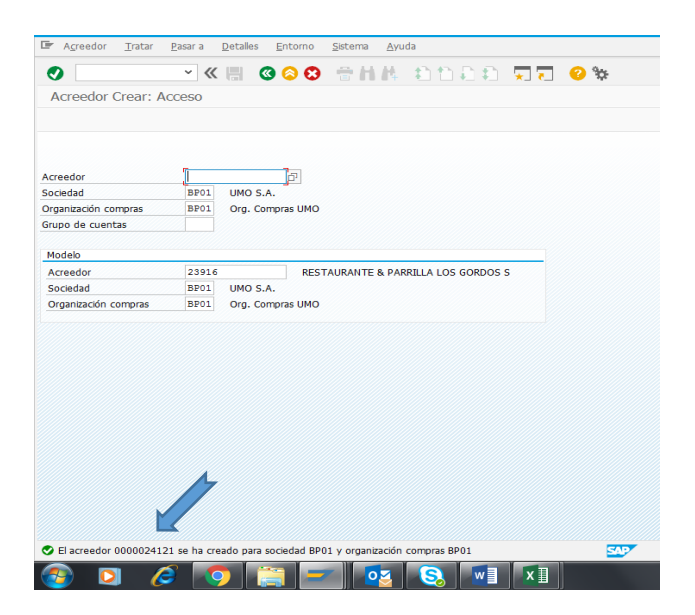

*Figura 48*. Pantalla inicio SAP XK 01 Acreedor Crear: Acceso

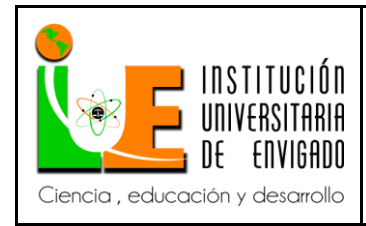

**Código: F**-PI-038

**Versión:** 02

**Página** 77 de 116

- Cuando es persona natural se llenan los datos de la siguiente manera

Tratamiento: señor o señora

Nombre: Nombres y apellidos completos

Nombre del establecimiento o negocio

Nombres separados por coma

Apellidos separados por coma

El resto de los datos se trata igual que una persona jurídica. (ver figura 49)

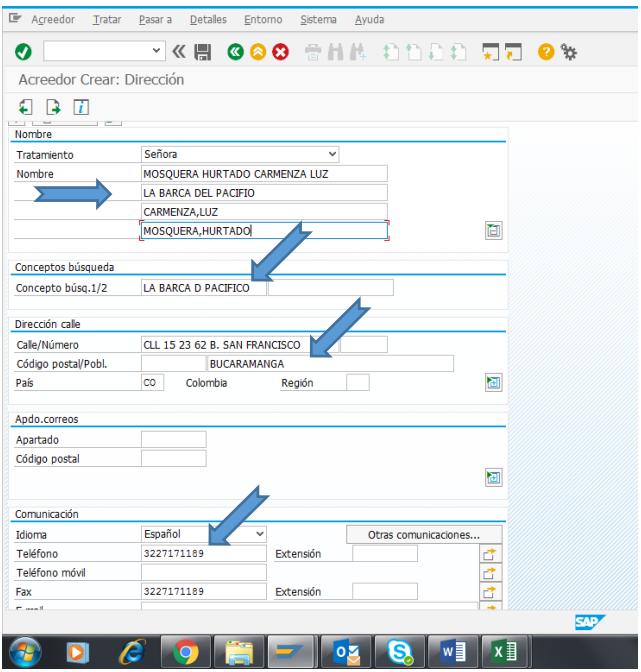

*Figura 49*. Pantalla dos SAP XK 01 Acreedor Crear: Dirección.

- Si es persona natural, en el n.º ident.fis.2, le ponemos el número de verificación

tipo de NIT: si es PN ponemos C, y en este caso señalamos en la casilla de persona física.

Clase de impuesto: en ambos casos ponemos 03. (ver figura 50)

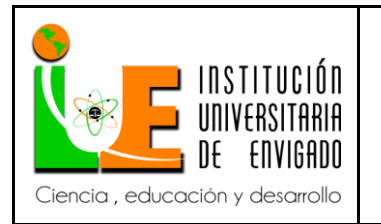

**Código: F**-PI-038

**Versión:** 02

**Página** 78 de 116

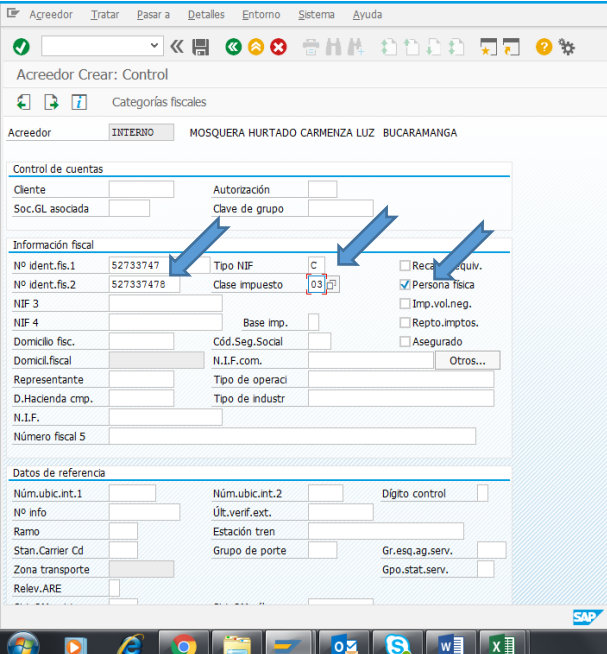

*Figura 50.* Pantalla tres SAP XK 01 Acreedor Crear: Control.

- Damos enter hasta llegar a la última pantalla de datos y decimos si, y nos da el código para el

cliente nuevo. (ver figura 51)

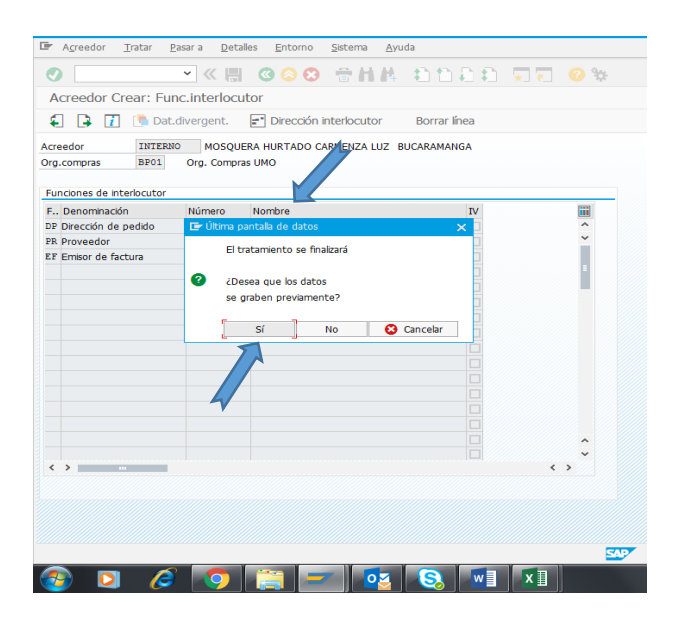

*Figura 51*. Pantalla nueve SAP XK 01 Acreedor Crear: Func.interlocutor.

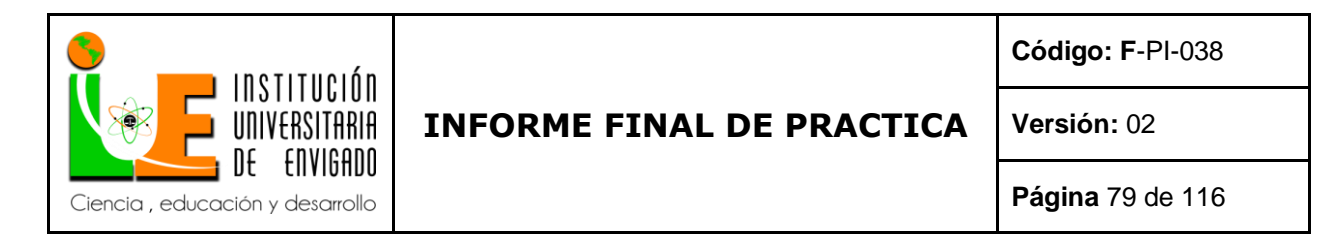

- Copiamos el código que nos entrega SAP, el cual será el código de cliente dentro del sistema

#### SAP. (ver figura 52)

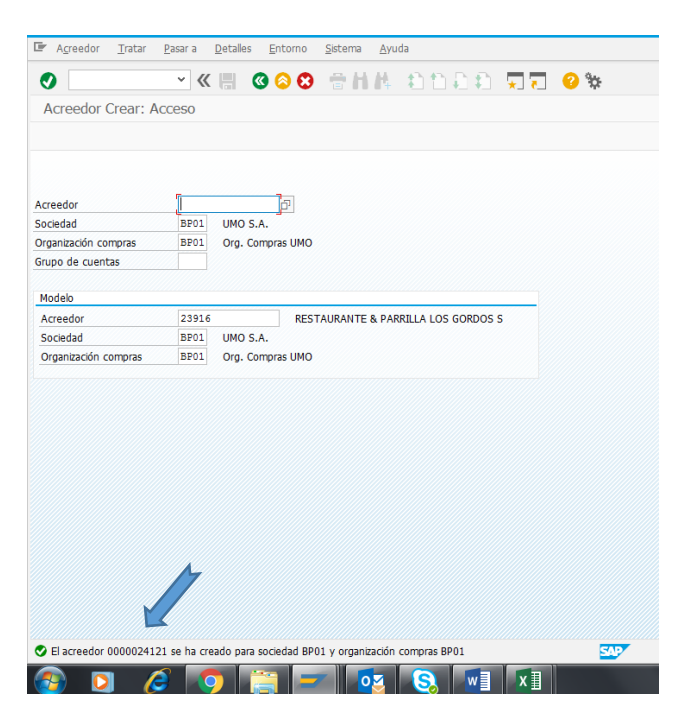

*Figura 52.* Pantalla inicio SAP XK 01 Acreedor Crear: Acceso.

5. Actualización de datos base data crédito

Pasos:

 Se realiza una copia del libro de Excel de la base de datos del mes inmediatamente anterior. (ver figura 53)

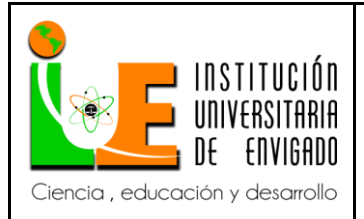

**Código: F**-PI-038

#### **Versión:** 02

**Página** 80 de 116

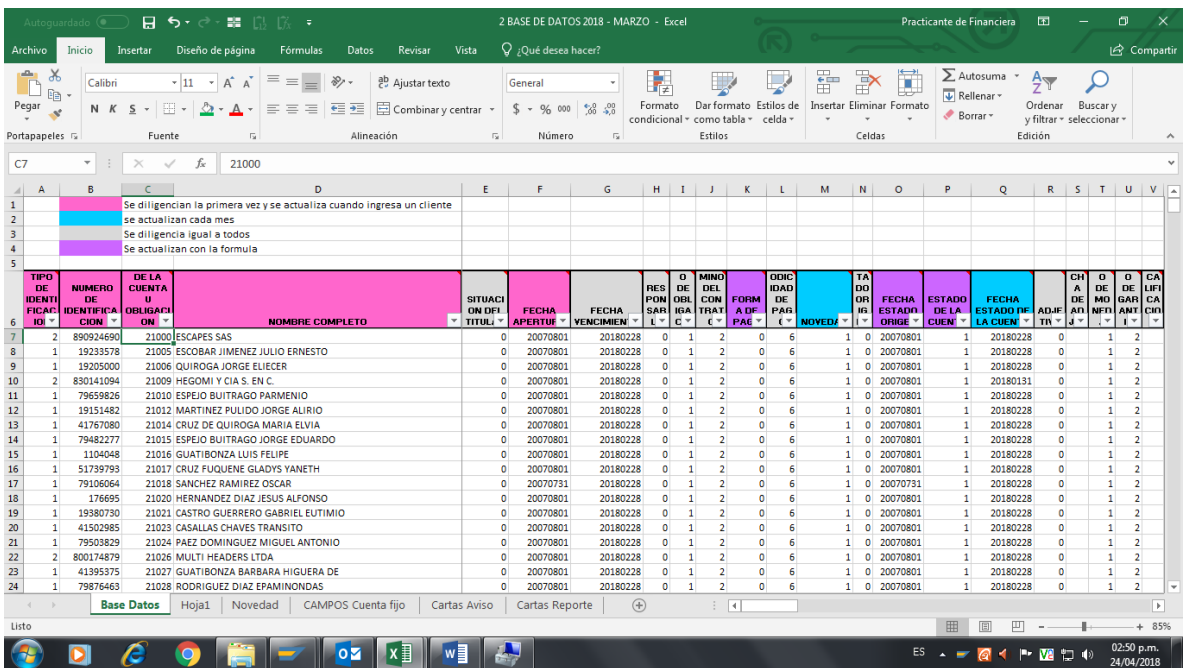

*Figura 53.* pantalla libro Excel Base de datos 2018 marzo (hoja base datos)

En una nueva hoja de Excel (Hoja 1) se copian los códigos que tienen la base de datos de

mes (actual) y los códigos de la cartera por edades del mismo mes. (ver figura 54)

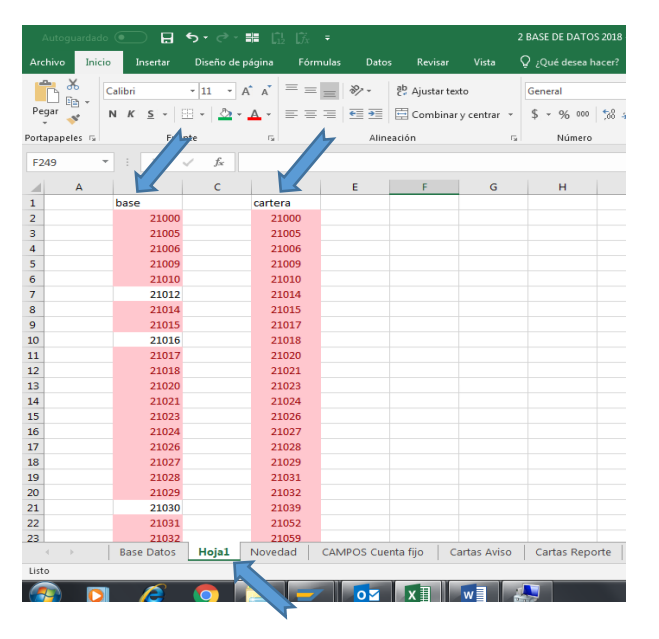

*Figura 54*. pantalla libro Excel Base de datos 2018 marzo (hoja1).

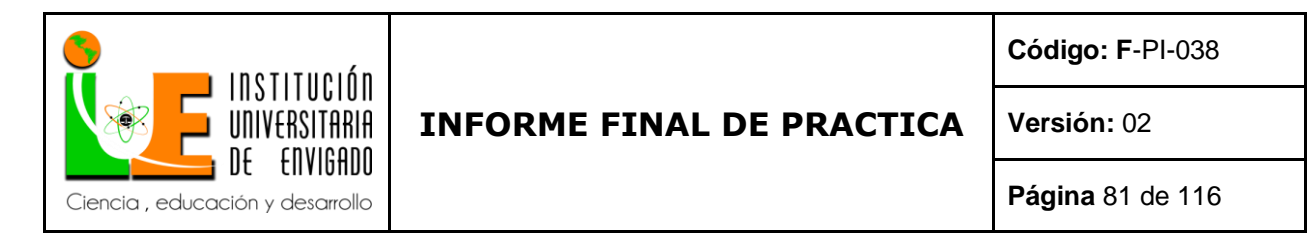

- Selecciona y copiamos en la hoja nueva de Excel (hoja 1) los códigos (de la cuenta u

obligación) (ver figura 55)

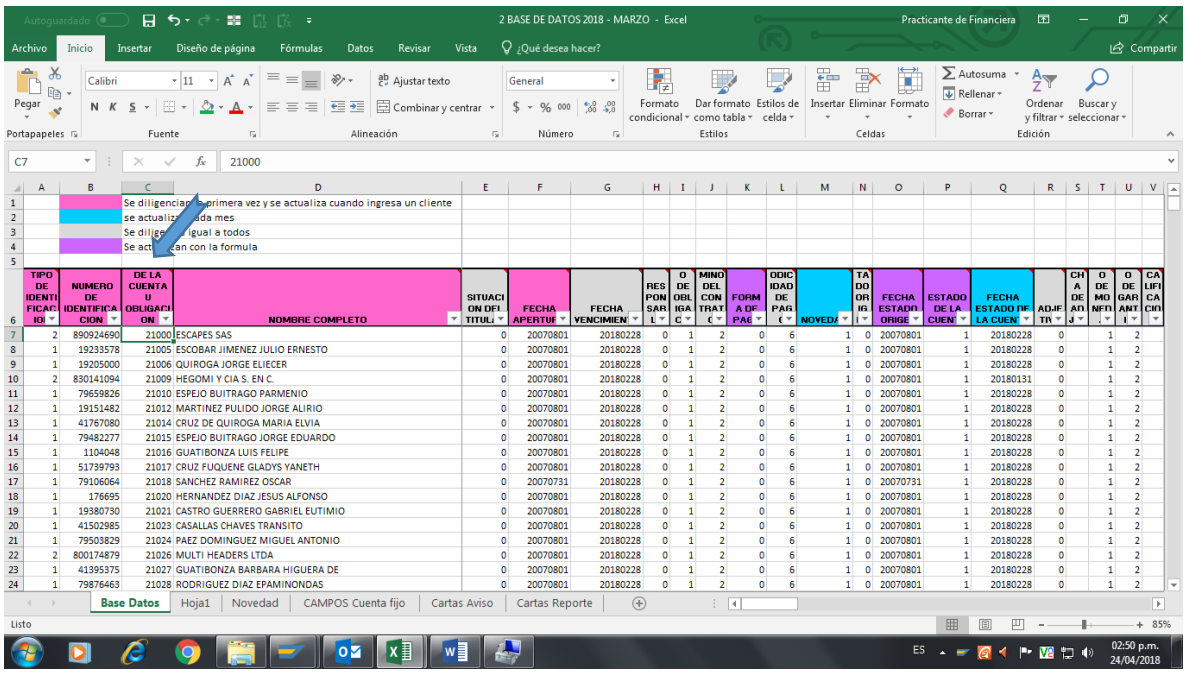

*Figura 55.* pantalla libro Excel Base de datos 2018 marzo (hoja base datos).

- Selecciona y copiamos en la hoja nueva de Excel (hoja 1) los códigos (de la cartera por edades

del mes anterior) (ver figura 56)

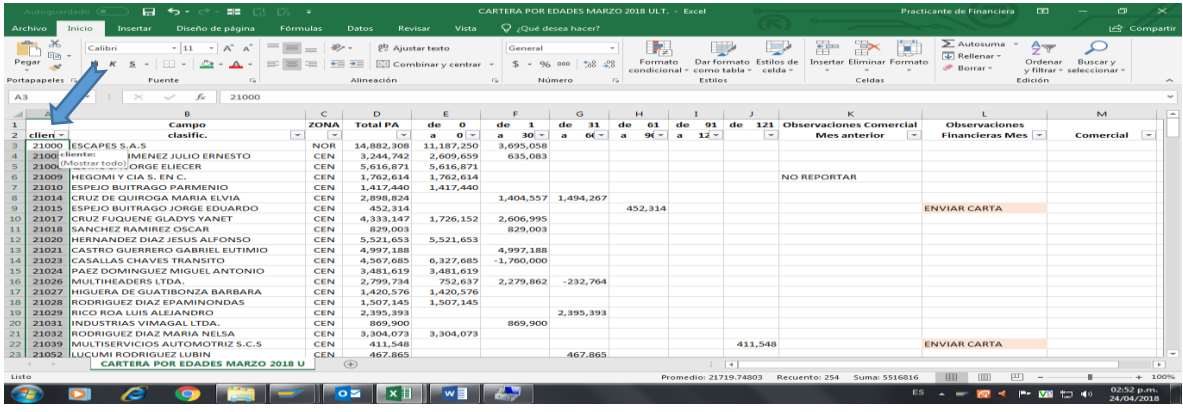

*Figura 56*. pantalla libro Excel cartera por edades marzo 2018 ult.

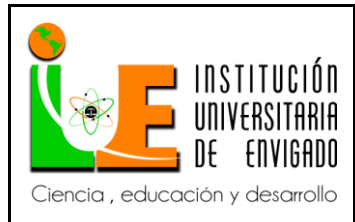

**Código: F**-PI-038

**Versión:** 02

**Página** 82 de 116

 Buscamos los valores duplicados. Vamos inicio /formato condicional/reglas para resaltar celdas/valores duplicados y enter, aparecen si resaltar en color rojo, los que está en la cartera y que no están en la base de datos, ósea los nuevos clientes que están con cartera atrasada. (ver figura 57)

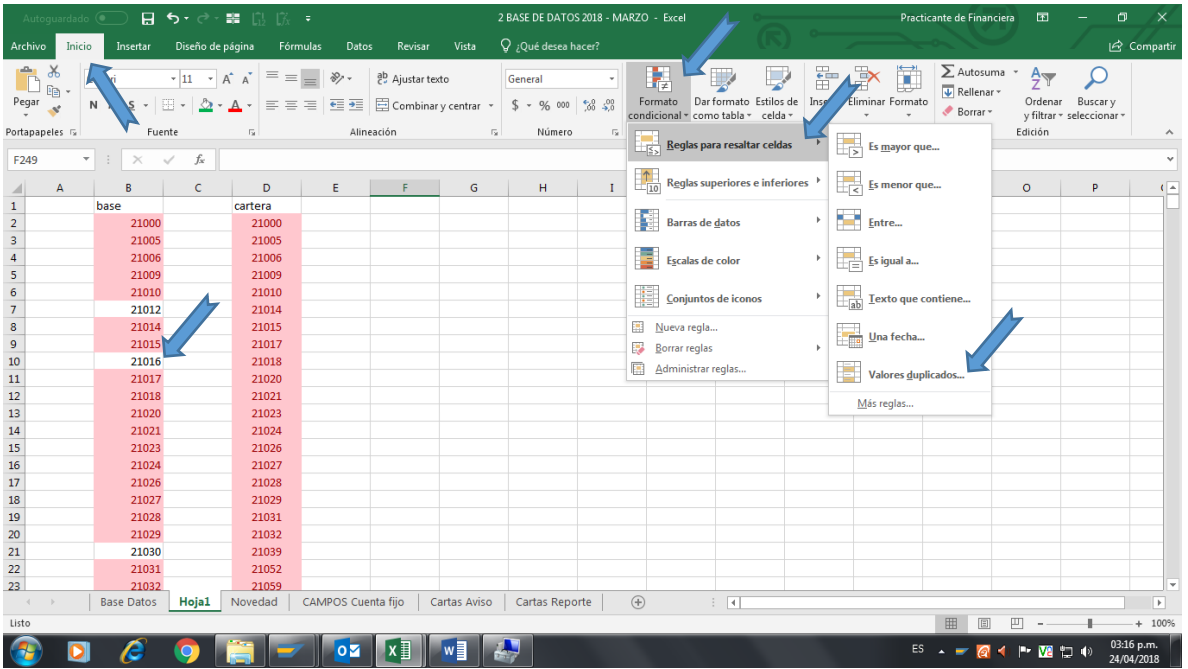

*Figura 57*. pantalla libro Excel Base de datos 2018 marzo (hoja 1).

 Se agregan filas para poder poner los códigos (de la cuenta u obligación) que están en la cartera por edades que no se encontraban en la base de datos del mes. (ver figura 58)

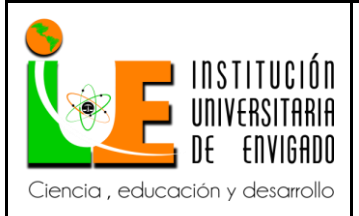

**Código: F**-PI-038

# **Versión:** 02

**Página** 83 de 116

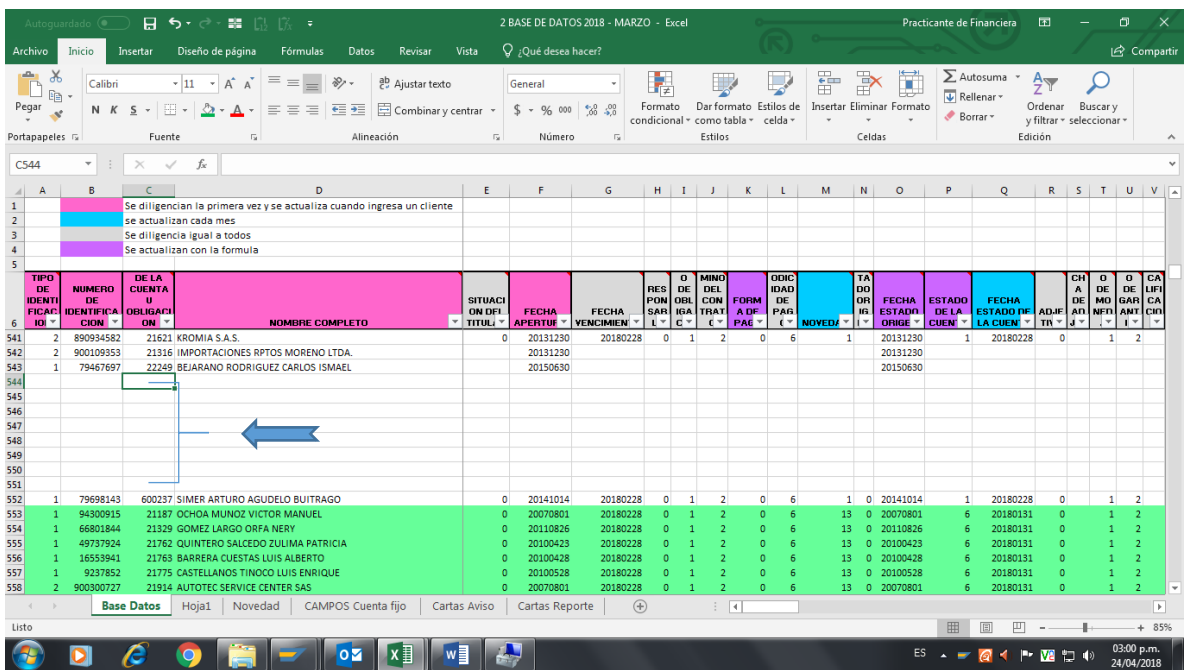

*Figura 58*. pantalla libro Excel Base de datos 2018 marzo (hoja base datos).

ingresamos datos de la cuenta u obligación, los cuales extraemos de la función XD 03.

Xd03 transacción de SAP para visualizar un Cliente (Deudor) desde el punto de vista de Ventas y Finanzas (Módulos SD y FI).

Mediante esta actividad pueden ser visualizada la información del Cliente asociada a sus datos generales, ventas y financieros.

El ingreso a esta transacción permite al usuario acceder a una amplia gama de datos del cliente para visualizar su información. Como contrapartida hay otras transacciones que sólo permite el acceso a determinados segmentos de datos

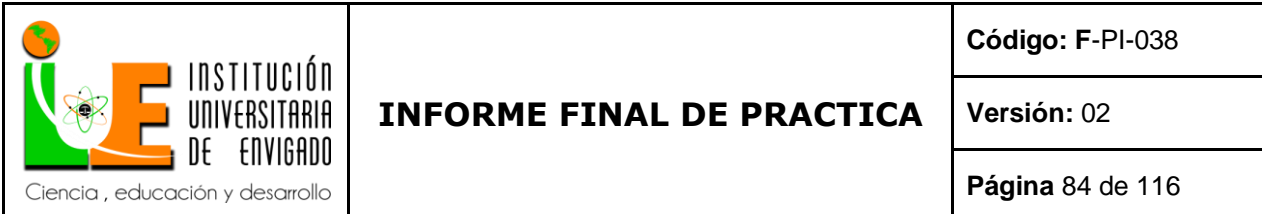

- En SAP. Función XD 03, Ponemos el código en (de la cuenta u obligación) ponemos el

código. / enter. (ver figura 59)

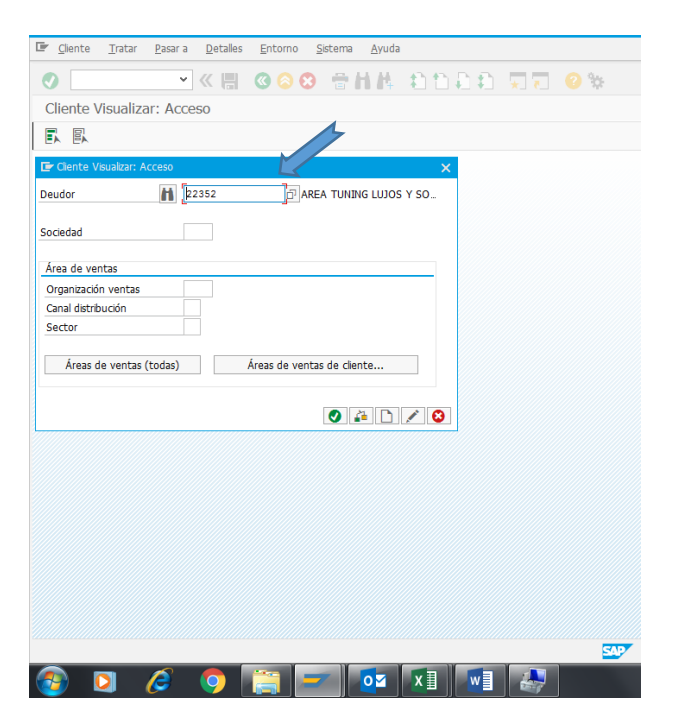

*Figura 59*. Pantalla inicio SAP XD 03 Cliente Visualizar: Acceso.

- Nos sale el nombre del cliente y sus datos los cuales llevamos a la base de datos:

Nombre completo, número de identificación, tipo de identificación, 1 si es PN y 2 si es PJ.

Fecha de apertura, (SAP, detalles – datos de gestión- datos generales, fecha va aa.mm.dd) (ver

figura 60)

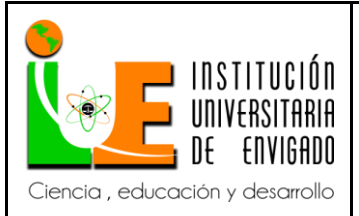

**Código: F**-PI-038

#### **Versión:** 02

**Página** 85 de 116

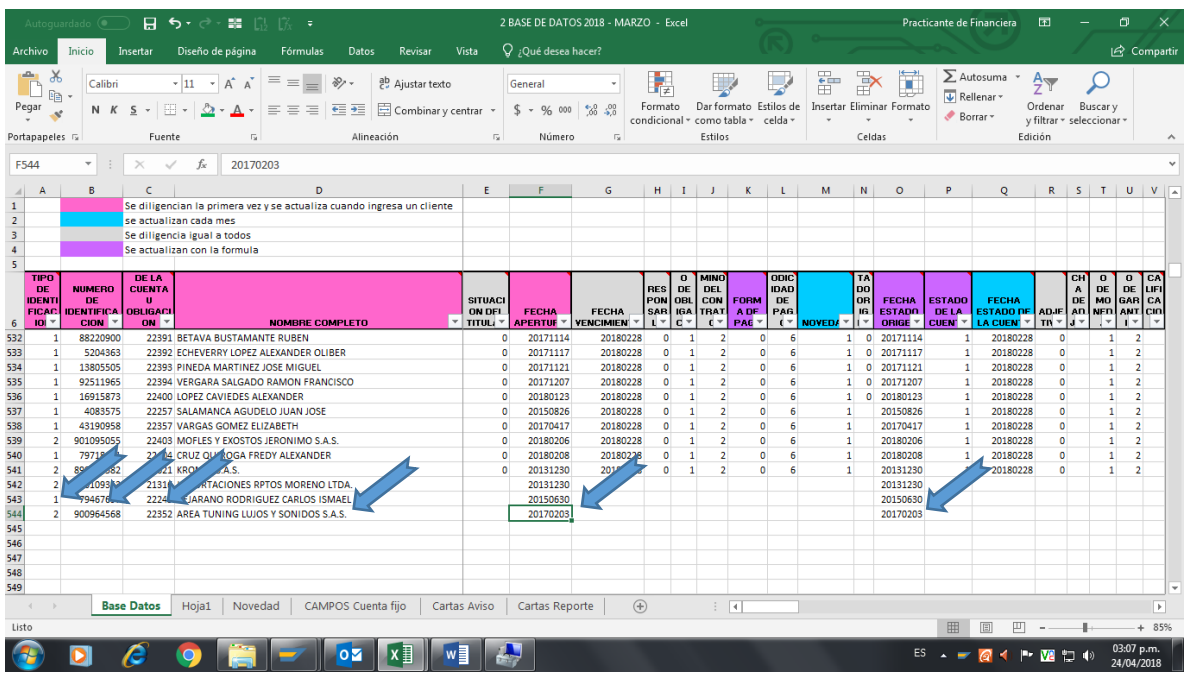

Figura 60. pantalla libro Excel Base de datos 2018 marzo (hoja base datos).

Y así con todos los códigos que tenemos en cartera por edades y que no estén en la base de datos.

Se actualiza los todos los datos de cada mes, en el formato muestra los colores de las

columnas y como se debe actualizar cada uno, y procedemos luego de haber ingresado todos los clientes que no estaba en la base de datos a llenarlos según especificaciones de los cuadros de Excel. (ver figura 61)

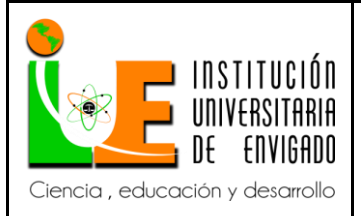

**Código: F**-PI-038

**Versión:** 02

**Página** 86 de 116

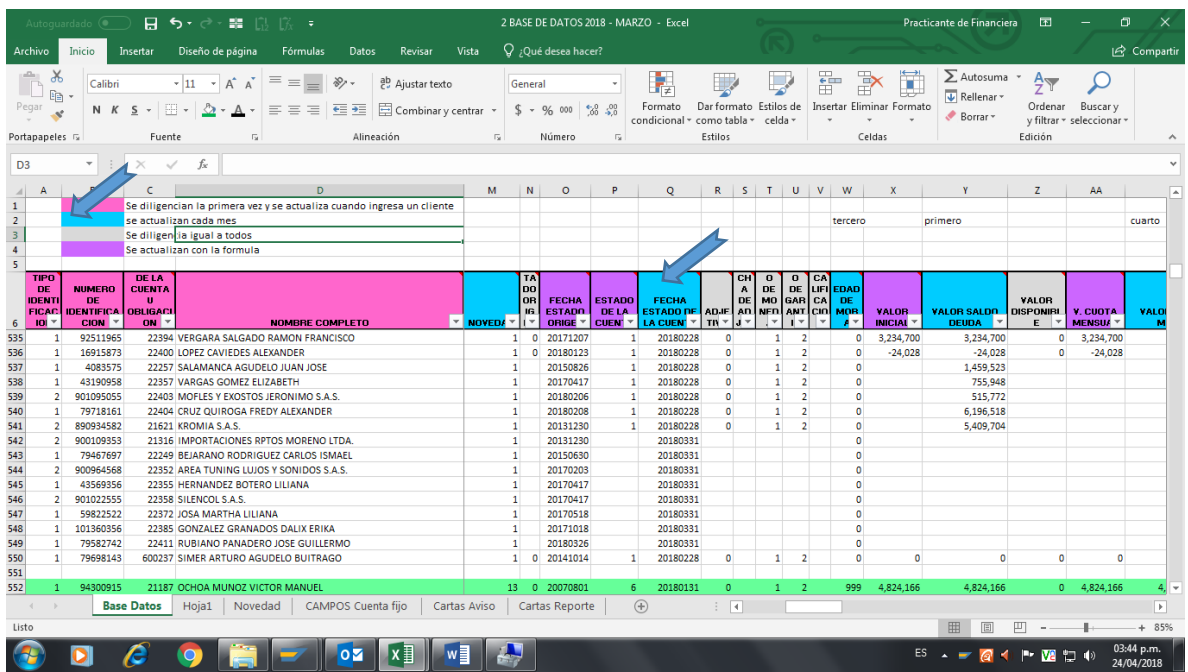

*Figura 61*. pantalla libro Excel Base de datos 2018 marzo (hoja base datos).

Para buscar valor saldo de deuda se hace un buscarV, desde la información de cartera por

edades: (ver figura 62)

|                                            |                                                          | Autoquardado (.                                 | я.                                                          | <b>BO</b><br>$\epsilon$ .<br>$\rightarrow$                             | IS.                     | -                                                                                                    |                                           |                    |                 |                              |                                |                               | 2 BASE DE DATOS 2018 - MARZO - Excel                                                                                                    |                                   |                                        |                                                       |                          |                   |                  |                                                       | Practicante de Financiera                                         | 困                                   |                                     | 口                        |        |
|--------------------------------------------|----------------------------------------------------------|-------------------------------------------------|-------------------------------------------------------------|------------------------------------------------------------------------|-------------------------|----------------------------------------------------------------------------------------------------|-------------------------------------------|--------------------|-----------------|------------------------------|--------------------------------|-------------------------------|----------------------------------------------------------------------------------------------------|-----------------------------------|----------------------------------------|-------------------------------------------------------|--------------------------|-------------------|------------------|-------------------------------------------------------|-------------------------------------------------------------------|-------------------------------------|-------------------------------------|--------------------------|--------|
| Archivo                                    |                                                          | Inicio                                          | Insertar                                                    | Diseño de página                                                       |                         | Fórmulas                                                                                              | Datos<br>Revisar                          | Vista              |                 |                              | Q ;Qué desea hacer?            |                               |                                                                                                    |                                   |                                        |                                                       |                          |                   |                  |                                                       |                                                                   |                                     |                                     | In Compartir             |        |
| Pegar<br>Portapapeles <sub>Ta</sub>        | X,<br>晒                                                  | Calibri<br>N K S                                | $\scriptstyle\star$<br>Fuente                               | $- A^A A$<br>$+11$<br>FB +                                             | $=$<br>$\equiv$<br>Fig. | $\gg$<br>$\hspace{1.5cm} = \hspace{1.5cm}$<br>$\bullet \equiv \bullet \equiv$<br>$\equiv$<br>$\equiv$ | <sup>ab</sup> Ajustar texto<br>Alineación | Combinar y centrar | $\overline{12}$ | Número<br>$S - 96$           | 000<br>Número                  | $-8.28$<br>$\overline{12}$    | Formato<br>condicional - como tabla -                                                                                                    | Dar formato Estilos de<br>Estilos |                                        | celda :                                               |                          | 품                 |                  | $\blacksquare$<br>Insertar Eliminar Formato<br>Celdas | $\sum$ Autosuma<br>$\overline{\mathbf{v}}$ Rellenar -<br>Borrar * | $\frac{A}{2}$<br>Ordenar<br>Edición | Buscar v<br>y filtrar - seleccionar |                          |        |
| <b>Y542</b>                                |                                                          |                                                 | $\times$<br>$\checkmark$                                    | fx.<br>$=$                                                             |                         |                                                                                                    |                                           |                    |                 |                              |                                |                               |                                                                                                    |                                   |                                        |                                                       |                          |                   |                  |                                                       |                                                                   |                                     |                                     |                          |        |
|                                            | $\Delta$                                                 | B                                               | $\epsilon$                                                  |                                                                        |                         | D                                                                                                    |                                           |                    | M               | N                            | $\circ$                        | P                             | $\circ$                                                                                                    | $\mathbb{R}$                      | S                                      | T                                                     | υ                        | $\mathbf{v}$      | w                | $\mathbf{x}$                                          |                                                                   | $\mathbf{z}$                        | AA                                  |                          | $\sim$ |
| $\,$ 1 $\,$                                |                                                          |                                                 |                                                             | Se diligencian la primera vez y se actualiza cuando ingresa un cliente |                         |                                                                                                    |                                           |                    |                 |                              |                                |                               |                                                                                                    |                                   |                                        |                                                       |                          |                   |                  |                                                       |                                                                   |                                     |                                     |                          |        |
| $\mathbf{2}$                               |                                                          |                                                 |                                                             | se actualizan cada mes                                                 |                         |                                                                                                    |                                           |                    |                 |                              |                                |                               |                                                                                                    |                                   |                                        |                                                       |                          |                   | tercero          |                                                       | primero                                                           |                                     |                                     | cuarto                   |        |
|                                            |                                                          |                                                 |                                                             | Se diligencia igual a todos                                            |                         |                                                                                                    |                                           |                    |                 |                              |                                |                               |                                                                                                    |                                   |                                        |                                                       |                          |                   |                  |                                                       |                                                                   |                                     |                                     |                          |        |
| $\begin{array}{c} 3 \\ 4 \\ 5 \end{array}$ |                                                          |                                                 |                                                             | Se actualizan con la formula                                           |                         |                                                                                                    |                                           |                    |                 |                              |                                |                               |                                                                                                    |                                   |                                        |                                                       |                          |                   |                  |                                                       |                                                                   |                                     |                                     |                          |        |
|                                            | <b>TIPO</b><br><b>DE</b><br><b>IDENT</b><br><b>FICAC</b> | <b>NUMERO</b><br><b>DE</b><br><b>IDENTIFICA</b> | <b>DELA</b><br><b>CUENTA</b><br><b>U</b><br><b>OBLIGACI</b> |                                                                        |                         |                                                                                                    |                                           |                    |                 | TA<br>nn<br><b>OR</b><br>ia. | <b>FECHA</b><br><b>ESTADO</b>  | <b>ESTADO</b><br><b>DELA</b>  | <b>FECHA</b><br><b>STADO DE</b>                                                                                                    |                                   | <b>CH</b><br>$\mathbf{A}$<br>DE<br>AD. | $\mathbf{o}$<br><b>DE</b><br><b>MO</b><br>NED ANTICIO | $\overline{0}$<br>GAR CA | CA<br>DE LIFIEDAD | <b>DE</b><br>MOR | <b>VALOB</b>                                          | <b>VALOR SALDO</b>                                                | VALOR<br><b>DISPONIRI</b>           | V. CUOTA                            | VALO                     |        |
| 6                                          | $101 -$                                                  | <b>CION</b>                                     | ON                                                          |                                                                        |                         | <b>NOMBRE COMPLETO</b>                                                                                |                                           |                    | * NOVEDA *      |                              | <b>Insertar función</b>        |                               |                                                                                                    |                                   |                                        |                                                       |                          |                   | $\mathcal{D}$    | $\mathbf{x}$                                          | <b>DEUDA</b>                                                      | E.                                  | <b>MENSUA</b> *                     |                          |        |
| 535                                        | $\mathbf{1}$                                             | 92511965                                        |                                                             | 22394 VERGARA SALGADO RAMON FRANCISCO                                  |                         |                                                                                                    |                                           |                    |                 |                              |                                |                               |                                                                                                    |                                   |                                        |                                                       |                          |                   |                  |                                                       | 3.234.700                                                         | o                                   | 3.234.700                           |                          |        |
| 536                                        | $\mathbf{1}$                                             | 16915873                                        |                                                             | 22400 LOPEZ CAVIEDES ALEXANDER                                         |                         |                                                                                                    |                                           |                    |                 |                              | Buscar una función:            |                               |                                                                                                    |                                   |                                        |                                                       |                          |                   |                  |                                                       | $-24.028$                                                         | $\bullet$                           | $-24.028$                           |                          |        |
| 537<br>538                                 | $\blacksquare$<br>$\mathbf{1}$                           | 4083575<br>43190958                             |                                                             | 22257 SALAMANCA AGUDELO JUAN JOSE<br>22357 VARGAS GOMEZ ELIZABETH      |                         |                                                                                                    |                                           |                    |                 |                              |                                |                               | Escriba una breve descripción de lo que desea hacer y, a                                                                                                 |                                   |                                        |                                                       |                          |                   |                  | Ir.                                                   | 1,459,523                                                         |                                     |                                     |                          |        |
| 539                                        | $\overline{2}$                                           | 901095055                                       |                                                             | 22403 MOFLES Y EXOSTOS JERONIMO S.A.S.                                 |                         |                                                                                                    |                                           |                    |                 |                              |                                | continuación, haga clic en Ir |                                                                                                    |                                   |                                        |                                                       |                          |                   |                  |                                                       | 755,948<br>515,772                                                |                                     |                                     |                          |        |
| 540                                        | n,                                                       | 79718161                                        |                                                             | 22404 CRUZ OUIROGA FREDY ALEXANDER                                     |                         |                                                                                                    |                                           |                    |                 |                              |                                |                               | O seleccionar una categoría: Usada                                                                                                    |                                   | <i>ientemente</i>                      |                                                       |                          | ۰                 |                  |                                                       | 6,196,518                                                         |                                     |                                     |                          |        |
| 541                                        | 2.                                                       | 890934582                                       |                                                             | 21621 KROMIA S.A.S.                                                    |                         |                                                                                                    |                                           |                    |                 |                              |                                | Seleccionar una función:      |                                                                                                    |                                   |                                        |                                                       |                          |                   |                  |                                                       | 5,409.704                                                         |                                     |                                     |                          |        |
| 542                                        | $\overline{2}$                                           | 900109353                                       |                                                             | 21316 IMPORTACIONES RPTOS MORENO LTDA.                                 |                         |                                                                                                    |                                           |                    |                 |                              |                                |                               |                                                                                                    |                                   |                                        |                                                       |                          |                   |                  |                                                       |                                                                   |                                     |                                     |                          |        |
| 543                                        | л.                                                       | 79467697                                        |                                                             | 22249 BEJARANO RODRIGUEZ CARLOS ISMAEL                                 |                         |                                                                                                    |                                           |                    |                 |                              | <b>URADELII</b><br><b>SUMA</b> |                               |                                                                                                    |                                   |                                        |                                                       |                          |                   |                  |                                                       |                                                                   |                                     |                                     |                          |        |
| 544                                        | $\overline{2}$                                           | 900964568                                       |                                                             | 22352 AREA TUNING LUJOS Y SONIDOS S.A.S.                               |                         |                                                                                                    |                                           |                    |                 |                              | <b>PROMEDIO</b>                |                               |                                                                                                    |                                   |                                        |                                                       |                          |                   |                  | $\equiv$                                              |                                                                   |                                     |                                     |                          |        |
| 545                                        | ٠                                                        | 43569356                                        |                                                             | 22355 HERNANDEZ BOTERO LILIANA                                         |                         |                                                                                                    |                                           |                    |                 |                              | S.<br><b>HIPERVINCULO</b>      |                               |                                                                                                    |                                   |                                        |                                                       |                          |                   |                  |                                                       |                                                                   |                                     |                                     |                          |        |
| 546                                        | $\overline{2}$                                           | 901022555                                       |                                                             | 22358 SILENCOL S.A.S.                                                  |                         |                                                                                                    |                                           |                    |                 |                              | <b>CONTAR</b>                  |                               |                                                                                                    |                                   |                                        |                                                       |                          |                   |                  |                                                       |                                                                   |                                     |                                     |                          |        |
| 547                                        | $\mathbf{1}$                                             | 59822522                                        |                                                             | 22372 JOSA MARTHA LILIANA                                              |                         |                                                                                                    |                                           |                    |                 |                              | <b>MAX</b>                     |                               |                                                                                                    |                                   |                                        |                                                       |                          |                   |                  |                                                       |                                                                   |                                     |                                     |                          |        |
| 548                                        | $\blacksquare$                                           | 101360356                                       |                                                             | 22385 GONZALEZ GRANADOS DALIX ERIKA                                    |                         |                                                                                                    |                                           |                    |                 |                              |                                |                               | BUSCARV(valor_buscado,matriz_buscar_en,indicador_columnas,ordenado)                                                                                      |                                   |                                        |                                                       |                          |                   |                  |                                                       |                                                                   |                                     |                                     |                          |        |
| 549                                        | 1                                                        | 79582742                                        |                                                             | 22411 RUBIANO PANADERO JOSE GUILLERMO                                  |                         |                                                                                                    |                                           |                    |                 |                              |                                |                               | Busca un valor en la primera columna de la izquierda de una tabla y luego<br>devuelve un valor en la misma fila desde una columna especificada. De forma |                                   |                                        |                                                       |                          |                   |                  |                                                       |                                                                   |                                     |                                     |                          |        |
| 550                                        | n.                                                       | 79698143                                        |                                                             | 600237 SIMER ARTURO AGUDELO BUITRAGO                                   |                         |                                                                                                    |                                           |                    |                 |                              |                                |                               | predeterminada, la tabla se ordena de forma ascendente.                                                                                                  |                                   |                                        |                                                       |                          |                   |                  |                                                       | $\Omega$                                                          | $\Omega$                            | n                                   |                          |        |
| 551                                        |                                                          |                                                 |                                                             |                                                                        |                         |                                                                                                    |                                           |                    |                 |                              |                                |                               |                                                                                                    |                                   |                                        |                                                       |                          |                   |                  |                                                       |                                                                   |                                     |                                     |                          |        |
| 552                                        | $\mathbf{1}$                                             | 94300915                                        |                                                             | 21187 OCHOA MUNOZ VICTOR MANUEL                                        |                         |                                                                                                    |                                           |                    | 13              |                              |                                |                               |                                                                                                    |                                   |                                        |                                                       |                          |                   |                  |                                                       | 4.824.166                                                         |                                     | $0$ 4.824.166                       |                          | 4 I –  |
| $\sim$                                     |                                                          |                                                 | <b>Base Datos</b>                                           | Hoja1                                                                  | Novedad                 |                                                                                                    | CAMPOS Cuenta fijo                        | Cartas Aviso       |                 |                              |                                | Ayuda sobre esta función      |                                                                                                    |                                   |                                        |                                                       | Aceptar                  |                   |                  | Cancelar                                              |                                                                   |                                     |                                     | E                        |        |
| Modificar                                  |                                                          |                                                 |                                                             |                                                                        |                         |                                                                                                    |                                           |                    |                 |                              |                                |                               |                                                                                                    |                                   |                                        |                                                       |                          |                   |                  |                                                       | 冊                                                                 |                                     |                                     | $+ 85%$                  |        |
|                                            |                                                          |                                                 |                                                             |                                                                        |                         | oΣ                                                                                                    | 用                                         | w≣                 |                 |                              |                                |                               |                                                                                                    |                                   |                                        |                                                       |                          |                   |                  |                                                       | $ES \rightarrow \blacksquare$                                     | <b>Q 4 P M 社 4</b>                  |                                     | 03:45 p.m.<br>24/04/2018 |        |

*Figura 62.* pantalla libro Excel Base de datos 2018 marzo (hoja base datos).

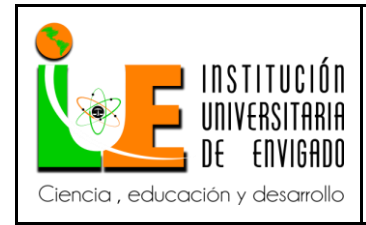

**Código: F**-PI-038

**Versión:** 02

- se ingresan datos al BuscarV:

**Valor Buscado**: es el código del cliente (se ingresa el primero que tenemos en la columna de los

nuevos que ya ingresamos)

**Matriz\_buscar\_en**: señalamos desde el código hasta la columna del dato que necesitamos

(Valor saldo de deuda) en cartera por edades. Señalamos todas las casillas y damos F4.

**Indicador\_columnas**: ponemos número de la columna hasta donde señalamos para buscar los

datos.

**Ordenado**: ponemos (Falso) y damos aceptar. (ver figura 63)

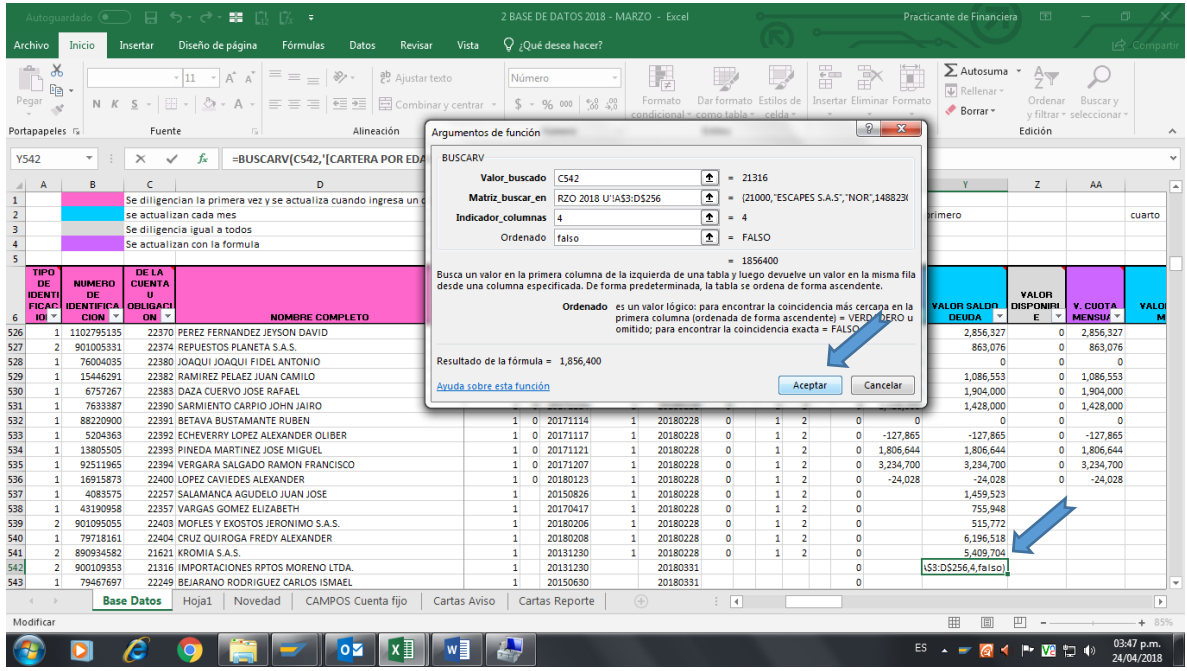

*Figura 63*. pantalla libro Excel Base de datos 2018 marzo (hoja base datos).

- Y se arrastra el dato hasta la ultimo código que ingresamos. (ver figura 64)

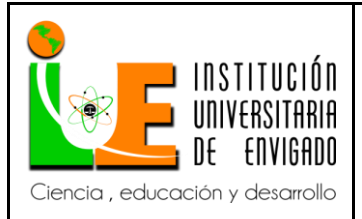

**Código: F**-PI-038

#### **Versión:** 02

**Página** 88 de 116

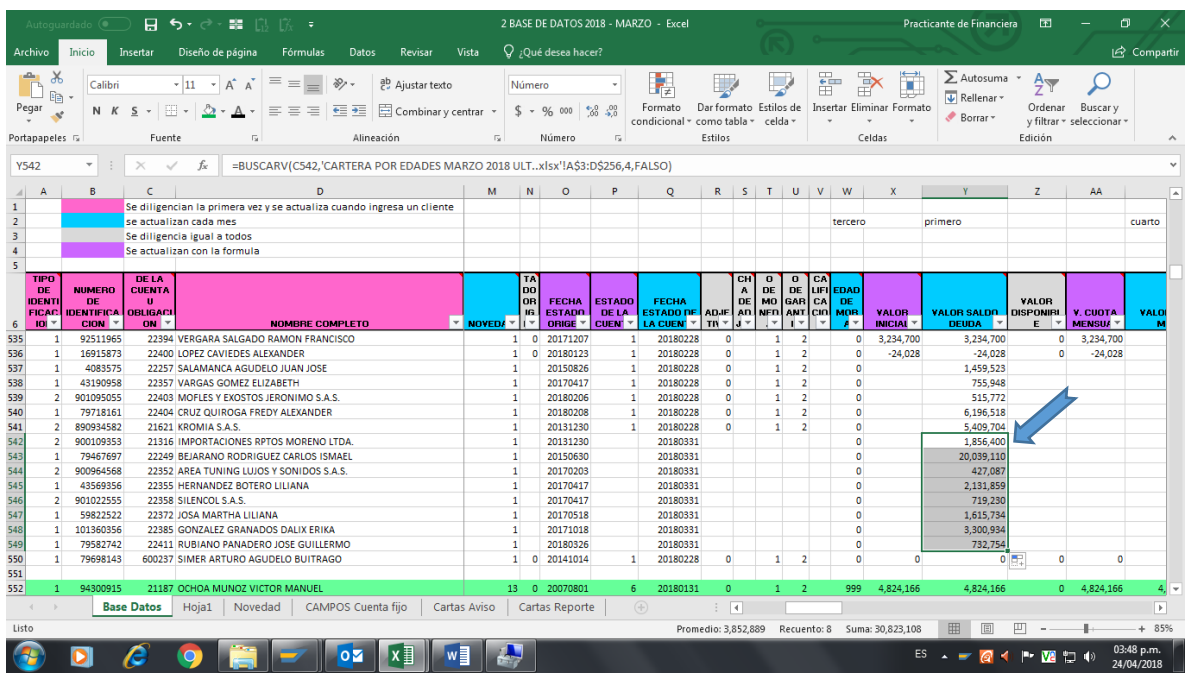

*Figura 64*. pantalla libro Excel Base de datos 2018 marzo (hoja base datos).

- Valor saldo en mora, lo arrastramos a todos igual a cero (0) (ver figura 65)

|                         |                                                   | Autoquardado (.                                 |                                                                 | 日 ち・ご・闘 間 係 す                                                                                                    |                           |                                                                       |                |                          |                                                                      |                           | 2 BASE DE DATOS 2018 - MARZO - Excel |                                                   |              |                                               | Practicante de Financiera                      |                 | 囨                                                                            | 门                        | $\times$                 |
|-------------------------|---------------------------------------------------|-------------------------------------------------|-----------------------------------------------------------------|----------------------------------------------------------------------------------------------------|---------------------------|-----------------------------------------------------------------------|----------------|--------------------------|----------------------------------------------------------------------|---------------------------|--------------------------------------|---------------------------------------------------|--------------|-----------------------------------------------|------------------------------------------------|-----------------|------------------------------------------------------------------------------|--------------------------|--------------------------|
|                         | Archivo                                           | Inicio                                          | Insertar                                                        | Vista<br>Diseño de página<br>Fórmulas<br>Datos<br>Revisar                                                                                                    |                           | Q ;Qué desea hacer?                                                   |                |                          |                                                                      |                           |                                      |                                                   |              |                                               |                                                |                 |                                                                              | In Compartir             |                          |
|                         | Ж<br>÷.<br>晒<br>Pegar<br>Portapapeles 5<br>AB550  | Calibri<br>N K <u>S</u> -<br>₹                  | HH +<br>Fuente<br>$\times$<br>$\checkmark$                      | $=$ $=$ $=$<br>$\frac{1}{2}$ .<br>$\mathbf{A}$ 11 $\mathbf{A}$ $\mathbf{A}$<br><sup>한</sup> Ajustar texto<br>$\frac{1}{2}$ $\frac{1}{2}$ $\frac{1}{2}$ Combinar y centrar $\rightarrow$<br>$\Delta$ . $A$ .<br>$\equiv \equiv \equiv$<br>Alineación<br>Б.<br>fx<br>$\overline{0}$ | $\overline{\mathbb{F}_M}$ | Contabilidad                                                          | $$ - 9600$     | Número                   | $-68.28$                                                             | $\overline{\mathbb{F}_M}$ | Formato<br>condicional               | Dar formato Estilos de<br>como tabla -<br>Estilos | celda -      | 師<br>B<br>Insertar Eliminar Formato<br>Celdas | $\overline{\mathbf{v}}$ Rellenar -<br>Borrar - | $\sum$ Autosuma | $\frac{A}{2}$<br>Ordenar<br>Buscar y<br>v filtrar - seleccionar -<br>Edición |                          |                          |
| $\mathcal{A}$           | $\mathsf{A}$                                      | B                                               | c                                                               | D                                                                                                    |                           | $R$ $S$ $T$ $U$                                                       |                |                          | V I                                                                  | W                         | $\mathbf{x}$                         | <b>Y</b>                                          | z            | AA                                            | AB                                             | AC              | <b>AD</b>                                                                    | <b>AE</b>                | ⋤                        |
| $1\,$                   |                                                   |                                                 |                                                                 | Se diligencian la primera vez y se actualiza cuando ingresa un cliente                                                                                                    |                           |                                                                       |                |                          |                                                                      |                           |                                      |                                                   |              |                                               |                                                |                 |                                                                              |                          |                          |
| $\sqrt{2}$              |                                                   |                                                 |                                                                 | se actualizan cada mes                                                                                                    |                           |                                                                       |                |                          |                                                                      | tercero                   |                                      | primero                                           |              |                                               | cuarto                                         |                 |                                                                              |                          |                          |
| $\,$ 3                  |                                                   |                                                 |                                                                 | Se diligencia igual a todos                                                                                                    |                           |                                                                       |                |                          |                                                                      |                           |                                      |                                                   |              |                                               |                                                |                 |                                                                              |                          |                          |
| $\sqrt{4}$              |                                                   |                                                 |                                                                 | Se actualizan con la formula                                                                                                    |                           |                                                                       |                |                          |                                                                      |                           |                                      |                                                   |              |                                               |                                                |                 |                                                                              |                          |                          |
| $\overline{\mathbf{5}}$ |                                                   |                                                 |                                                                 |                                                                                                    |                           |                                                                       |                |                          |                                                                      |                           |                                      |                                                   |              |                                               |                                                |                 |                                                                              |                          |                          |
|                         | <b>TIPO</b><br>DE<br><b>IDENT</b><br><b>FICAC</b> | <b>NUMERO</b><br><b>DF</b><br><b>IDENTIFICA</b> | <b>DELA</b><br><b>CUENTA</b><br>$\mathbf{u}$<br><b>OBLIGACI</b> |                                                                                                    | ADJE AD                   | CH<br>$\bf o$<br>DE<br>A<br>M <sub>0</sub><br><b>DE</b><br><b>NFD</b> |                | $\mathbf 0$<br><b>DE</b> | <b>CA</b><br><b>LIFIEDAD</b><br>GAR CA<br>ANTICIO <mark>I MOR</mark> | DE                        | VALOR.                               | <b>VALOR SALDO DISPONIBL</b>                      | <b>YALOR</b> | V. CUOTA                                      | <b>VALOR SALDO</b>                             | <b>TOTAL</b>    | <b>CUOTAS</b><br><b>CANCELAD</b>                                             | <b>CUOTAS</b>            |                          |
| 6                       | IOI                                               | <b>CION</b>                                     | ON Y                                                            | $\mathbf{v}$<br><b>NOMBRE COMPLETO</b>                                                                                                    | $TN$ $*$                  | ы×                                                                    |                |                          |                                                                      |                           | <b>INICIAL</b> Y                     | <b>DEUDA</b>                                      | E            | MENSUA T                                      | <b>MORA</b>                                    | <b>CUOTA:</b>   | AS.                                                                          | EN MOR *                 |                          |
| 536                     | $\mathbf{1}$                                      | 16915873                                        |                                                                 | 22400 LOPEZ CAVIEDES ALEXANDER                                                                                                    | $\Omega$                  |                                                                       | 1              | $\overline{2}$           |                                                                      | $\Omega$                  | $-24.028$                            | $-24,028$                                         | $\bullet$    | $-24,028$                                     | $\sim$                                         |                 | -11<br>$\Omega$                                                              |                          | o                        |
| 537                     | $\mathbf{1}$                                      | 4083575                                         |                                                                 | 22257 SALAMANCA AGUDELO JUAN JOSE                                                                                                    | $\sqrt{2}$                |                                                                       | $\mathbf{1}$   | $\overline{2}$           |                                                                      | $\theta$                  |                                      | 1.459.523                                         |              |                                               |                                                |                 |                                                                              |                          |                          |
| 538                     | $\mathbf{1}$                                      | 43190958                                        |                                                                 | 22357 VARGAS GOMEZ ELIZABETH                                                                                                    | $\Omega$                  |                                                                       | 1              | $\overline{2}$           |                                                                      | $\Omega$                  |                                      | 755,948                                           |              |                                               | $\mathbf{r}$                                   |                 |                                                                              |                          |                          |
| 539                     | $\overline{2}$                                    | 901095055                                       |                                                                 | 22403 MOFLES Y EXOSTOS JERONIMO S.A.S.                                                                                                    | $\Omega$                  |                                                                       | 1              | $\overline{2}$           |                                                                      | $\bullet$                 |                                      | 515,772                                           |              |                                               | <b>A</b>                                       |                 |                                                                              |                          |                          |
| 540                     | $\mathbf{1}$                                      | 79718161                                        |                                                                 | 22404 CRUZ QUIROGA FREDY ALEXANDER                                                                                                    | $\sqrt{2}$                |                                                                       | 1              | $\overline{2}$           |                                                                      | $\Omega$                  |                                      | 6.196.518                                         |              |                                               | $\sim$                                         |                 |                                                                              |                          |                          |
| 541                     | $\overline{2}$                                    | 890934582                                       |                                                                 | 21621 KROMIA S.A.S.                                                                                                    | $\Omega$                  |                                                                       | 1              | $\overline{2}$           |                                                                      | $\Omega$                  |                                      | 5,409,704                                         |              |                                               | $\sim$                                         |                 |                                                                              |                          |                          |
| 542                     | $\overline{2}$                                    | 900109353                                       |                                                                 | 21316 IMPORTACIONES RPTOS MORENO LTDA.                                                                                                    |                           |                                                                       |                |                          |                                                                      | $\theta$                  |                                      | 1,856,400                                         |              |                                               | <b>A</b>                                       |                 |                                                                              |                          |                          |
| 543                     | $\mathbf{1}$                                      | 79467697                                        |                                                                 | 22249 BEJARANO RODRIGUEZ CARLOS ISMAEL                                                                                                    |                           |                                                                       |                |                          |                                                                      | $\sqrt{2}$                |                                      | 20.039.110                                        |              |                                               | $\sim$                                         |                 |                                                                              |                          |                          |
| 544                     | $\overline{2}$                                    | 900964568                                       |                                                                 | 22352 AREA TUNING LUJOS Y SONIDOS S.A.S.                                                                                                    |                           |                                                                       |                |                          |                                                                      | $\Omega$                  |                                      | 427,087                                           |              |                                               | ÷.                                             |                 |                                                                              |                          |                          |
| 545                     | $\mathbf{1}$                                      | 43569356                                        |                                                                 | 22355 HERNANDEZ BOTERO LILIANA                                                                                                    |                           |                                                                       |                |                          |                                                                      | $\theta$                  |                                      | 2,131,859                                         |              |                                               | $\sim$                                         |                 |                                                                              |                          |                          |
| 546                     | $\overline{2}$                                    | 901022555                                       |                                                                 | 22358 SILENCOL S.A.S.                                                                                                    |                           |                                                                       |                |                          |                                                                      | $\theta$                  |                                      | 719,230                                           |              |                                               | $\sim$                                         |                 |                                                                              |                          |                          |
| 547                     | $\mathbf{1}$                                      | 59822522                                        |                                                                 | 22372 JOSA MARTHA LILIANA                                                                                                    |                           |                                                                       |                |                          |                                                                      | $\Omega$                  |                                      | 1.615.734                                         |              |                                               | <b>A</b>                                       |                 |                                                                              |                          |                          |
| 548                     | $\mathbf{1}$                                      | 101360356                                       |                                                                 | 22385 GONZALEZ GRANADOS DALIX ERIKA                                                                                                    |                           |                                                                       |                |                          |                                                                      | $\theta$                  |                                      | 3,300,934                                         |              |                                               | $\sim$                                         |                 |                                                                              |                          |                          |
| 549                     | $\mathbf{1}$                                      | 79582742                                        |                                                                 | 22411 RUBIANO PANADERO JOSE GUILLERMO                                                                                                    |                           |                                                                       |                |                          |                                                                      | $\mathbf{a}$              |                                      | 732,754                                           |              |                                               | $\mathbf{r}$                                   |                 |                                                                              |                          |                          |
| 550                     | $\mathbf{1}$                                      | 79698143                                        |                                                                 | 600237 SIMER ARTURO AGUDELO BUITRAGO                                                                                                    | $\bullet$                 |                                                                       | $\mathbf{1}$   | $\overline{2}$           |                                                                      | $\mathbf{0}$              | $\mathbf{0}$                         | $\theta$                                          | $\mathbf{0}$ |                                               | ÷.                                             |                 | $\sqrt{2}$<br>$\mathbf{1}$                                                   |                          | $\mathbf{0}$             |
| 551                     |                                                   |                                                 |                                                                 |                                                                                                    |                           |                                                                       |                |                          |                                                                      |                           |                                      |                                                   |              |                                               |                                                | ÷               |                                                                              |                          |                          |
| 552                     | n                                                 | 94300915                                        |                                                                 | 21187 OCHOA MUNOZ VICTOR MANUEL                                                                                                    | $\Omega$                  |                                                                       | 1.             | $\overline{2}$           |                                                                      | 999                       | 4,824,166                            | 4,824,166                                         | $\Omega$     | 4,824,166                                     | 4,824,166.00                                   |                 | $\overline{a}$                                                               |                          |                          |
| 553                     | $\overline{1}$                                    | 66801844                                        |                                                                 | 21329 GOMEZ LARGO ORFA NERY                                                                                                    | $\Omega$                  |                                                                       |                | $\overline{2}$           |                                                                      | 819                       | 208,568                              | 208,568                                           | $\sqrt{2}$   | 208,568                                       | 208,568.00                                     |                 | $\sqrt{2}$                                                                   |                          | ٠                        |
|                         |                                                   |                                                 | <b>Base Datos</b>                                               | Hoia1<br>Novedad<br>CAMPOS Cuenta fiio<br>Cartas Aviso                                                                                                    |                           |                                                                       | Cartas Reporte |                          |                                                                      |                           | $\bigoplus$                          | $\frac{1}{2}$                                     |              |                                               |                                                |                 |                                                                              |                          | $\overline{\phantom{a}}$ |
| Listo                   |                                                   |                                                 |                                                                 |                                                                                                    |                           |                                                                       |                |                          |                                                                      |                           |                                      |                                                   |              |                                               | 冊                                              | 吅               |                                                                              |                          | $+ 85%$                  |
|                         |                                                   |                                                 | e                                                               | Ix≣<br>w∃<br>$\overline{\mathbf{o}}$                                                                                                    |                           | W                                                                     |                |                          |                                                                      |                           |                                      |                                                   |              |                                               |                                                |                 |                                                                              | 03:50 p.m.<br>24/04/2018 |                          |

*Figura 65.* pantalla libro Excel Base de datos 2018 marzo (hoja base datos).

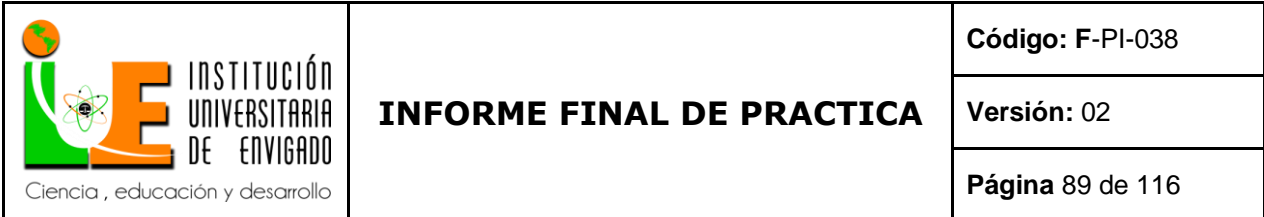

se actualizan las demás celdas según muestra la tabla (indicadores de colores la celda B

filas 1,2,3,4)

- Las casillas que están en gris se hacen iguales para todas, tener en cuenta que sea igual y que no

arrastre en serie. (ver figura 66)

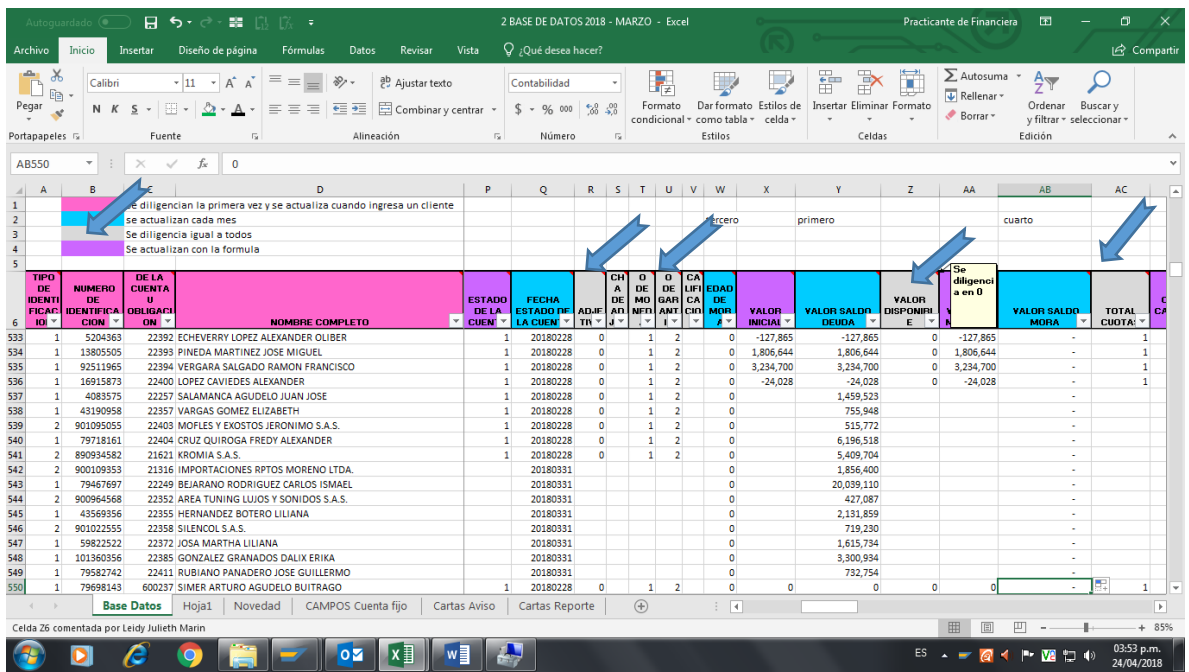

*Figura 66*. pantalla libro Excel Base de datos 2018 marzo (hoja base datos).

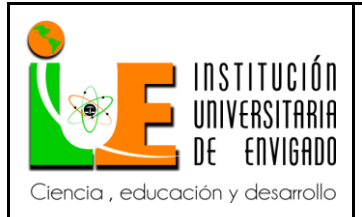

**Código: F**-PI-038

#### **Versión:** 02

**Página** 90 de 116

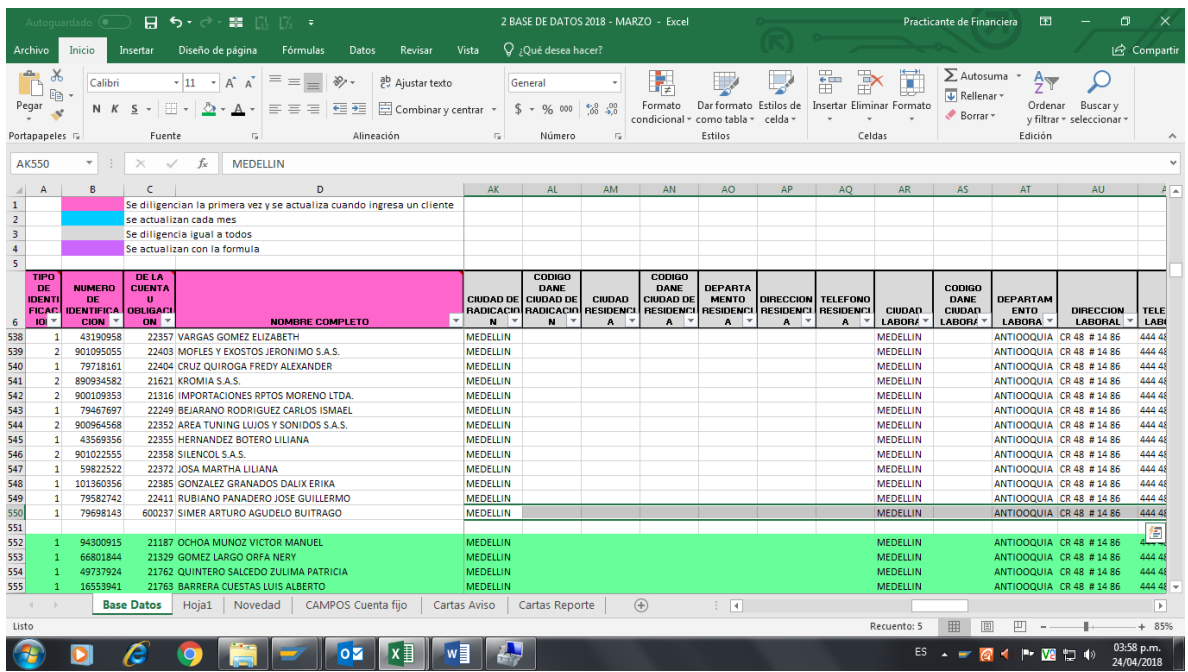

*Figura 67*. pantalla libro Excel Base de datos 2018 marzo (hoja base datos).

- Las casillas moradas se actualizan con formula. Se arrastra desde la primera hasta la última

casilla (ver figura 68)

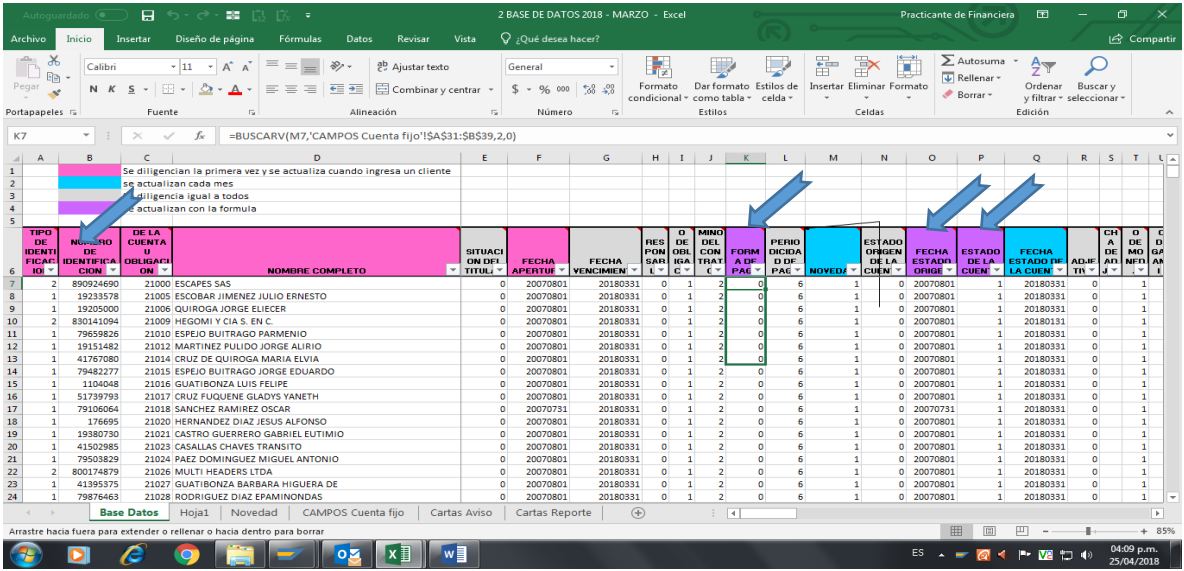

*Figura 68*. pantalla libro Excel Base de datos 2018 marzo (hoja base datos).

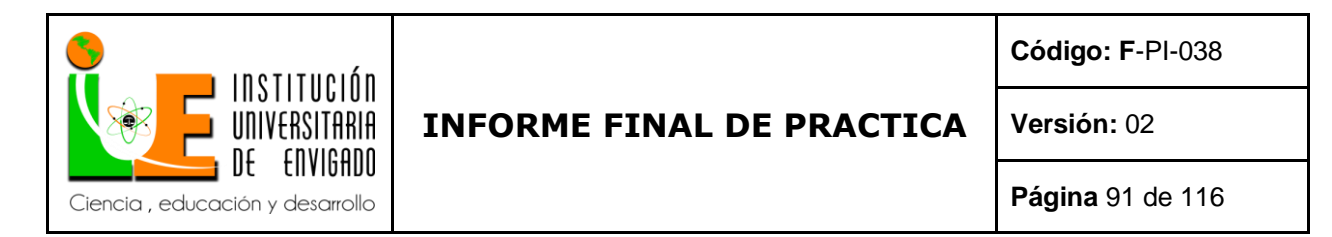

- Luego se le suma a la edad de mora 30 días a todos los que están en verde, sí es mayor a 999 se

deja 999. (ver figura 69)

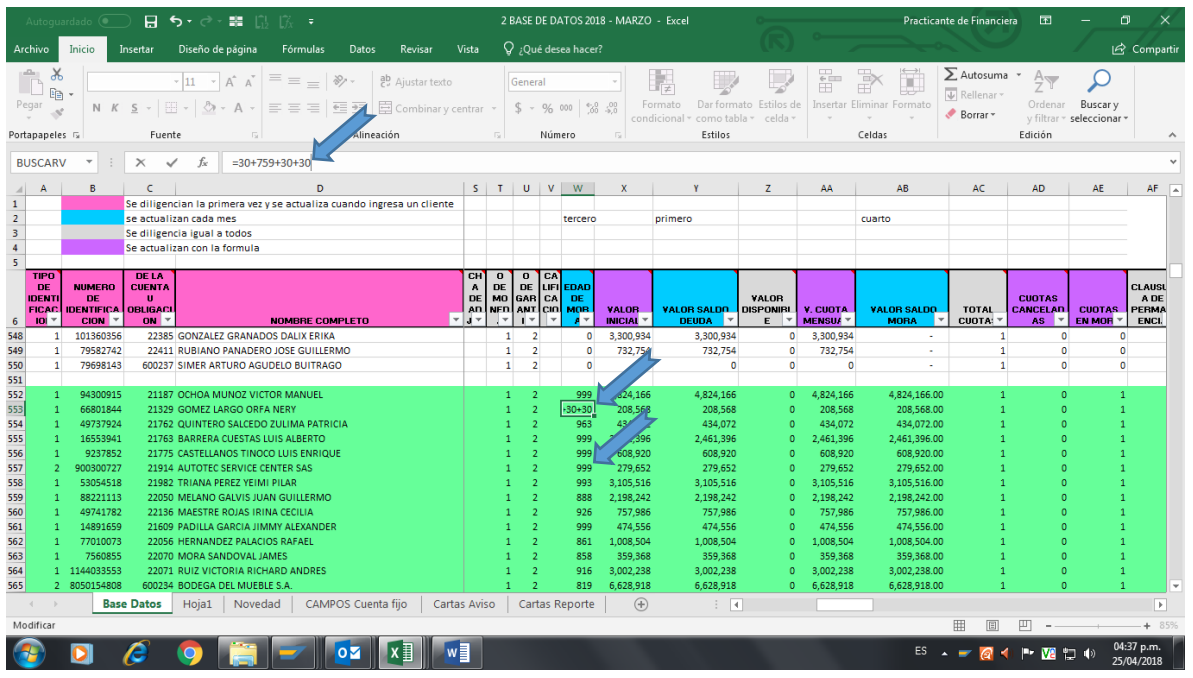

*Figura 69*. pantalla libro Excel Base de datos 2018 marzo (hoja base datos).

 Se pasa la información a tesorería para que elabore las cartas y reporte a Datacrédito, de los clientes que el informe muestre. Los que tengan entre 60 y 90 días, se les envía carta de aviso de cartera vencida, y los que estén con 91 o más días vencidos se reportan a Data crédito y se les envía carta de reporte.

6. Proceso Nomina SAP función F-40

Pasos:

 Se contabiliza en SAP el pago de deudores empleados los días 15 y 30 de cada mes. (ver figura 70)

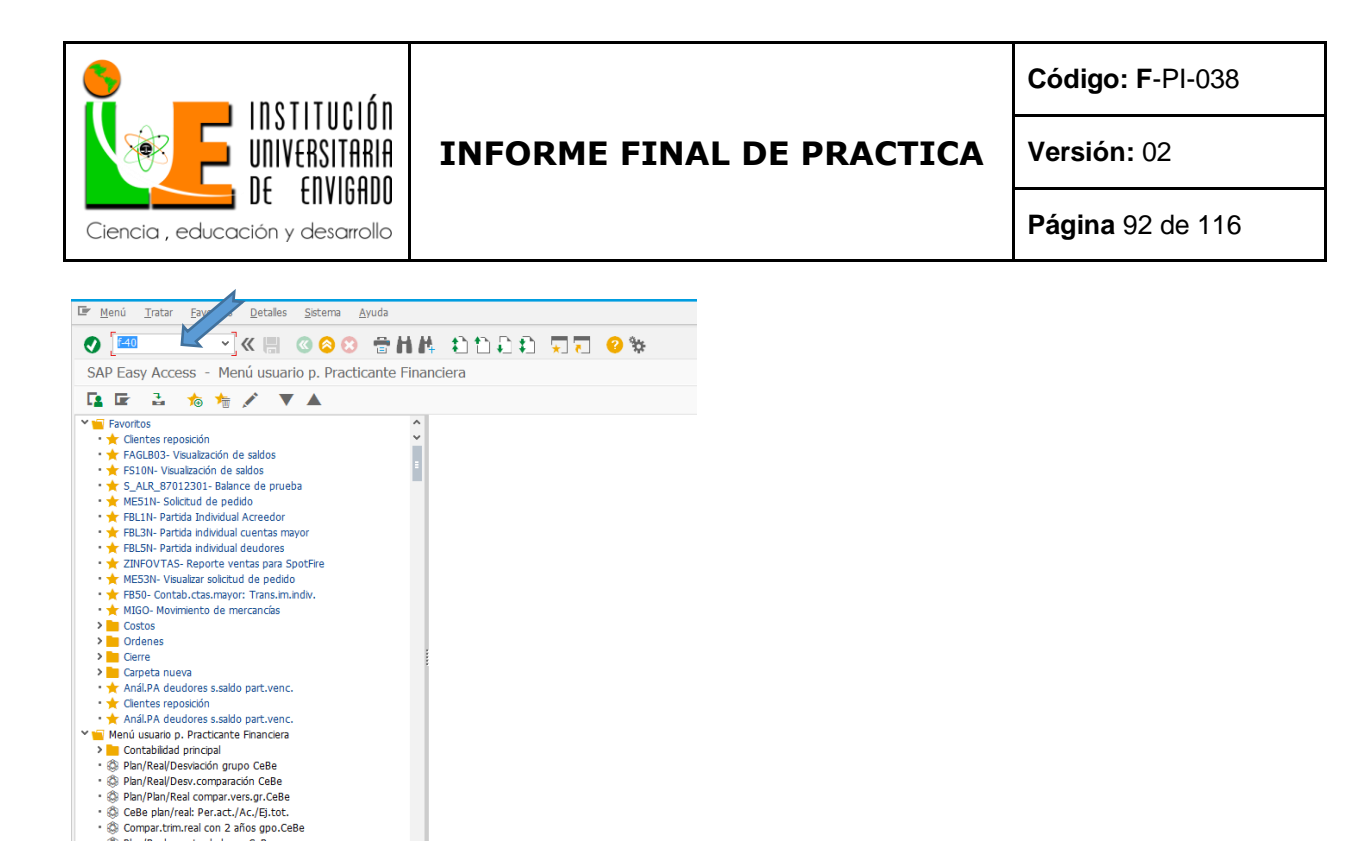

*Figura* 70. Pantalla inicio SAP.

 $\begin{array}{c} \textbf{D} & \mathcal{E} & \textbf{O} & \mathbf{B} \end{array}$ 

. @ Plan/Real cuentas balance CeBe € Grupo centros de beneficio: Ratios<br>• © Grupo centros de beneficio: Ratios<br>• © Grupo CeBe comparación plan/real

 $\bigcirc$ 

En esta pantalla colocamos la fecha de la quincena, sea 15, 30 o 31, En el formato dd,

mm, aa en las tres partes que no la piden. (ver figura 71)

OZ XI VI C

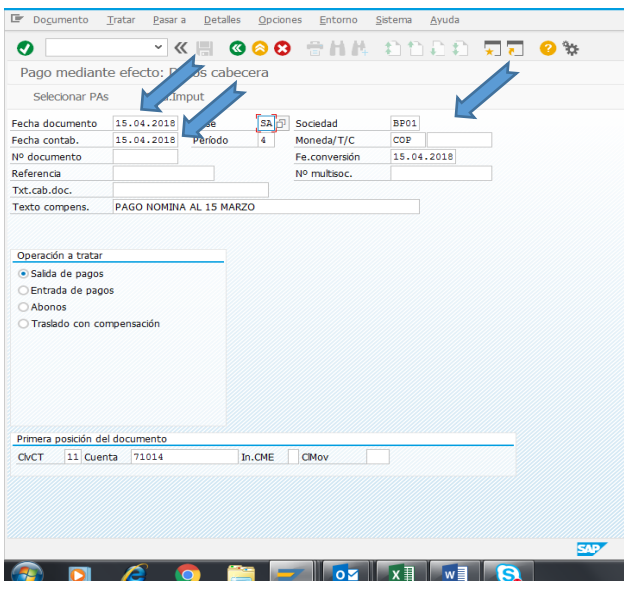

*Figura 71.* Pantalla inicio SAP F-40 Pago mediante efecto: Datos cabecera.

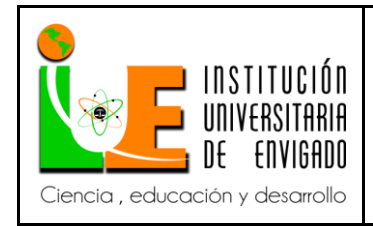

**Código: F**-PI-038

**Versión:** 02

**Página** 93 de 116

Ingresamos clase, sociedad, moneda y el texto.

**Clase:** SA

**Sociedad**: BP01

**Moneda**: cop

**Texto compens**: pago nomina al 15 o 30 del mes correspondiente en mayúscula. (ver figura 72)

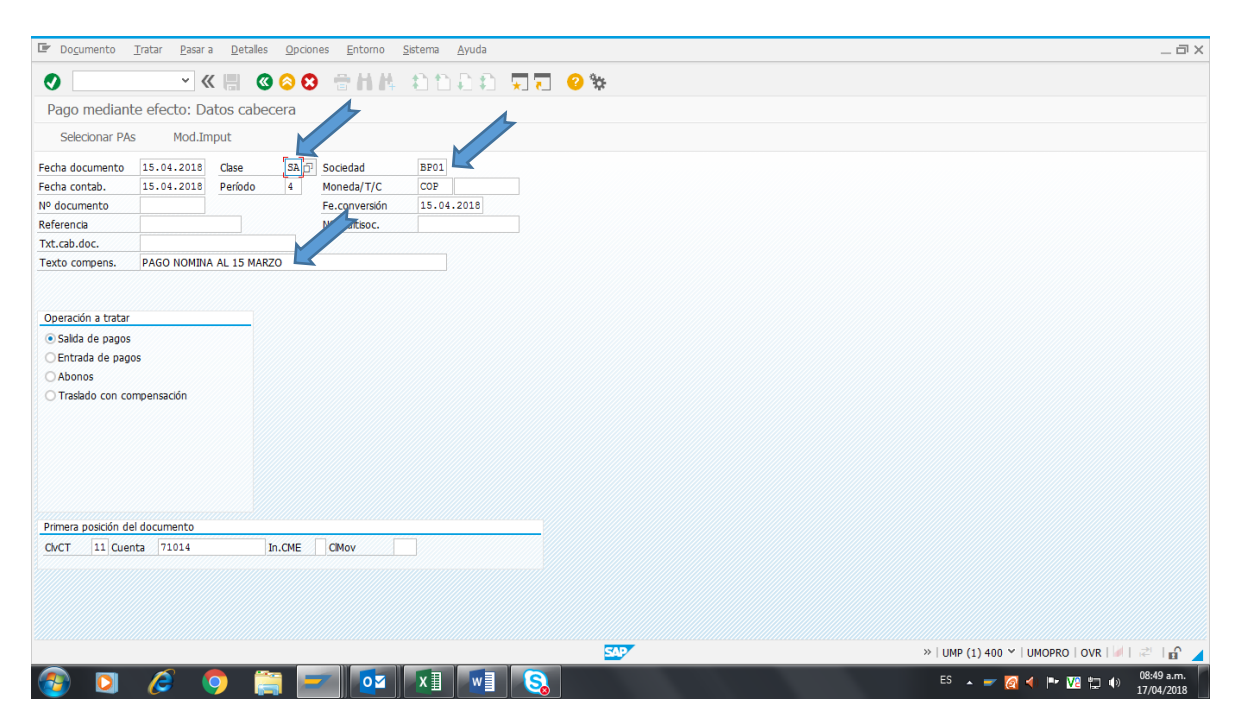

*Figura 72*. Pantalla inicio SAP F-40 Pago mediante efecto: Datos cabecera

Ingresamos en la primera posición del documento,

**ClvCT**: 11 ----- si es 2 (en el informe que nos pasan dice)

01 ----- si es 1 (en el informe que nos pasan dice)

**Cuenta:** código del empleado

**I CME**: borramos w, debe quedar en blanco

Damos enter. (ver figura 73)

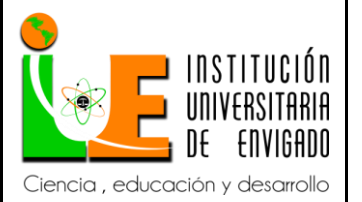

**Código: F**-PI-038

**Versión:** 02

**Página** 94 de 116

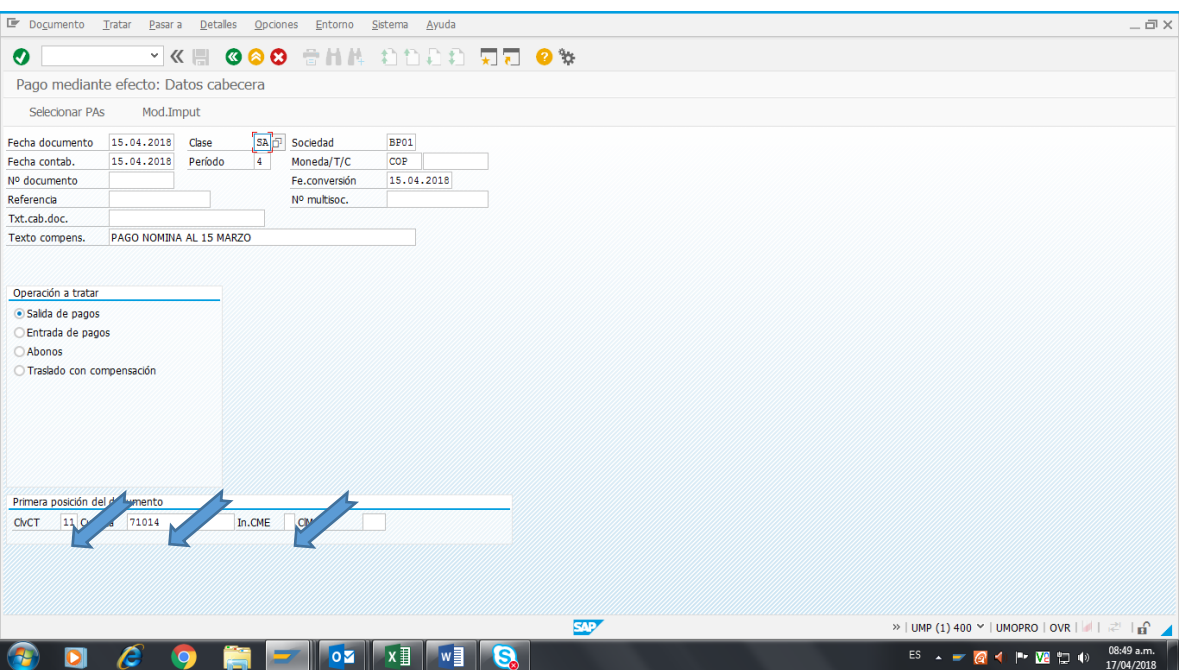

*Figura 73*. Pantalla inicio SAP F-40 Pago mediante efecto: Datos cabecera.

En la pantalla siguiente ingresamos.

En importe: colocamos el valor \$ que se le está cobrando al empleado

Fecha base: la fecha de la quincena, sea 15, 30 o 31

En texto: pago nomina al 15 o 30 del mes correspondiente, en mayúsculas

Damos enter. (ver figura 74)

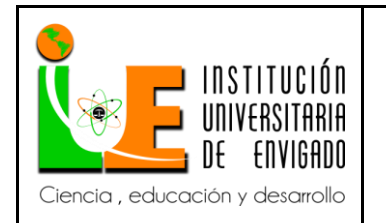

**Código: F**-PI-038

**Versión:** 02

**Página** 95 de 116

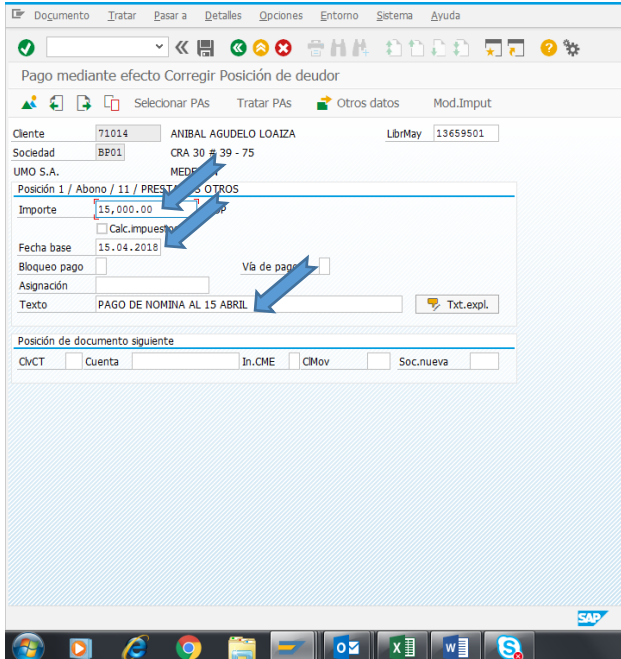

*Figura 74*. Pantalla dos SAP F-40 Pago mediante efecto Corregir Posición de deudor.

Continuamos ponemos de nuevo ponemos ClvCT 11 o 01 según código sea (1 o 2) que

tenga, código empelado damos enter.

Valor correspondiente a ese código,

Texto: pago de nómina enter,

y repetimos el mismo proceso con todos los códigos y valores. (ver figura 75)

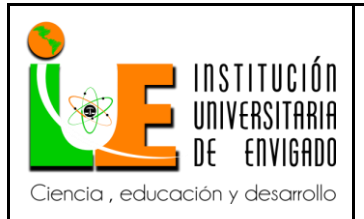

#### **Código: F**-PI-038

# **INFORME FINAL DE PRACTICA**

**Versión:** 02

**Página** 96 de 116

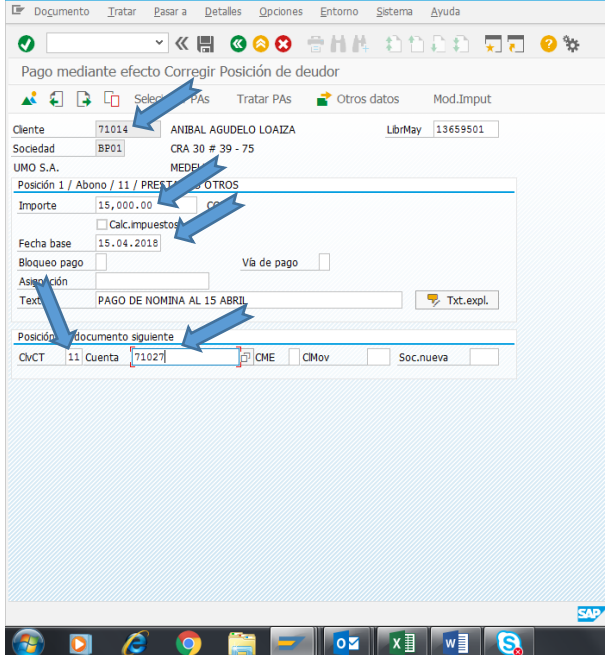

*Figura 75*. Pantalla dos SAP F-40 Pago mediante efecto Corregir Posición de deudor.

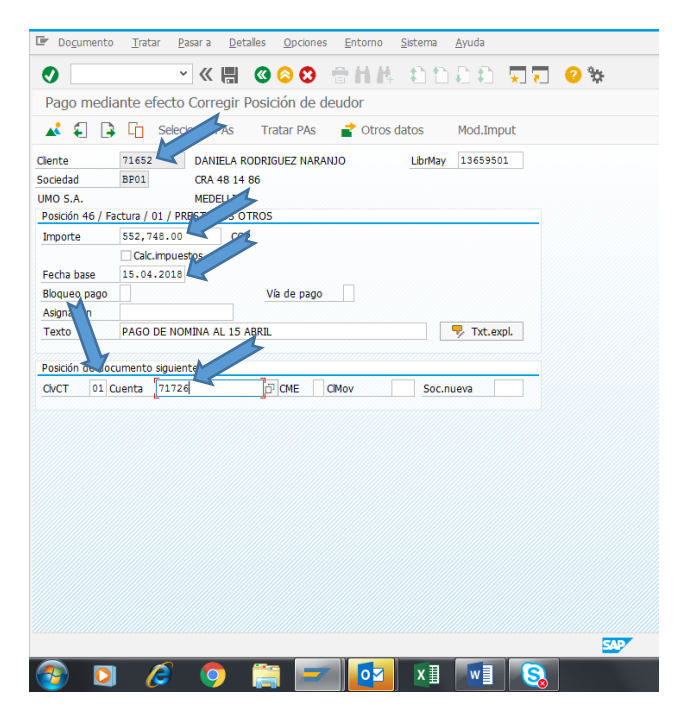

*Figura 76*. Pantalla dos SAP F-40 Pago mediante efecto Corregir Posición de deudor.

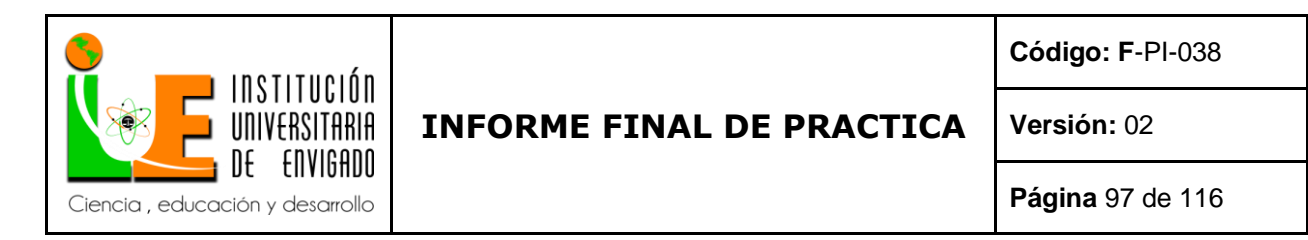

Vamos Documento clic, simular clic. (ver figura 77)

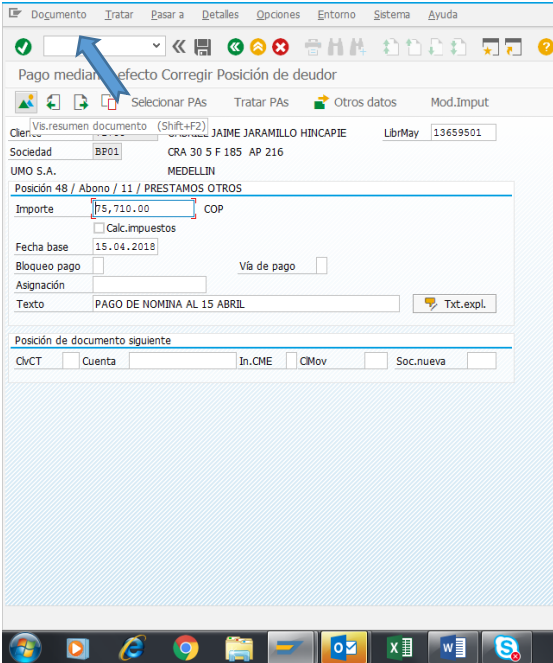

*Figura 77*. Pantalla dos SAP F-40 Pago mediante efecto Corregir Posición de deudor

Verificamos que los datos ingresados sean los correctos. (ver figura 78)

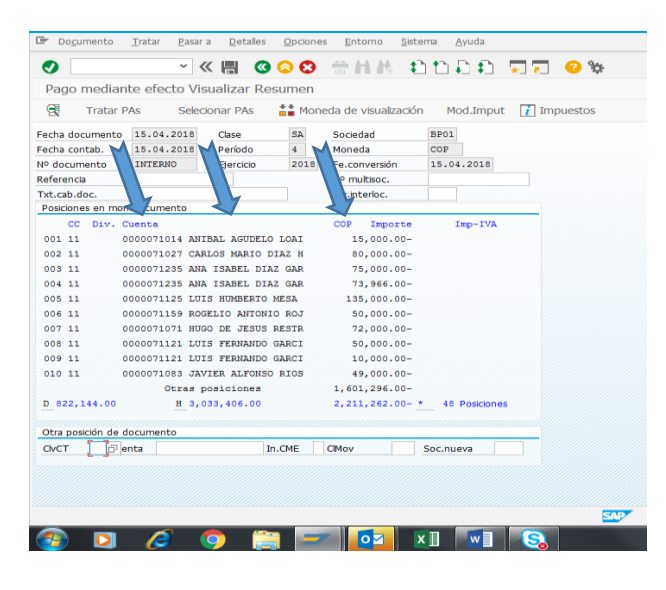

*Figura 78*. Pantalla tres SAP F-40 Pago mediante efecto Visualizar Resumen.

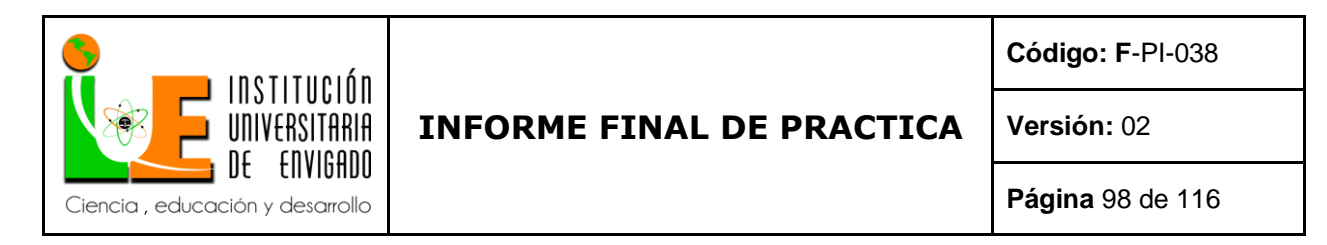

se verifican los códigos y los valores antes de seguir, en caso tal de que estén con algún

error se le da doble clic y se corrige y se le da enter.

Verificamos que los datos ingresados sean los correctos. (ver figura 79)

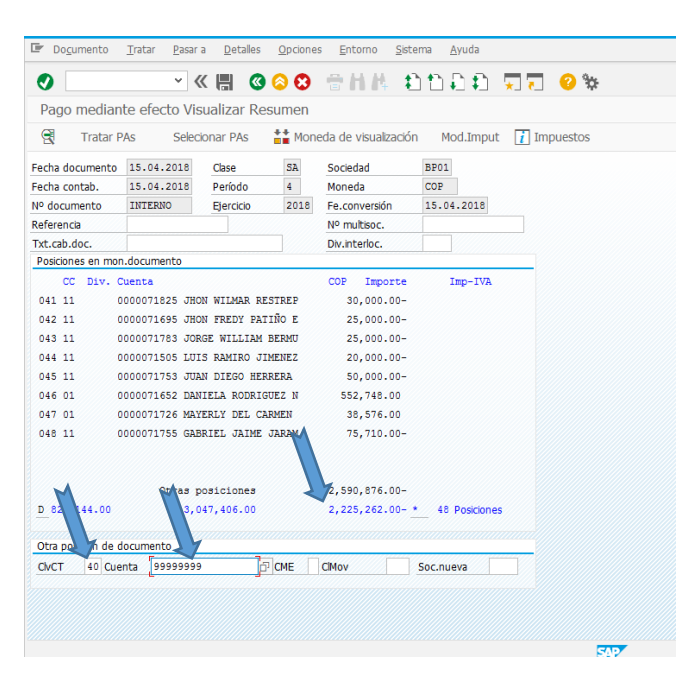

*Figura 79*. Pantalla tres SAP F-40 Pago mediante efecto Visualizar Resumen.

- se hace en ClvCT un 40 a la cuenta 99 99 99 99 se da enter en el valor ponemos la diferencia

que presenta el D y C, damos documento, simular. (ver figura 80)

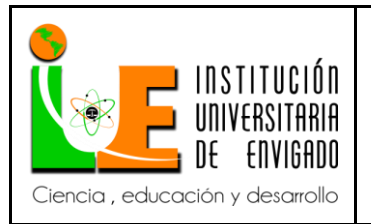

# **Código: F**-PI-038

### **INFORME FINAL DE PRACTICA**

**Versión:** 02

**Página** 99 de 116

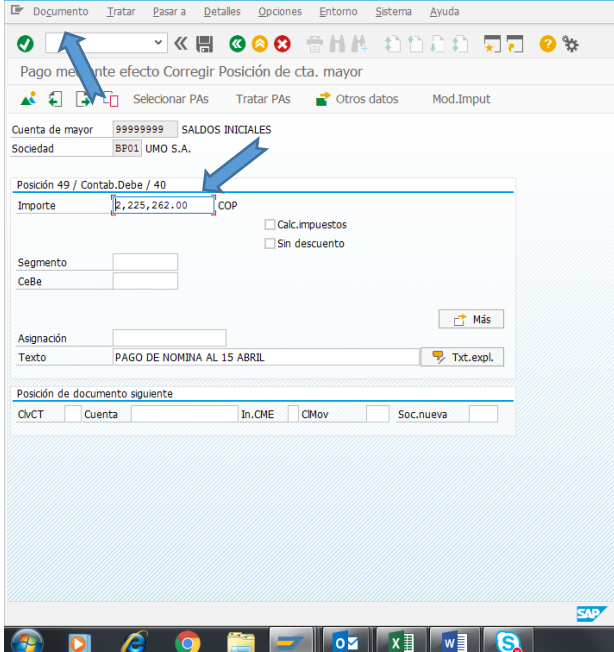

*Figura 80.* Pantalla cuatro SAP F-40 Pago mediante efecto Corregir Posición de cta mayor.

- Miramos que este en 0.00 la diferencia y contabilizamos. (ver figura 81)

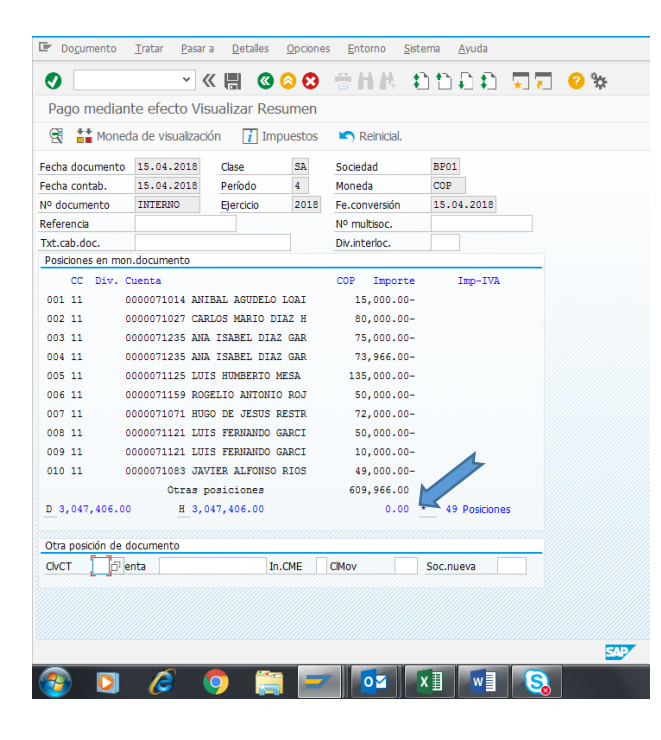

Figura 81. Pantalla cinco SAP F-40 Pago mediante efecto Visualizar Resumen.

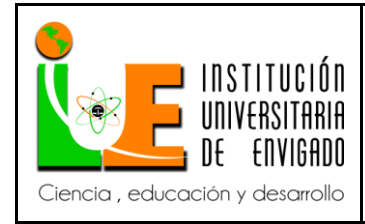

- Luego verificamos la cuenta 99 99 99 99 que este en ceros, para la cual ingresamos a SAP a la función FBL3N y termina el proceso.

- Entramos a la SAP función FBL3N

FBL3N - Partidas Individuales de Cuentas de Mayor

Transacción utilizada en SAP para obtener un listado de los documentos de imputados a Cuentas de mayor registrados en la contabilidad general.

Esta transacción brinda un detalle exhaustivo de todas las operaciones registradas en una cuenta de mayor. Permite la visualización de los movimientos con múltiples características como fechas, monedas, clase de documento, centros de costos, divisiones, centros de beneficio, textos, etc. Si la cuenta de mayor se gestiona por partidas abiertas, se puede visualizar la composición de las partidas abiertas a una fecha clave o se puede analizar las partidas compensadas. (ver figura

82)

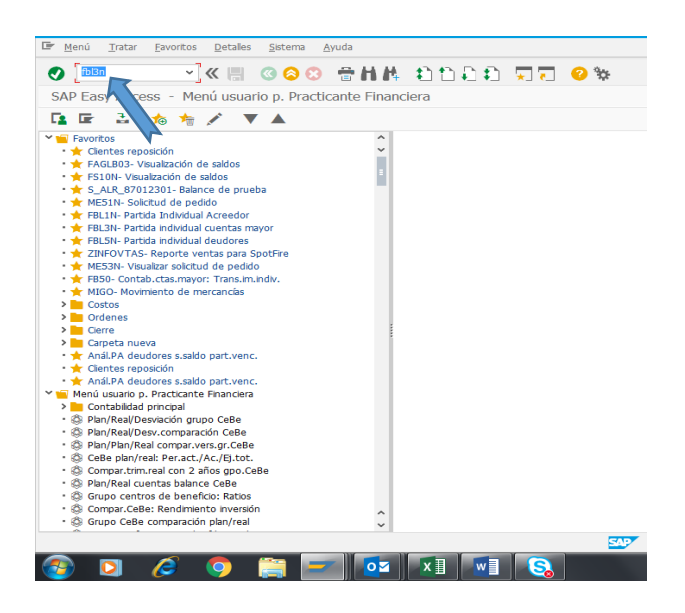

*Figura 82*. Pantalla inicio SAP.

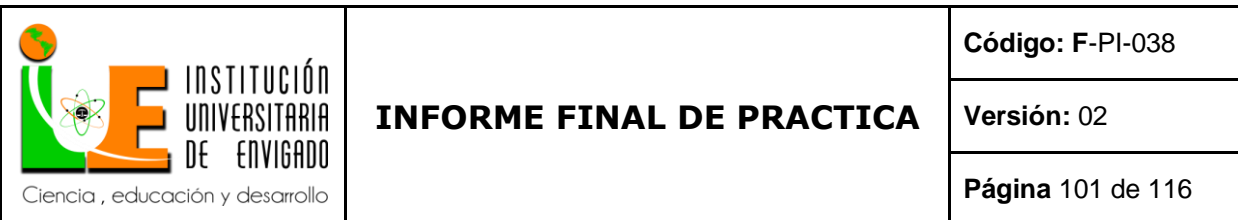

- Ya en la función de SAP, ponemos la cuanta del mayor ponemos la cuenta 99 99 99 99

marcamos todas las partidas, y damos clic en reloj. (ver figura 83)

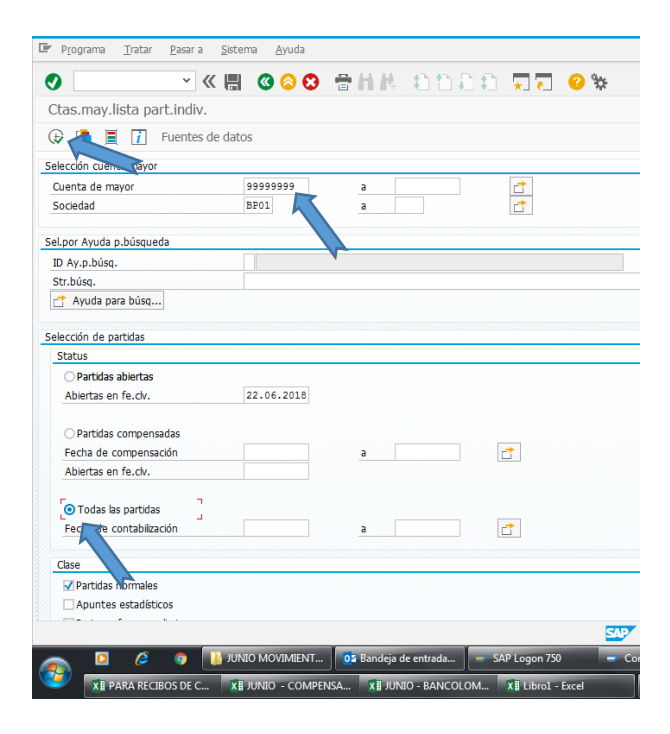

*Figura 83*. Pantalla inicio SAP FBL3N. Ctas.may.lista part. indiv.

- Ya nos sale la cuenta del mayor y todos los saldos iniciales. vamos hasta el final y verificamos que el saldo este en 0.00, en caso tal que no esté en ceros, volvemos al pantallazo del anexo 81, y verificamos los valores de los importes, se corrige y volvamos a verificar el saldo en la cuenta del mayor. (ver figura 84)

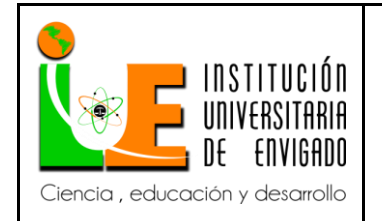

**Código: F**-PI-038

# **Versión:** 02

**Página** 102 de 116

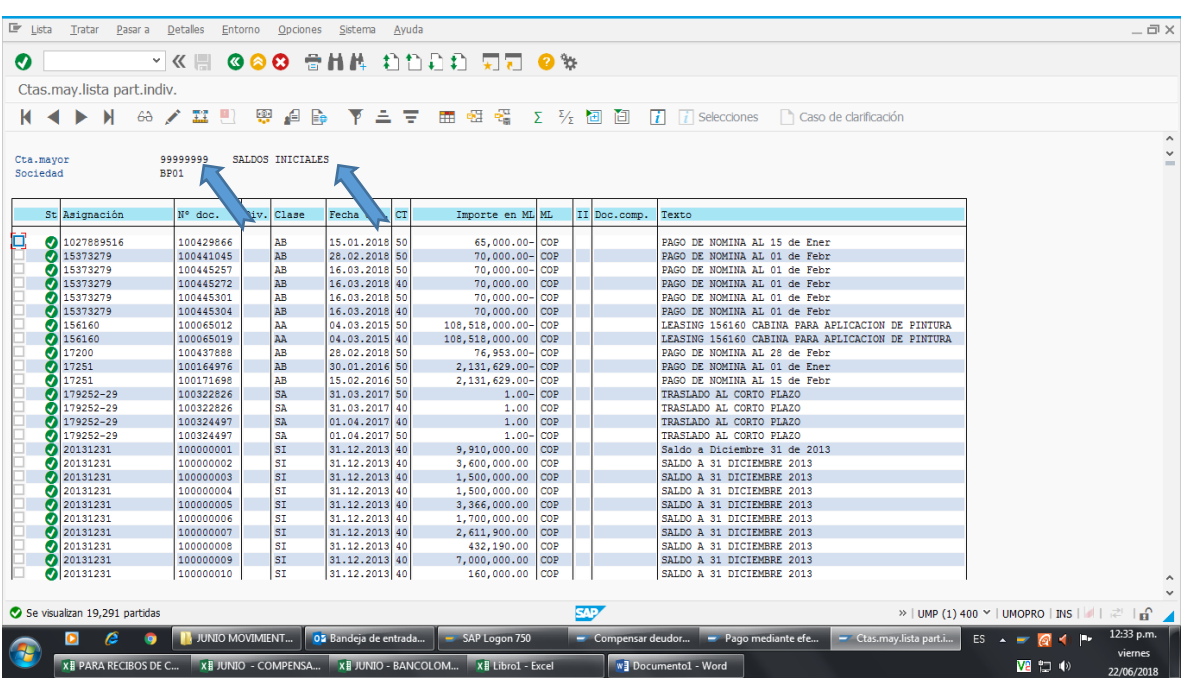

*Figura 84*. Pantalla dos SAP FBL3N. Ctas.may.lista part.indiv.

| $E$ Lista             | Tratar<br>Pasar a                           | Detalles                 | Entorno    | Opciones               | Sistema                        | Ayuda |                                                                                |         |  |              | $-\Box$ $\times$                                                                                                 |                     |
|-----------------------|---------------------------------------------|--------------------------|------------|------------------------|--------------------------------|-------|--------------------------------------------------------------------------------|---------|--|--------------|----------------------------------------------------------------------------------------------------|---------------------|
| $\bullet$             | <b>660 SHA ADDA WW 0%</b><br>$\mathbb{R}^n$ |                          |            |                        |                                |       |                                                                                |         |  |              |                                                                                                    |                     |
|                       | Ctas.may.lista part.indiv.                  |                          |            |                        |                                |       |                                                                                |         |  |              |                                                                                                    |                     |
|                       | K ◀ ▶ N ☆ B / 盟則                            |                          | <b>LOD</b> |                        |                                |       |                                                                                |         |  |              | $\begin{bmatrix} \overrightarrow{i} \end{bmatrix}$ Selecciones $\qquad \qquad$ Caso de clarificación             |                     |
|                       |                                             |                          |            |                        |                                |       | 追随 下三支 曲盤<br>- 20                                                              |         |  | 工工经回回        |                                                                                                    | $\hat{\phantom{a}}$ |
| Cta.mayor             |                                             | 99999999                 |            | SALDOS INICIALES       |                                |       |                                                                                |         |  |              |                                                                                                    |                     |
| Sociedad              | BP01                                        |                          |            |                        |                                |       |                                                                                |         |  |              |                                                                                                    |                     |
|                       |                                             |                          |            |                        |                                |       |                                                                                |         |  |              |                                                                                                    |                     |
|                       | St Asignación                               | N° doc.                  |            | Div. Clase             | Fecha doc.                     | CT    | Importe en ML ML                                                               |         |  | II Doc.comp. | Texto                                                                                                    |                     |
|                       | 71825                                       | 100452855                |            | AB                     | 15.04.2018 50                  |       | 30,000.00-COP                                                                  |         |  |              | PAGO DE NOMINA AL 15 de Abri                                                                                     |                     |
| О                     | 71825                                       | 100459536                |            | $\mathbf{A}\mathbf{B}$ | 30.04.2018 50                  |       | 30,000.00- COP                                                                 |         |  |              | PAGO DE NOMINA AL 01 de Abri                                                                                     |                     |
|                       | 2 71825                                     | 100470610                |            | AB                     | 31.05.2018 50                  |       | 30,000.00- COP                                                                 |         |  |              | PAGO DE NOMINA AL 30 de Mayo                                                                                     |                     |
|                       | 2 71825                                     | 100470702                |            | AB                     | 15.05.2018 50                  |       | 30,000.00- COP                                                                 |         |  |              | PAGO DE NOMINA AL 15 de Mayo                                                                                     |                     |
|                       | 71825                                       | 100475150<br>100437888   |            | AB<br>AB               | 15.06.2018 50<br>28.02.2018 40 |       | 30,000.00- COP<br>48,000.00                                                    |         |  |              | PAGO DE NOMINA AL 15 de Juni<br>PAGO DE NOMINA AL 28 de Febr                                                     |                     |
|                       | 71826<br>71826                              | 100445302                |            | AB                     | 15.03.2018 50                  |       | 24,000.00- COP                                                                 | COP     |  |              | PAGO DE NOMINA AL 15 de Marz                                                                                     |                     |
|                       | 2 71826                                     | 100449703                |            | AB                     | 31.03.2018 50                  |       | 24,000.00- COP                                                                 |         |  |              | PAGO DE NOMINA AL 30 de Marz                                                                                     |                     |
| മ                     | 71830                                       | 100470610                |            | AB                     | 31.05.2018 50                  |       | 648, 968, 00- COP                                                              |         |  |              | PAGO DE NOMINA AL 30 de Mayo                                                                                     |                     |
| σ                     | 98586224                                    | 100242000                |            | AB                     | 15.08.2016 40                  |       | 8,440.00                                                                       | $ $ COP |  |              | PAGO DE NOMINA AL 15 de Agos                                                                                     |                     |
| σ                     | 98586224                                    | 100242008                |            | AB                     | 15.08.2016 50                  |       | 8,440.00- COP                                                                  |         |  |              | PAGO DE NOMINA AL 15 de Agos                                                                                     |                     |
|                       | 98586224                                    | 100242013                |            | AB                     | 15.08.2016 40                  |       | 8,440.00                                                                       | COP     |  |              | PAGO DE NOMINA AL 15 de Agos                                                                                     |                     |
| Ø                     | GI2003                                      | 100033680                |            | AB                     | 30.11.2014 40                  |       | 11,000.00                                                                      | COP     |  |              | PAGO DE NOMINA AL 30 de Novi                                                                                     |                     |
| Ø                     |                                             |                          |            |                        |                                |       | 0.00                                                                           | COP     |  |              |                                                                                                    |                     |
|                       | ** Cuenta 99999999                          |                          |            |                        |                                |       | 0.00                                                                           | COP     |  |              |                                                                                                    |                     |
|                       |                                             |                          |            |                        |                                |       |                                                                                |         |  |              |                                                                                                    |                     |
|                       |                                             |                          |            |                        |                                |       |                                                                                |         |  |              |                                                                                                    |                     |
| Cta.mayor<br>Sociedad |                                             |                          |            |                        |                                |       |                                                                                |         |  |              |                                                                                                    |                     |
|                       |                                             |                          |            |                        |                                |       |                                                                                |         |  |              |                                                                                                    |                     |
|                       | St Asignación                               | N° doc.                  |            | Div. Clase             | Fecha doc.                     | CT    | Importe en ML ML                                                               |         |  | II Doc.comp. | Texto                                                                                                    |                     |
|                       |                                             |                          |            |                        |                                |       |                                                                                |         |  |              |                                                                                                    |                     |
|                       |                                             |                          |            |                        |                                |       |                                                                                |         |  |              |                                                                                                    |                     |
|                       |                                             |                          |            |                        |                                |       |                                                                                |         |  | <b>SAP</b>   | »   UMP (1) 400 M   UMOPRO   INS   $   \cdot    \cdot   $   $   \cdot    \cdot   $                               |                     |
|                       | e<br>$\bullet$<br>۰                         | <b>N</b> JUNIO MOVIMIENT |            |                        | 02 Bandeja de entrada          |       | SAP Logon 750                                                                  |         |  |              | 12:33 p.m.<br>Compensar deudor - Pago mediante efe<br>- Ctas.may.lista part.i<br>$ES \sim \blacksquare$ $\lhd$ 4 |                     |
| Œ                     |                                             |                          |            |                        |                                |       |                                                                                |         |  |              | viernes                                                                                                    |                     |
|                       |                                             |                          |            |                        |                                |       | XH PARA RECIBOS DE C XH JUNIO - COMPENSA XH JUNIO - BANCOLOM XH Librol - Excel |         |  |              | w] Documento1 - Word<br>四口业<br>22/06/2018                                                                        |                     |

*Figura 85.* Pantalla dos SAP FBL3N. Ctas.may.lista part. indiv.

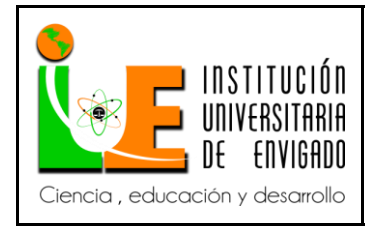

#### 7. Consecutivo Facturas

Recepción de facturas físicas tanto de ensambladoras y reposición (clientes diferentes a las ensambladoras) para el archivo y control de consecutivo. Se organizan a medida que van llegando firmadas por los acreedores (clientes) a la empresa y se guardan en orden consecutivo en el AZ de cada mes, para luego llevarla al archivo y almacenarlas para que si en algún momento que se requiera alguna información las facturas estén a la mano y fácil de encontrar.

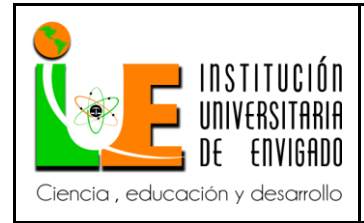

#### 4. CONCLUSIONES.

La práctica empresarial es la mejor manera de relacionar la parte académica con la laboral, esta permite esa primera relación profesional la cual proporciona un mayor conocimiento de los diferentes temas financieros y contables adquiridos en el desarrollo de la profesión.

En el tratamiento de este tema pude alcanzar un objetivo fundamental en mi profesión logrando una meta académica, laboral e intelectual, Misma que está basada en una continua transformación de conocimientos que permiten el mejoramiento continuo de nuestras laborales.

Como se planteó en el desarrollo de la propuesta se identificaron los procesos, y pasos requeridos en cada una de las actividades del área financiera, detallando los tratamientos de dichos procesos los cuales permitirán una inducción y capacitación que contribuya a la adaptación del personal al puesto Laboral, logrando integración a la organización, incrementando y manteniendo la eficiencia y la mayor productividad en el desarrollo de sus actividades.

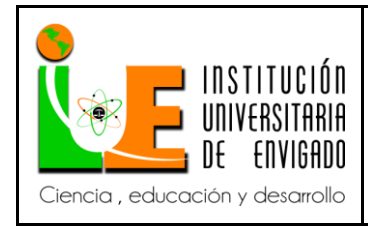

**Código: F**-PI-038

**Versión:** 02

#### 5. RECOMENDACIONES.

Para que a inducción del personal y los procesos tengan el resultado esperado es importante tener las siguientes consideraciones.

- El presente manual debe revisarse y ajustar de acuerdo a las mejoras y cambios en los procesos.
- Promover estudios que permitan mejoras en los procesos y aumente la productividad.
- Capacitar por lo menos 2 personas en cada proceso para que siempre exista personal que

pueda realizar las capacitaciones y operaciones.

• La transferencia, adaptación y difusión de los manuales a las áreas involucradas.

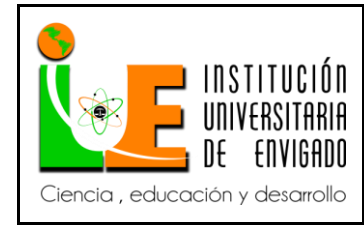

#### 6. REFERENCIAS BIBLIOGRÁFICAS

Cantillo y Londoño. (2012). diseño de un manual de procedimientos y funciones para el área financiera en la empresa CARTAGAS S.A. E.P.S. Trabajo de grado como requisito para optar el título de Contadoras Públicas. Cartagena de Indias D. T. Y C. recuperado de: http://190.242.62.234:8080/jspui/bitstream/11227/1461/1/Trabajo%20de%20Grado%20C ARTAGAS%20S.A.%20E.S.P..pdf

- Chamorro, s. (2017). Conceptos básicos de finanzas para no financieros. Recuperado de: https://www.deustoformacion.com/blog/recursos-humanos/conceptos-basicos-finanzaspara-no-financieros
- Cvosoft (s.f.). definición de F 28. Recuperado de: [http://www.cvosoft.com/glosario-sap/sap-fi/f-](http://www.cvosoft.com/glosario-sap/sap-fi/f-28-3055.html)[28-3055.html](http://www.cvosoft.com/glosario-sap/sap-fi/f-28-3055.html)
- Decreto 2649 del 1993, Capitulo II, Objetivos y Cualidades de la Información Contable, Articulo 3
- El Congreso de Colombia, (diciembre 27 de 2002). LEY 789 de 2002. Por la cual se dictan normas para apoyar el empleo y ampliar la protección social y se modifican algunos artículos del código sustantivo de trabajo. Recuperado en:

http://www.fasecolda.com/files/7913/8669/1027/10-ley789-2002.pdf

GSI JUMAN asesores (s.f.). perfil del jefe de contabilidad. Recuperado en: http://www.gsijuman.es/perfil-jefe-de-contabilidad-asesoria-contable-valencia/

IDESAN (2012). perfil y responsabilidades: profesional especializado, coord. grupo de la gestión financiera y administrativa. Recuperado de: http://www.idesan.gov.co/wp-

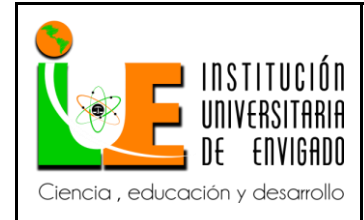

content/uploads/2013/09/30.027.01-005-PERFIL-Y-RESPONSABILIDADES-

COORDINADOR-GRUPO-DE-LA-GESTION-FINANCIERA-Y-

ADMINISTRATIVA.pdf

Jobomas (s.f.) Descripción del Puesto de Gerente de Costos. Recuperado de:

http://es.jobomas.com/news/job\_description/gerente\_de\_costos

- Murillo P. L. (2017). Sumatec. Carta identificación ocupacional cargo: coordinador inventarios cedi. (p. 1). Recuperado en: https://sumatec.co/wp-content/uploads/2017/01/CIO-COORDINADOR-INVENTARIOS-CEDI-1.pdf
- Patiño R. P. N. (2017). Sumatec. carta identificación ocupacional cargo: coordinador de contabilidad. Recuperado de: https://sumatec.co/wp-content/uploads/2017/01/CIO-COORDINADOR-DE-CONTABILIDAD-1.pdf
- Polanco, A. (2013). diseño de un manual de procedimientos del sistema contable en la empresa FEVECOMEX S.A.S. basado en la Norma Técnica Colombiana para la seguridad de la información NTC-ISO/IEC 27001/2006 (Information technology - Security techniques - Information security management systems - Requirements). Universidad de Cartagena. Recuperado de:

http://190.242.62.234:8080/jspui/bitstream/11227/2128/1/TRABAJO%20DE%20GRAD O%20FINAL.pdf

Rebolledo. (2010). Manual de procedimientos unidad de contabilidad. Dirección económica y administrativa. Universidad de Chile facultad de ciencias químicas y farmacéuticas. Recuperado de:

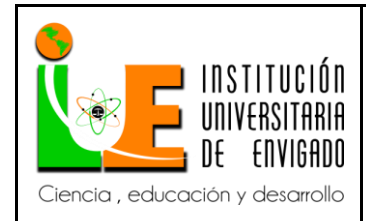

### **Página** 108 de 116

[file:///C:/Users/Equipo/Downloads/manual%20de%20procedimientos%20de%20la%20u](file:///C:/Users/Equipo/Downloads/manual%20de%20procedimientos%20de%20la%20unidad%20de%20contabilidad.pdf)

[nidad%20de%20contabilidad.pdf](file:///C:/Users/Equipo/Downloads/manual%20de%20procedimientos%20de%20la%20unidad%20de%20contabilidad.pdf)

Sena (2017). Descripción de cargo practicante. Recuperado de:

https://agenciapublicadeempleo.sena.edu.co/spe-web/spe/demanda/solicitud-

sintesis/2383929

Ula. (s.f.) título del cargo jefe de tesorería código: 47064 nivel: 9 descripción genérica de

funciones. Recuperado de:

http://www.ula.ve/personal/cargos\_unicos/jefe\_de\_tesoreria.htm

UMO S.A. (s.f.) Presentación de la empresa. Recuperado en:

http://www.altagestion.com.co/boletines/age\_elearning/umo/umo.html
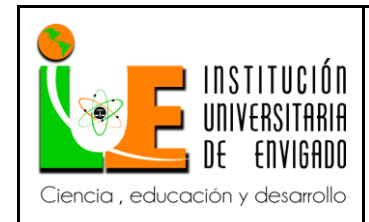

## **INFORME FINAL DE PRACTICA**

**Código: F**-PI-038

**Versión:** 02

**Página** 109 de 116

## INDICE DE FIGURAS

Pag. Figura 1. Ingreso a SAP 35 Figura 2. Ingresamos los datos básicos a SAP 36 Figura 3. Fechas de documento 37 Figura 4. Número de cuenta bancaria e importe en pesos 38 Figura 5. Búsqueda de cliente 39 Figura 6. Información del cliente 40 Figura 7. información del cliente 41 Figura 8. copiamos el nombre del cliente 42 Figura 9. partidas que están pendientes del cliente 43 Figura 10. casos que se presentan para registrar pago de proveedor 44 Figura 11. factura sin descuento 45 Figura 12. Aprovechamiento 46 Figura 13. Copiamos el valor de la diferencia 47 Figura 14. Pegamos el valor en el importe 48 Figura 15. Documento simular 48 Figura 16. verificamos valores 49 Figura 17. Contabilizamos 50

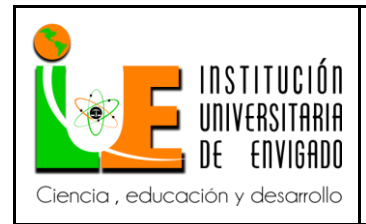

**Página** 110 de 116

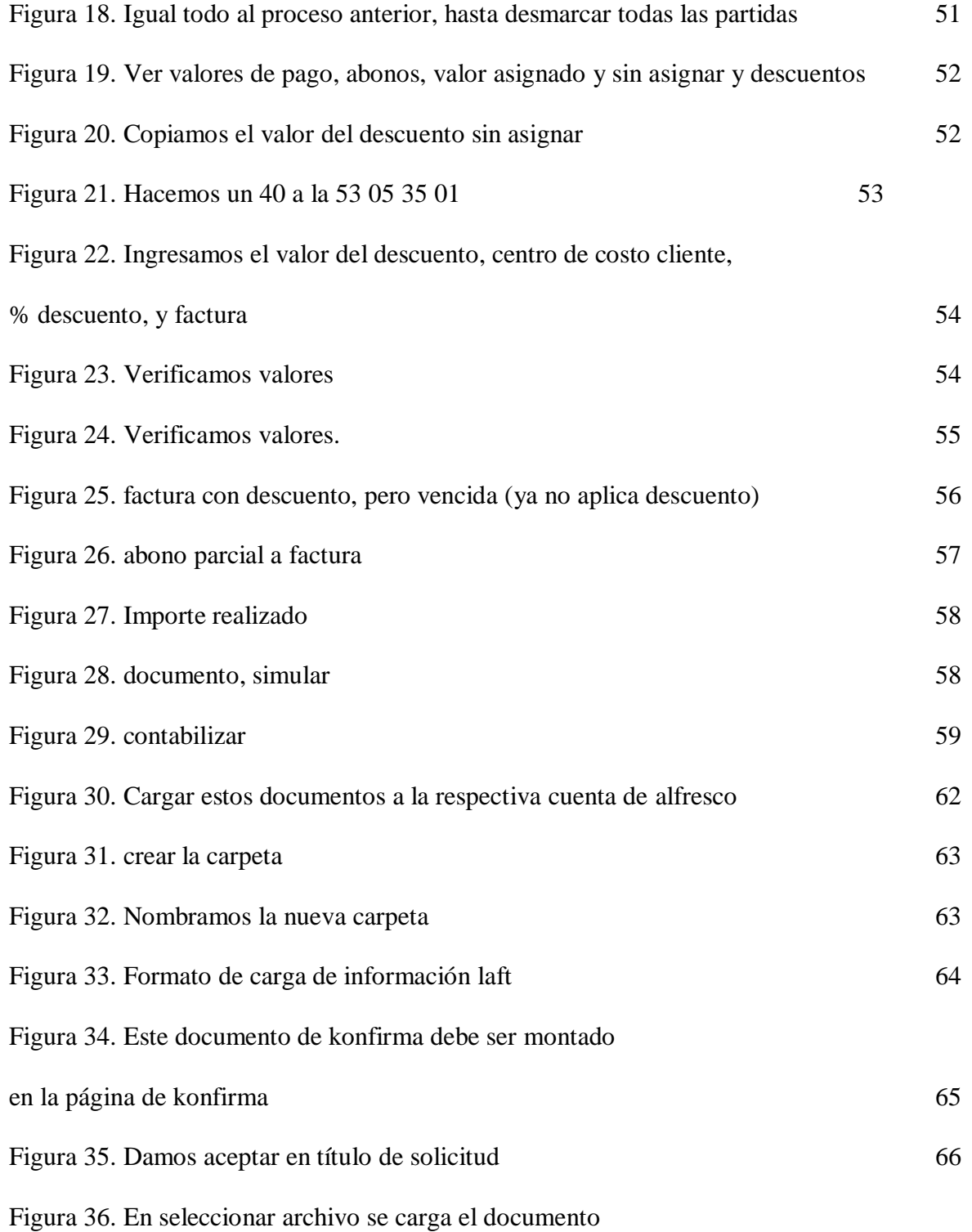

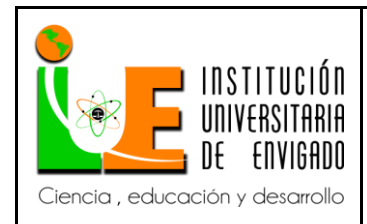

**Página** 111 de 116

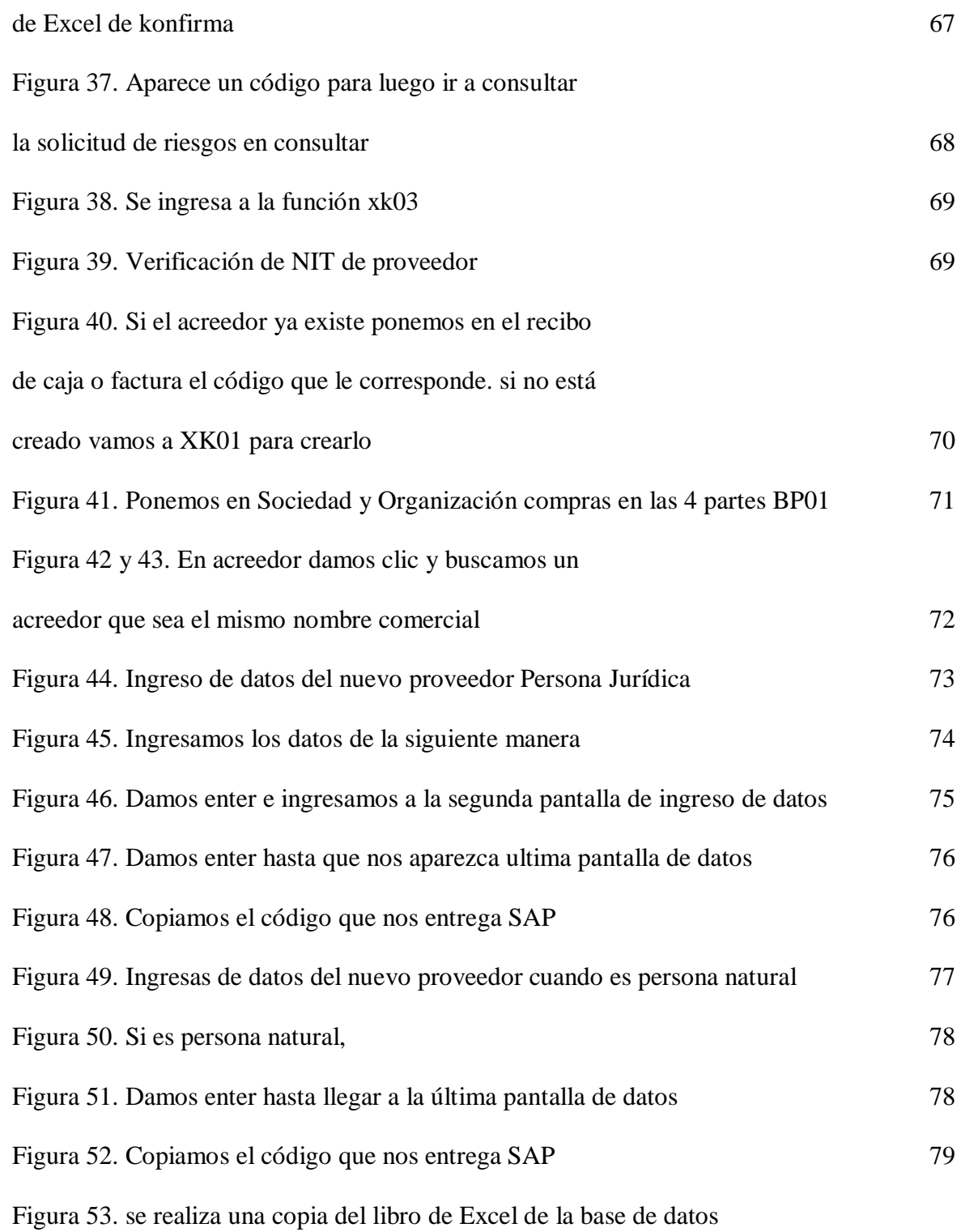

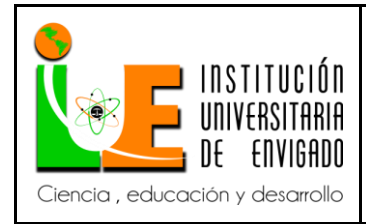

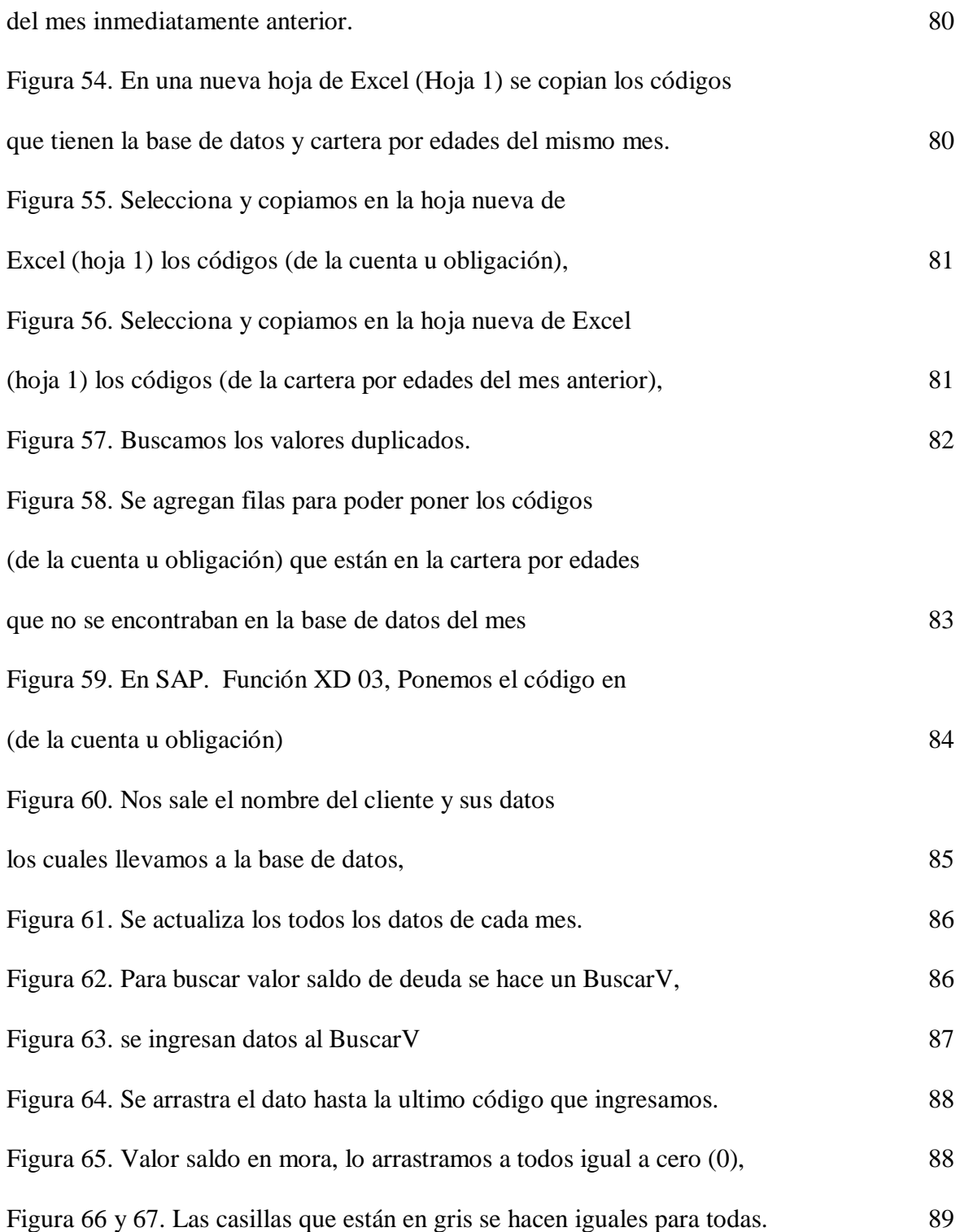

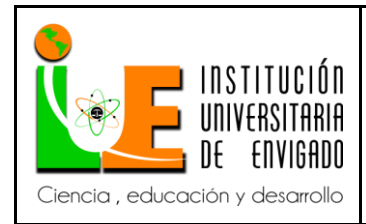

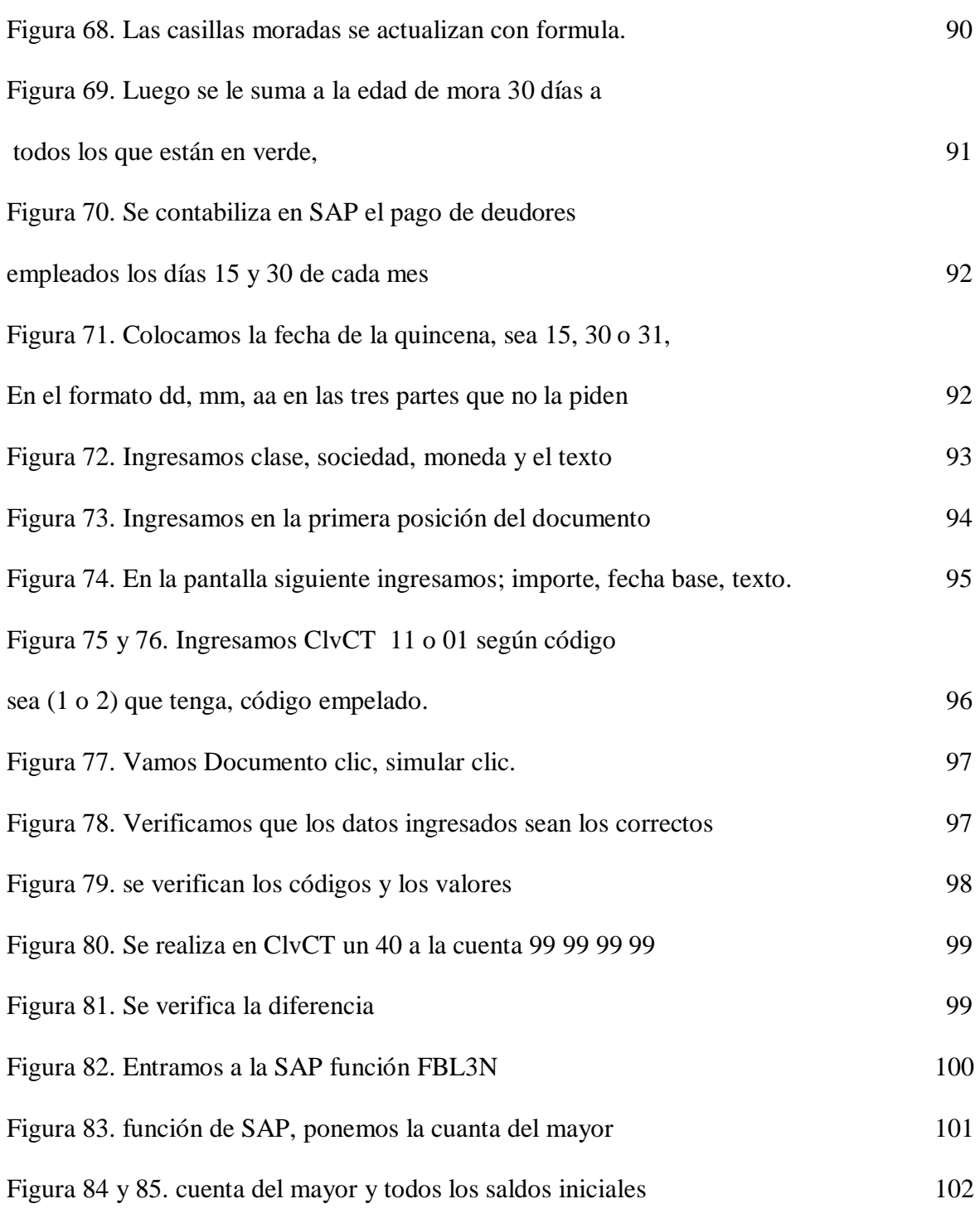

INDICE

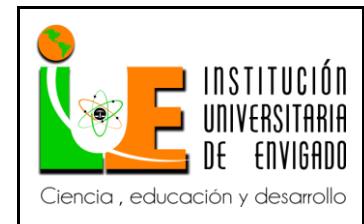

## **INFORME FINAL DE PRACTICA**

**Código: F**-PI-038

**Versión:** 02

**Página** 114 de 116

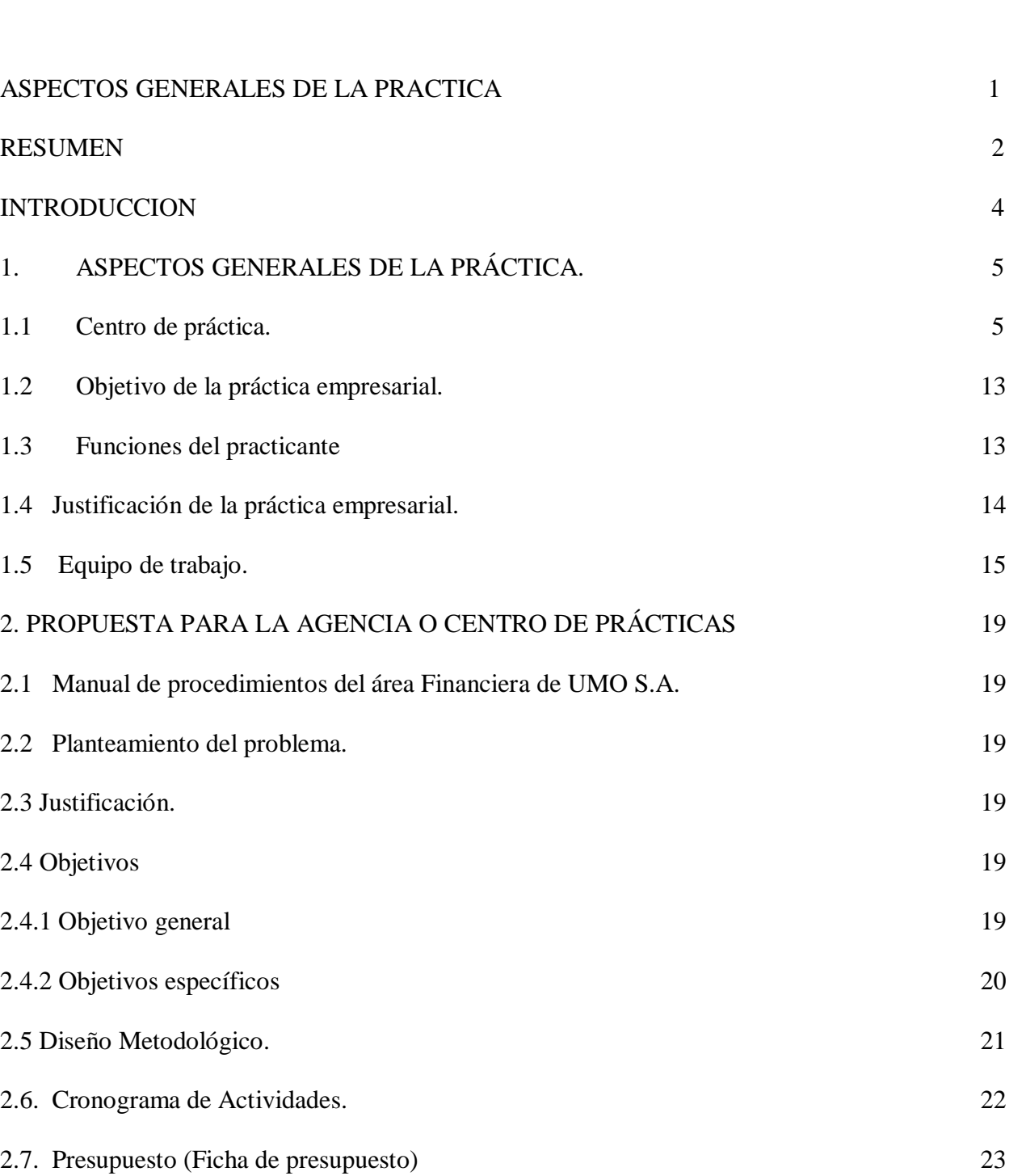

Pag.

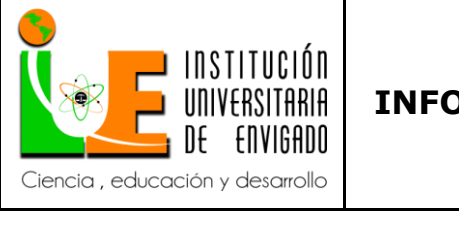

**Página** 115 de 116

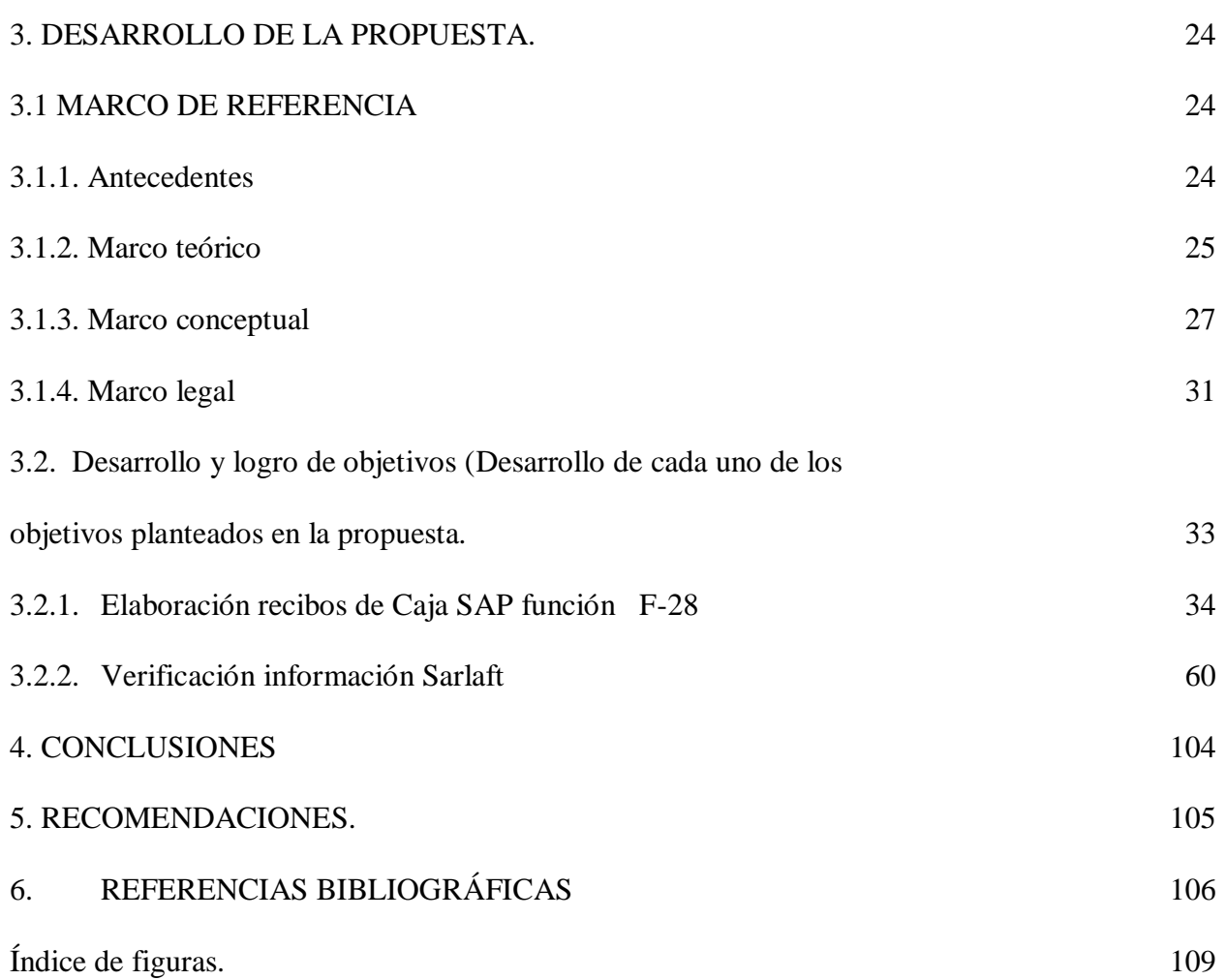

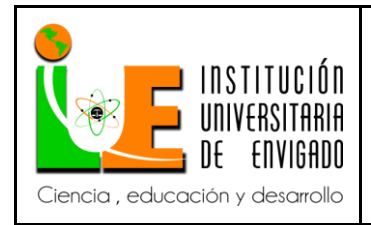

## **INFORME FINAL DE PRACTICA**

**Código: F**-PI-038

**Versión:** 02

**Página** 116 de 116

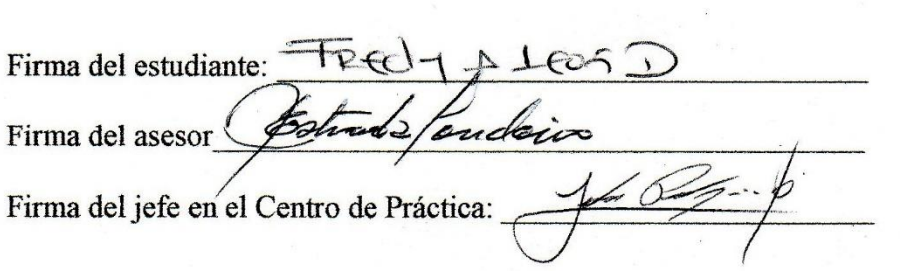